## OpenVMS Alpha Version 7.3–1 New Features and Documentation Overview

Order Number: AA–RSHYA–TE

#### **June 2002**

This manual describes the new features associated with the OpenVMS Alpha Version 7.3–1 operating system and provides an overview of the documentation that supports the software.

**Revision/Update Information:** This is a new manual.

**Software Version:** OpenVMS Alpha Version 7.3-1

**Compaq Computer Corporation Houston, Texas**

© 2002 Compaq Information Technologies Group, L.P.

Compaq, the Compaq logo, AlphaServer, OpenVMS, POLYCENTER, Tru64, VAX, VMS, and the DIGITAL logo are trademarks of Compaq Information Technologies Group, L.P. in the U.S. and/or other countries.

Microsoft, Windows, and Windows NT are trademarks of Microsoft Corporation in the U.S. and/or other countries.

Motif, UNIX and X/Open are trademarks of The Open Group in the U.S. and/or other countries.

Java and all Java-based marks are trademarks or registered trademarks of Sun Microsystems, Inc. in the U.S. and other countries.

All other product names mentioned herein may be trademarks of their respective companies.

Confidential computer software. Valid license from Compaq required for possession, use, or copying. Consistent with FAR 12.211 and 12.212, Commercial Computer Software, Computer Software Documentation, and Technical Data for Commercial Items are licensed to the U.S. Government under vendor's standard commercial license.

Compaq shall not be liable for technical or editorial errors or omissions contained herein. The information in this document is provided "as is" without warranty of any kind and is subject to change without notice. The warranties for Compaq products are set forth in the express limited warranty statements accompanying such products. Nothing herein should be construed as constituting an additional warranty.

ZK6657

The Compaq *OpenVMS* documentation set is available on CD-ROM.

This document was prepared using DECdocument, Version 3.3-1b.

## **Contents**

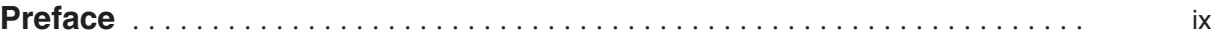

## **Part I OpenVMS Version 7.3–1 New Features**

## **1 Summary of OpenVMS Alpha Version 7.3–1 New Features**

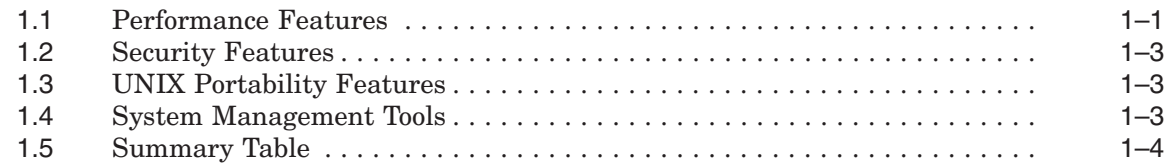

## **2 Compaq OpenVMS e-Business Features**

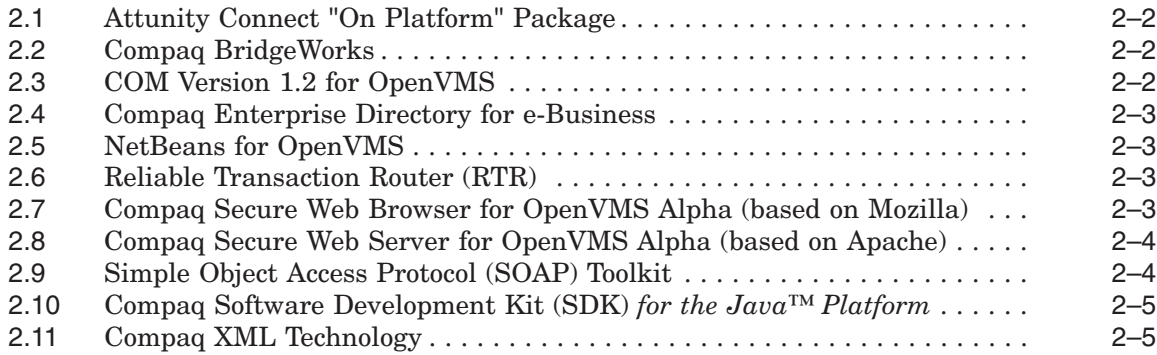

### **3 General User Features**

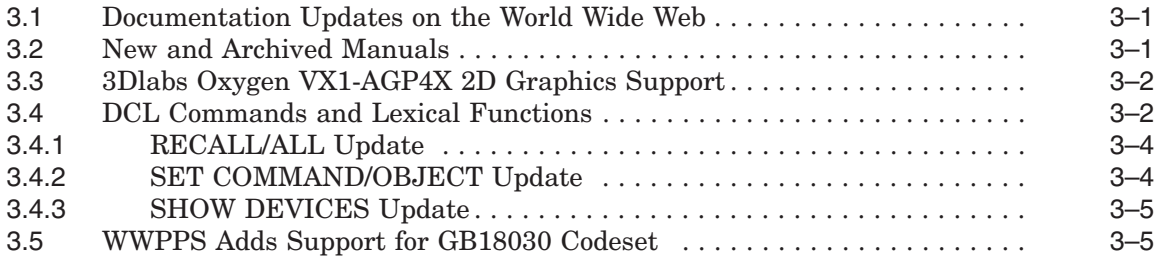

## **4 System Management Features**

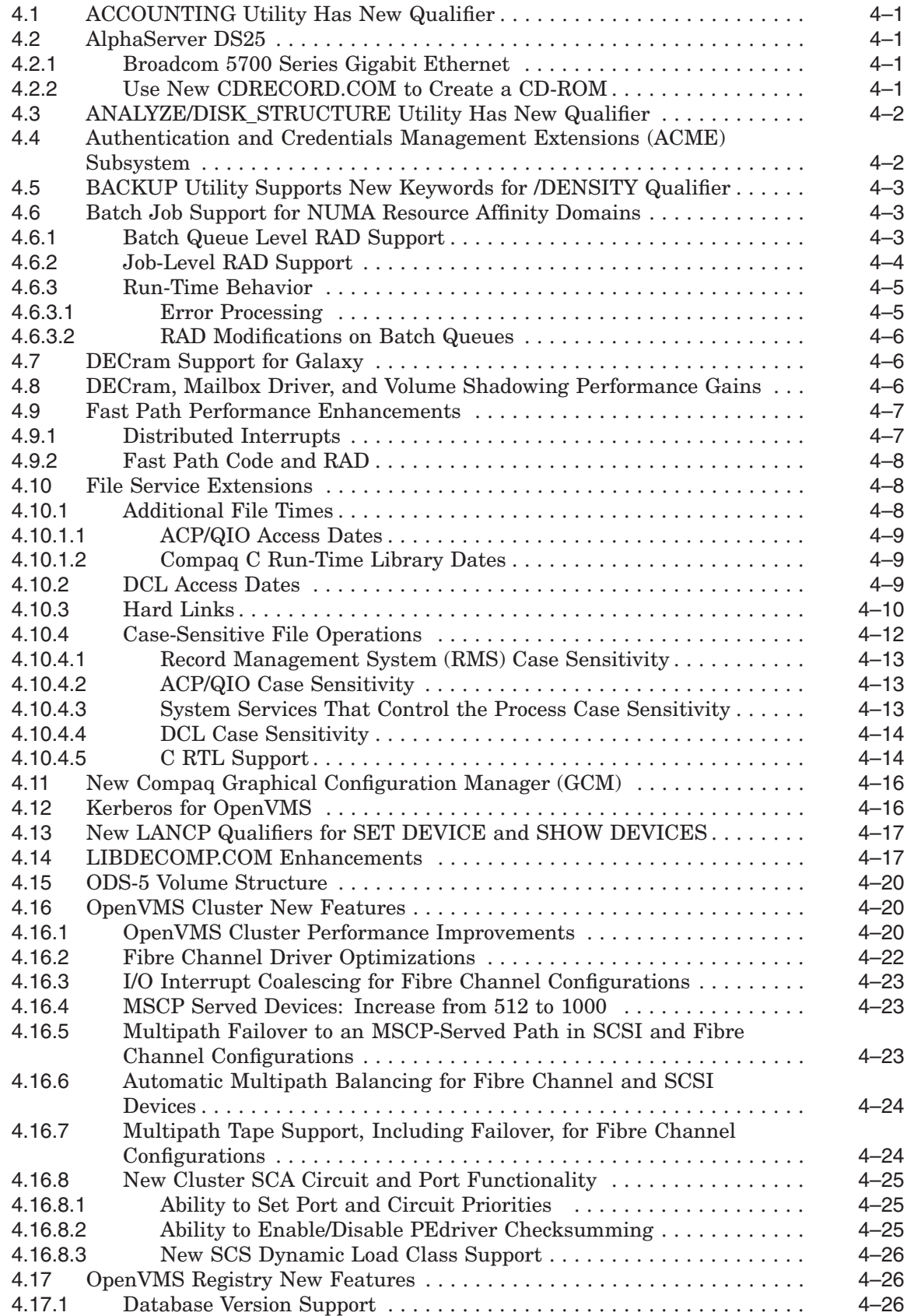

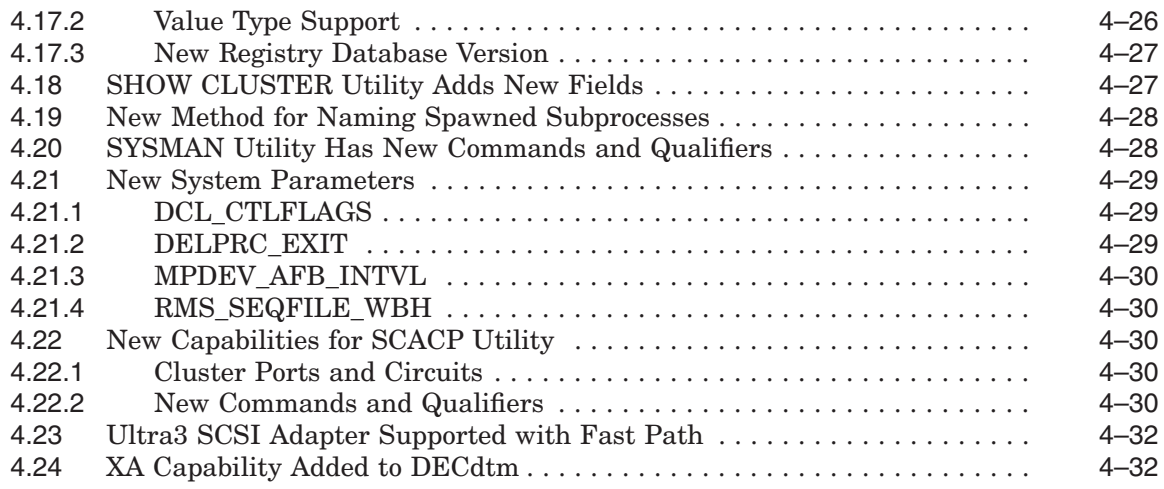

## **5 Programming Features**

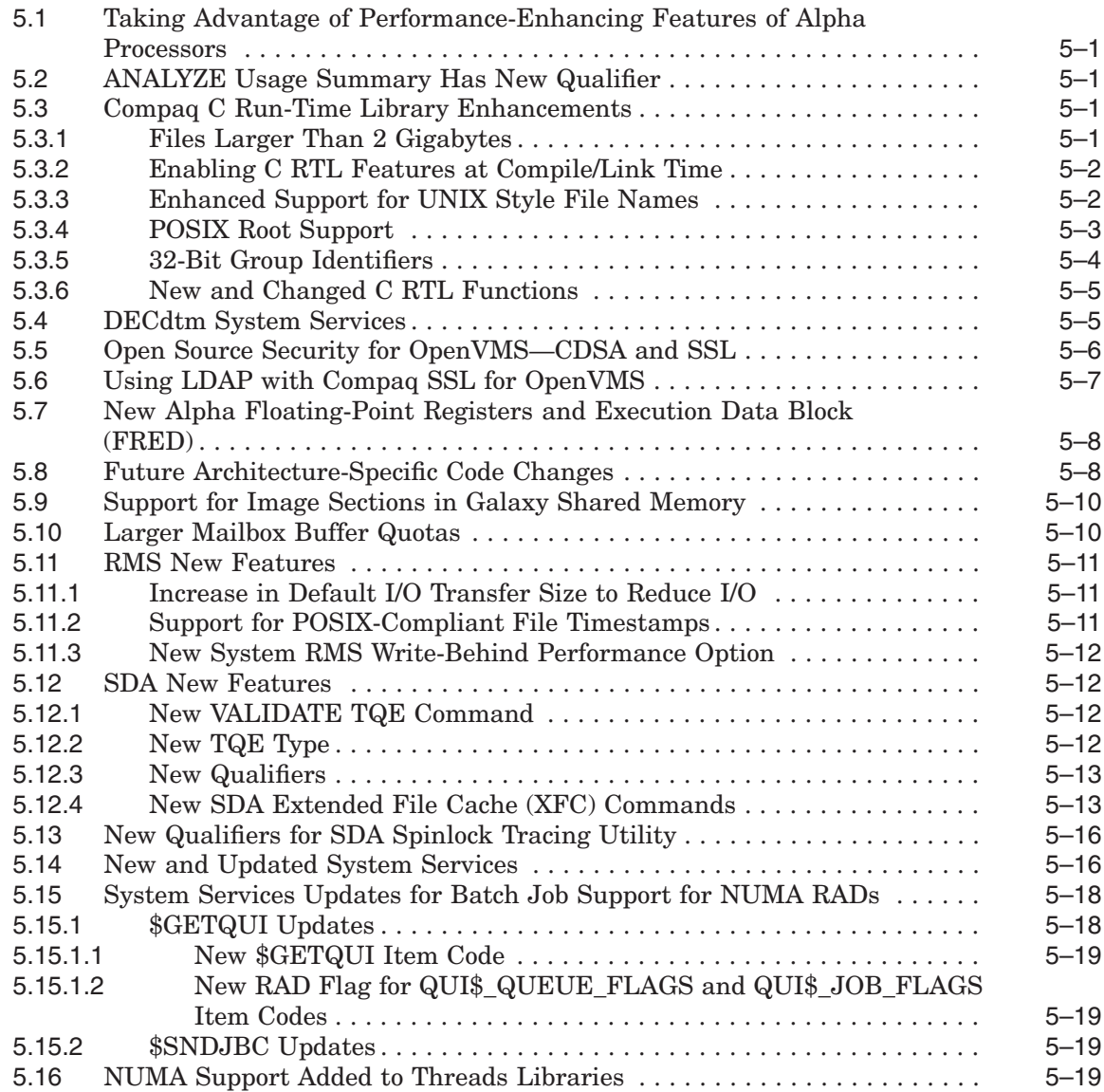

### **6 Associated Products Features**

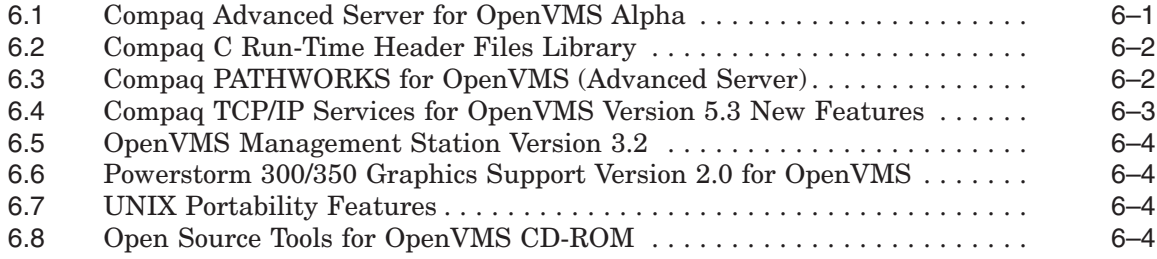

## **Part II OpenVMS Documentation**

## **7 OpenVMS Documentation Overview**

## **8 OpenVMS Printed and Online Documentation**

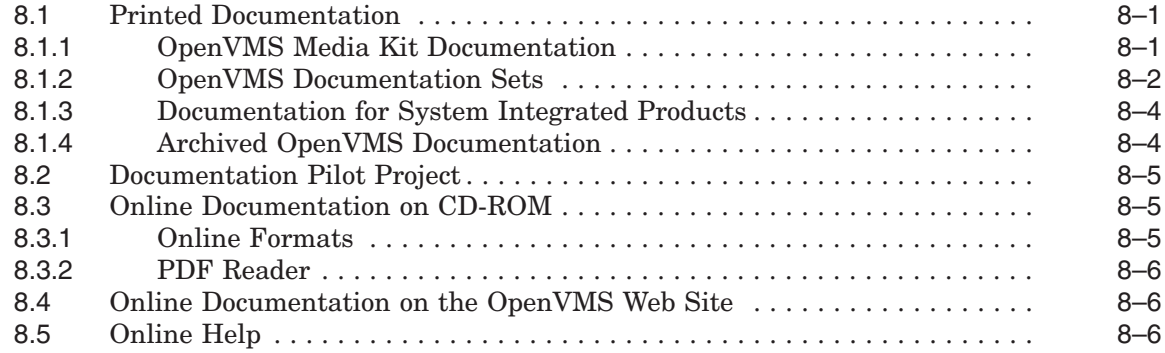

## **9 Descriptions of OpenVMS Manuals**

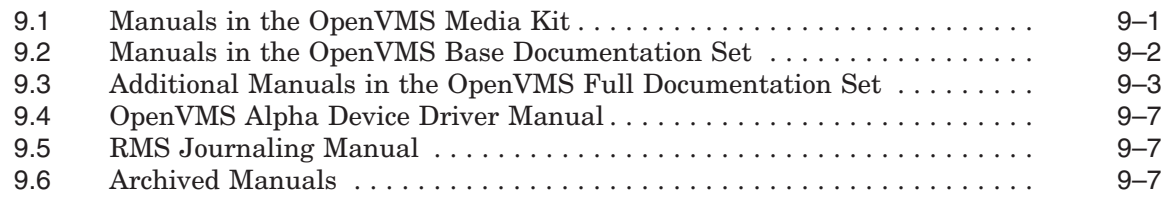

### **Index**

#### **Tables**

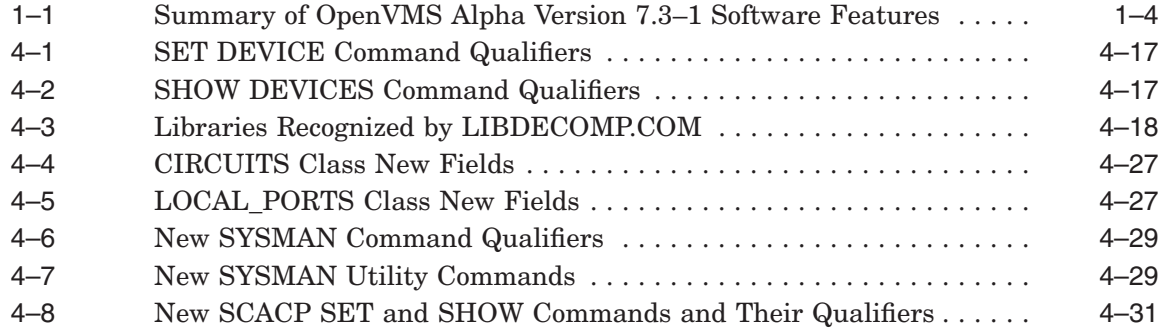

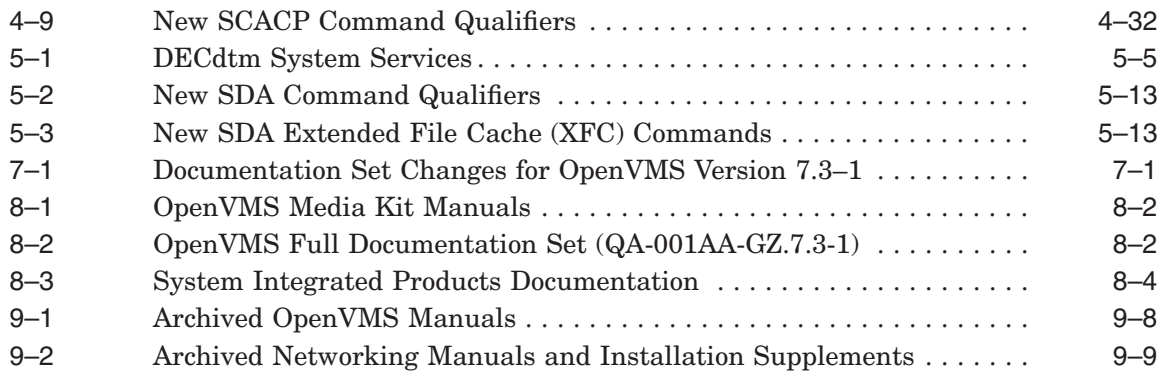

## **Preface**

#### **Intended Audience**

This manual is intended for general users, system managers, and programmers who use the Compaq *OpenVMS* operating system.

This document describes the new features related to Version 7.3–1 of the OpenVMS Alpha operating system. For information about how some of the new features might affect your system, read the release notes before you install, upgrade, or use Version 7.3–1.

#### **Document Structure**

This manual contains the following parts and chapters:

- Part I, OpenVMS Version 7.3–1 New Features
	- Chapter 1 summarizes the new OpenVMS software features.
	- Chapter 2 provides information about the e-Business technologies that are included in the Compaq OpenVMS e-Business Infrastructure Package.
	- Chapter 3 describes new features of interest to general users of the OpenVMS Alpha operating system.
	- Chapter 4 describes new features that are applicable to the tasks performed by system managers.
	- Chapter 5 describes new features that support programming tasks.
	- Chapter 6 describes significant layered product new features.
- Part II, OpenVMS Documentation
	- Chapter 7 describes the OpenVMS documentation changes from the previous version.
	- Chapter 8 describes how the documentation is delivered.
	- Chapter 9 describes each manual in the OpenVMS documentation set.

### **Related Documents**

For additional information about Compaq *OpenVMS* products and services, access the Compaq website at the following location:

http://www.openvms.compaq.com/

## **Reader's Comments**

Compaq welcomes your comments on this manual. Please send comments to either of the following addresses:

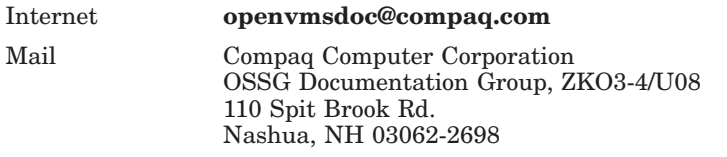

## **How to Order Additional Documentation**

Visit the following World Wide Web address for information about how to order additional documentation:

http://www.openvms.compaq.com/

## **Conventions**

The following conventions are used in this manual:

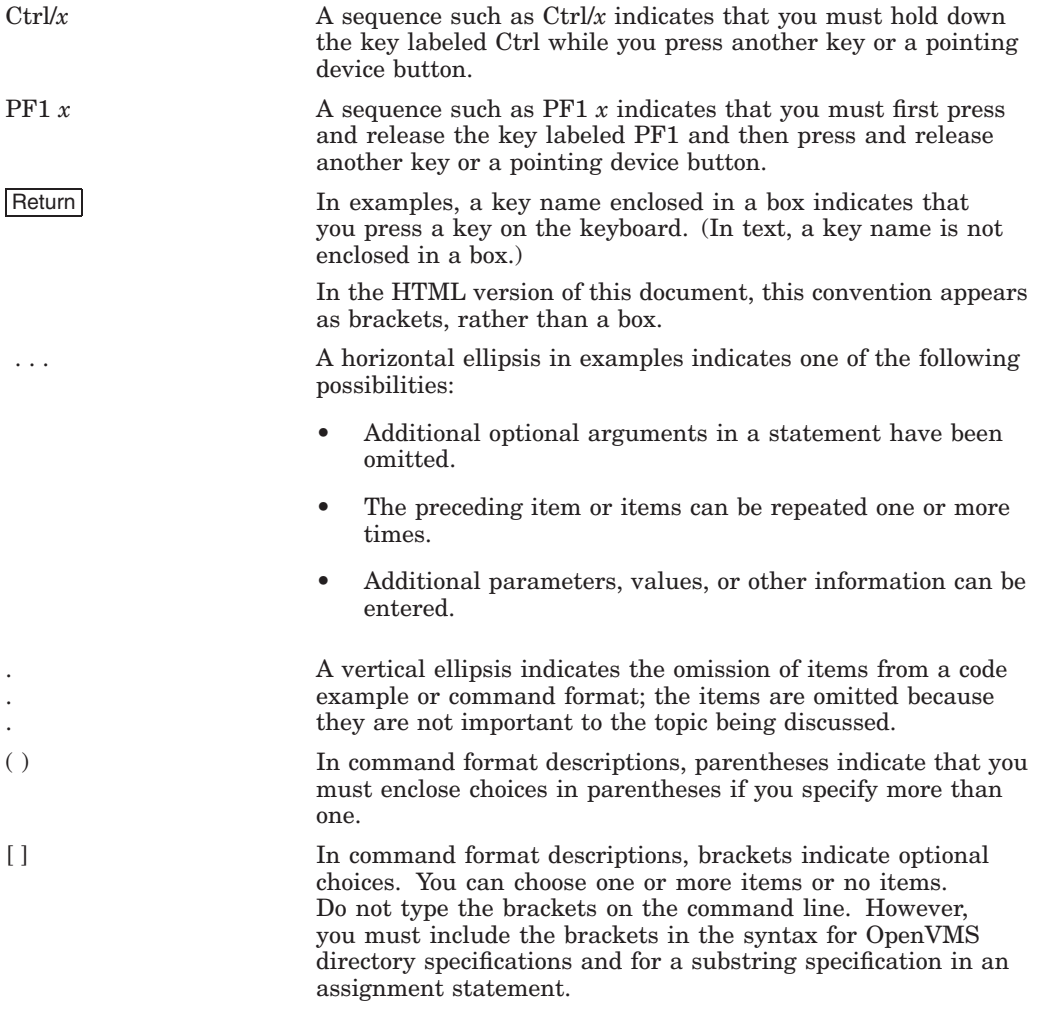

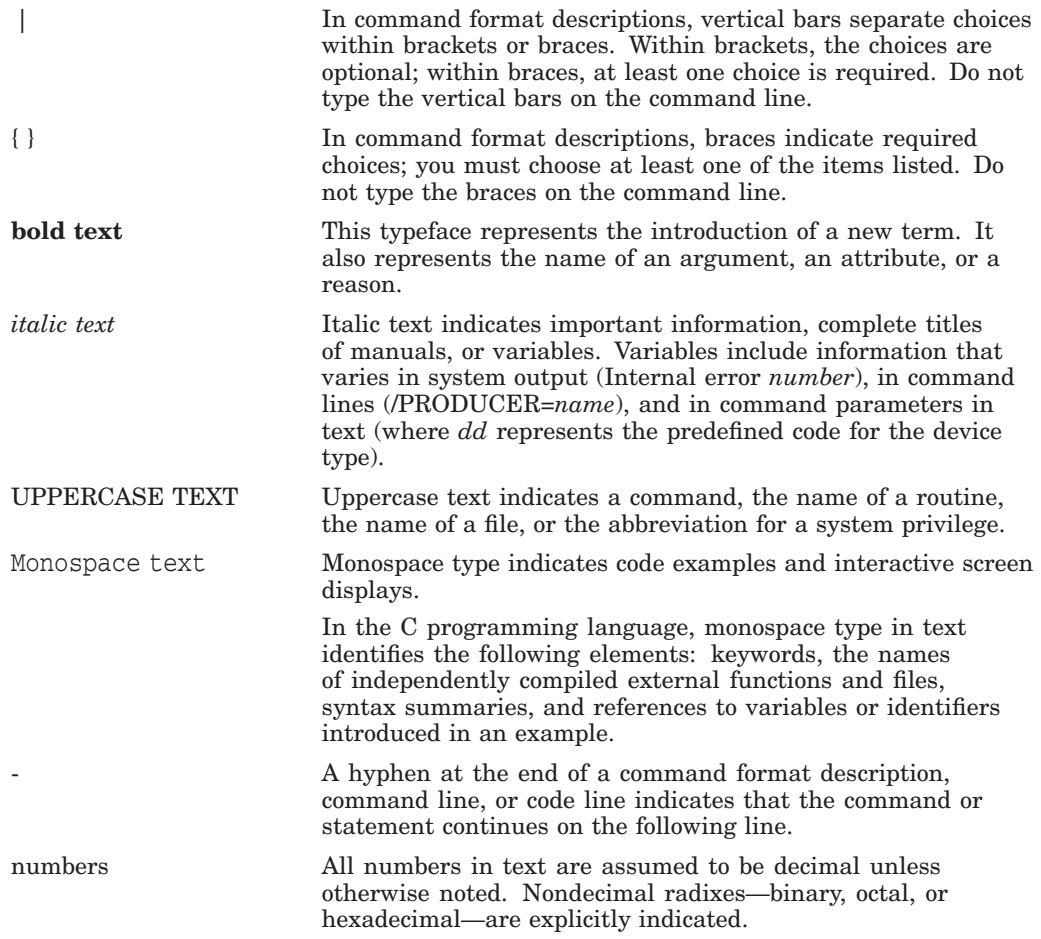

# **Part I**

## **OpenVMS Version 7.3–1 New Features**

**1**

## **Summary of OpenVMS Alpha Version 7.3–1 New Features**

OpenVMS Alpha Version 7.3–1 delivers the highest levels of availability, scalability, flexibility, performance, and security that are required for operating in a 24x365 environment. With more than 20 years of proven reliability, OpenVMS continues to enhance its availability and performance by including new technology in the base operating system and in the OpenVMS Cluster software environment.

OpenVMS Alpha Version 7.3–1 focuses on expanding our OpenVMS Storage Area Network (SAN) offering, improving system availability, providing I/O and SMP performance improvements, and enhanced security. This release also includes enhancements that make it easier to port UNIX applications to OpenVMS.

#### **1.1 Performance Features**

OpenVMS Version 7.3–1 focuses on making operating system changes that improve system, SMP, and I/O performance, as well as system scaling, with the ultimate goal of improving customer application performance. OpenVMS Alpha V7.3–1 includes a number of performance enhancements across a range of areas:

- I/O performance
- SMP and general system performance
- System scaling
- OpenVMS Cluster performance
- NUMA enhancements

Application performance is determined by the hardware, operating system, middleware, database, and the application itself. The benefit of the performance changes in the operating system on your application will vary depending on your application's use of the enhanced functions, but many applications will see significant performance benefits! OpenVMS engineers have been working directly with many OpenVMS ISVs and customers on enhancements that have shown substantial performance improvement.

In the Fibre Channel storage area, new features such as distributed interrupts, interrupt coalescing, and reductions in lock usage have improved I/O throughput on Fibre Channel by up to 100% over the previous release.

OpenVMS Alpha V7.3–1 makes low level kernel changes that improve the performance of large SMP systems. Application performance will vary, but many will see significant improvements!

The following information highlights some of the performance features in OpenVMS Alpha Version 7.3–1.

#### **Summary of OpenVMS Alpha Version 7.3–1 New Features 1.1 Performance Features**

#### **AST Delivery**

The AST queues associated with each process are now synchronized by a processspecific spinlock, instead of the SCHED spinlock. This allows AST delivery to occur in parallel on multiple CPUs and avoids heavy spinlock contention on the SCHED spinlock. Queuing an AST still requires SCHED. However, if the AST being queued is for the current process, you can avoid taking the SCHED spinlock.

#### **MailBox I/O**

Previous to OpenVMS Version 7.3–1, all devices used the static MAILBOX spinlock. Now each Mailbox device is synchronized by a mailbox specific spinlock for better performance.

#### **Timer Queue Processing**

The Timer Queue was previously a linked list of Timer Queue Entries (TQEs). If the number of TQEs on the Timer Queue became large and there was a heavy load of inserts and cancels, it could take a very long time to insert and remove items from the Timer Queue. The Timer Queue is now in a tree format and performance no longer degrades when the size of the list increases.

#### **PEdriver Checksumming**

The algorithm to perform PEdriver checksumming is now more efficient. PEdriver checksumming is performed only if the SYSGEN parameter PEX is set to X.

#### **RMS Global Buffer Locking**

Now RMS takes advantage of a change in the Lock Manager's fork lock interface. This interface previously required the IOLOCK8 spinlock to be held when the interface was called. Also, any callbacks by the lock manager were done with IOLOCK8 held. The interface now allows callers to indicate IOLOCK8 is not held and not needed on callbacks, thus avoiding the overhead and contention on IOLOCK8.

#### **Faster SYS\$GETJPI System Service**

A new SYS\$GETJPI system service obtains some data for the current process much more efficiently (in some cases without even a change to kernel mode).

#### **Shadowing I/O Completion**

I/O post processing for shadowing I/Os will now complete on the same CPU for which the device I/O completes, as opposed to always completing on the primary CPU. If the shadow set has Fast Path devices, I/O post processing will not get moved back to the primary CPU to avoid saturating the primary CPU.

#### **Scaling**

To improve system scaling, the following enhancements have been made in OpenVMS Alpha Version 7.3–1:

• Larger WSMAX or BALSETCNT

In V7.3–1, all of the preallocated FRED blocks are removed from S0S1 space. These are now allocated only if needed. This has freed up a vast amount of S0S1 space, which in turn allows the system to have either a larger WSMAX (maximum working set size) or BALSETCNT (number of balance set slots in the system page table). The freed up S0S1 space could also be used for larger nonpaged pool.

• Replicated Data on NUMA Systems

A subset of OpenVMS read-only data is now replicated on NUMA platforms. This includes static system parameters and a subset of operating system cells such as MMG\$GL\_PAGESIZE.

#### **Processor-Specific C RTL**

The C RTL now provides an optimized copy of DECC\$SHR (named DECC\$SHR\_ EV56.EXE) that supports the ability of EV6 processors to schedule byte/word instructions. A second version of DECC\$SHR, built in the usual way, is also provided for other Alpha processor types. The OpenVMS installation procedure checks the processor type and sets a logical to the appropriate DECC\$SHR optimized for that processor type. Customizing DECC\$SHR in this way optimizes performance on EV6 systems.

### **1.2 Security Features**

The following security features in OpenVMS Alpha Version 7.3–1 provide flexibility and simplified software development options for authentication and cryptography:

- Common Data Security Architecture (CDSA)
- Kerberos
- Secure Sockets Library (OpenSSL)
- Authentication and Credentials Management Extensions (ACME)

This manual provides an overview of each security feature as well as references for more information.

## **1.3 UNIX Portability Features**

In addition to providing an Open Source Tools CD-ROM that contains software tools to help you port UNIX applications to OpenVMS Alpha, Version 7.3–1 of the operating system includes internal enhancements to support the porting process and multiplatform environments. Extended File Specifications now includes POSIX-compliant time stamps for file access and modification as well as support for hard links and case sensitivity, which are also supported in RMS, system services, and the Compaq C Run-Time Library. ODS-5 system disks are now supported in OpenVMS Alpha Version 7.3–1. These features, along with the Open Source Tools for OpenVMS, provide a comprehensive porting environment for application developers and an open, flexible computing environment for users and system managers.

### **1.4 System Management Tools**

System managers will be pleased with the new Graphical Configuration Manager (GCM) for viewing and controlling partitioned AlphaServers running OpenVMS. OpenVMS Cluster managers can now override automatic circuit and port selection to optimize performance and availability. Use either the SCACP utility or the Availability Manager to access this new feature.

## **1.5 Summary Table**

OpenVMS Alpha Version 7.3–1 includes all the capabilities of OpenVMS Alpha Version 7.3 plus the new features added to the OpenVMS Alpha operating system. Table 1–1 summarizes each feature provided by OpenVMS Alpha Version 7.3–1 and presents these features according to their functional component (e-Business, general user, system management, programming, and associated products).

#### **Table 1–1 Summary of OpenVMS Alpha Version 7.3–1 Software Features**

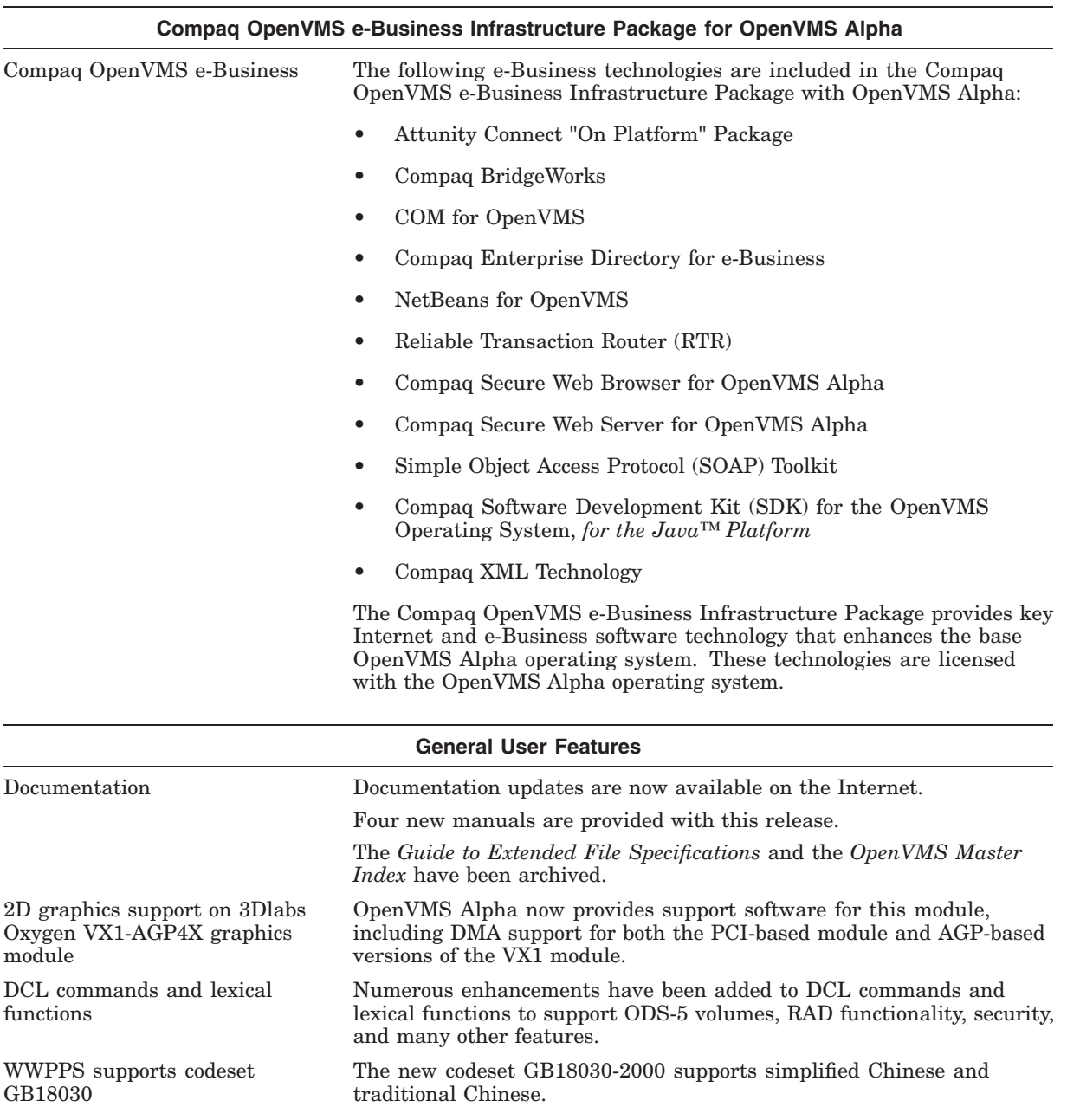

(continued on next page)

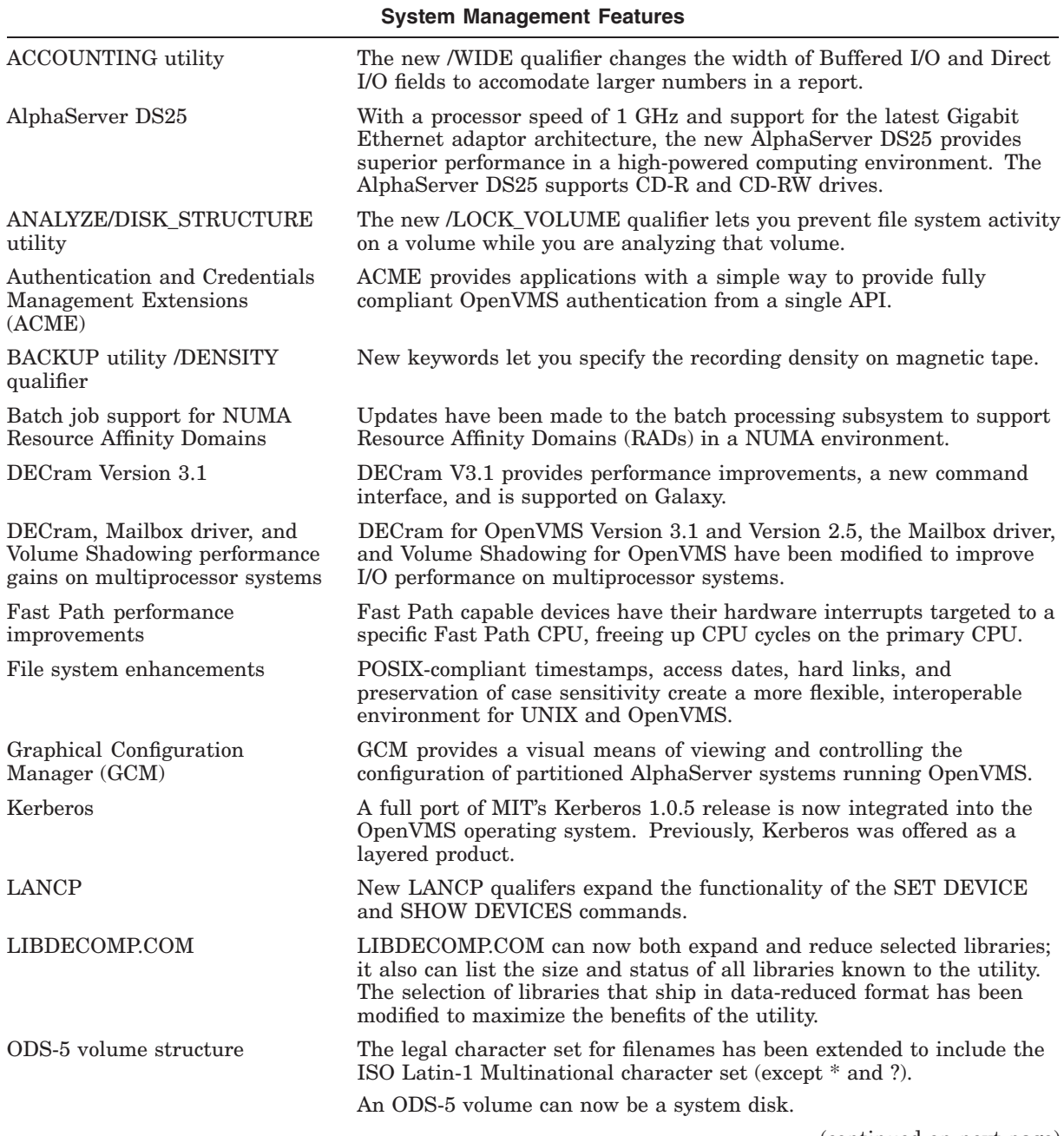

#### **Table 1–1 (Cont.) Summary of OpenVMS Alpha Version 7.3–1 Software Features**

(continued on next page)

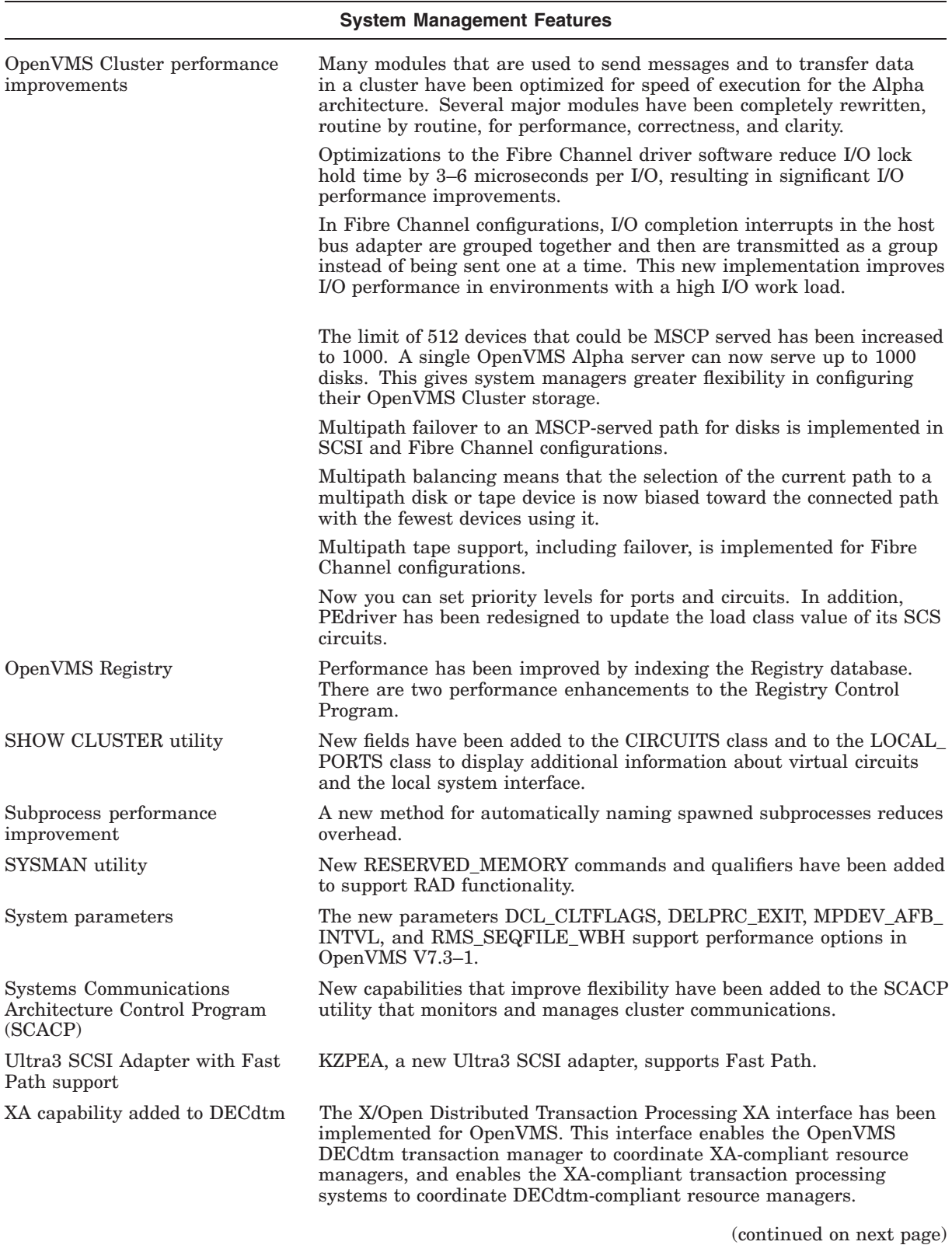

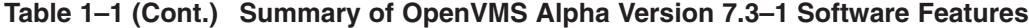

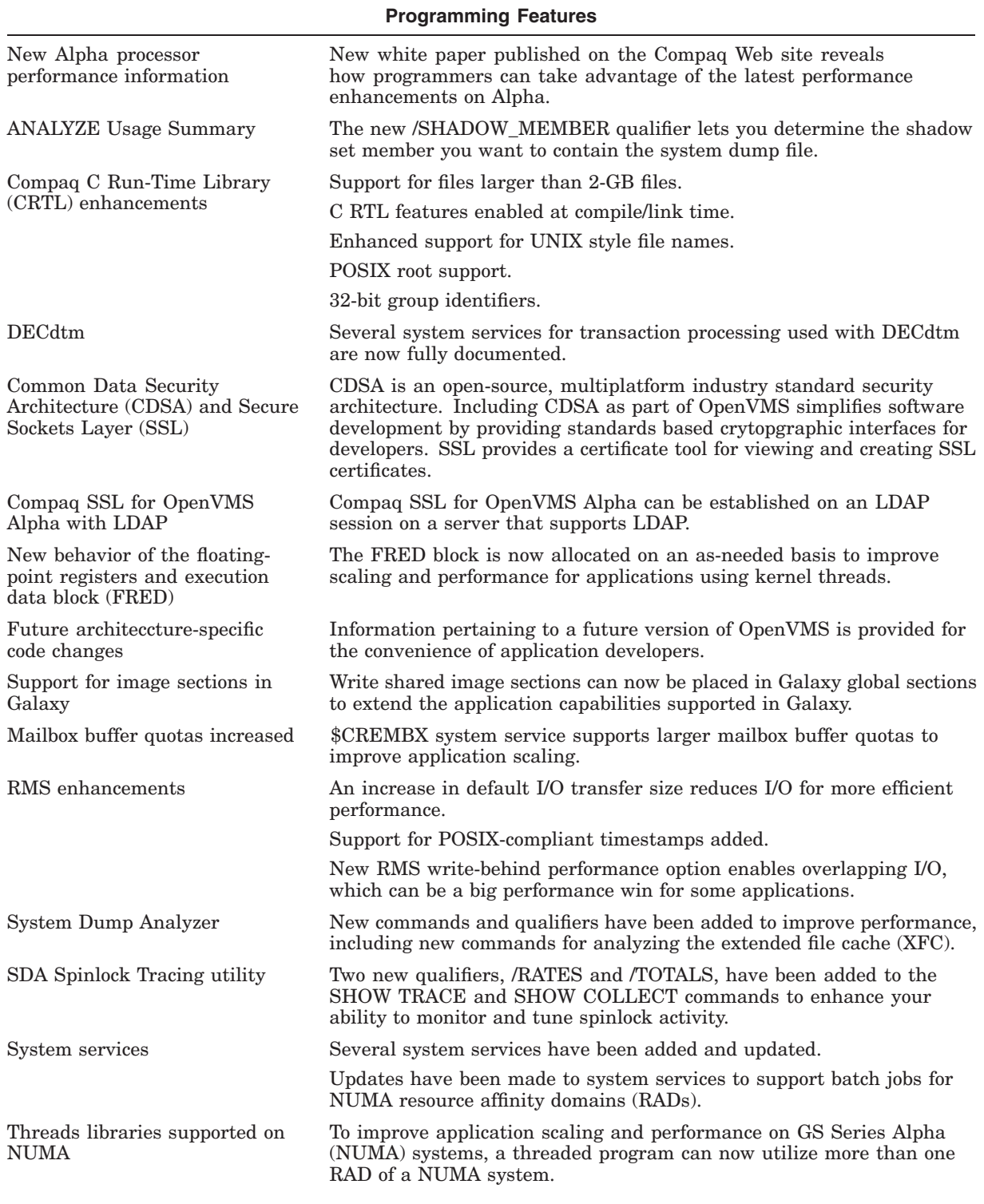

#### **Table 1–1 (Cont.) Summary of OpenVMS Alpha Version 7.3–1 Software Features**

(continued on next page)

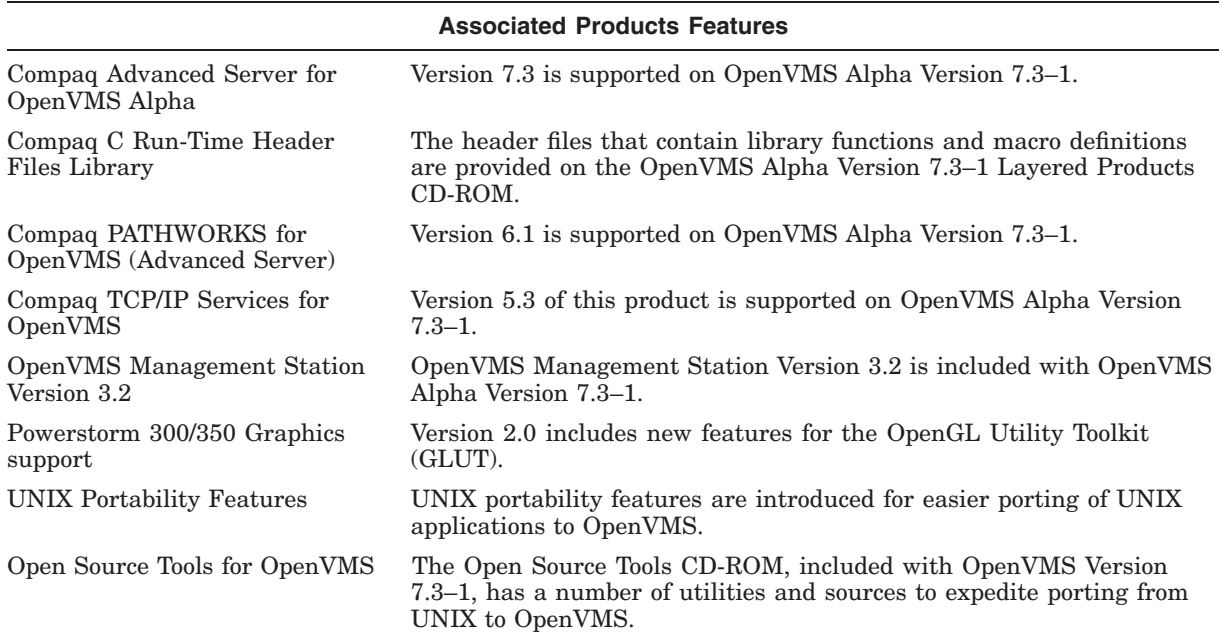

#### **Table 1–1 (Cont.) Summary of OpenVMS Alpha Version 7.3–1 Software Features**

## **Compaq OpenVMS e-Business Features**

This chapter provides information about the e-Business technologies that are included in the Compaq OpenVMS e-Business Infrastructure Package with OpenVMS Alpha Version 7.3–1. This package provides key Internet and e-Business software technology that enhances the base OpenVMS Alpha operating system. These technologies are licensed with the OpenVMS Alpha operating system.

The Compaq OpenVMS e-Business Infrastructure Package contains the following software and accompanying documentation:

- Attunity Connect "On Platform" Package
- Compaq BridgeWorks
- COM for OpenVMS
- Compaq Enterprise Directory for e-Business
- NetBeans for OpenVMS
- Reliable Transaction Router (RTR)
- Compaq Secure Web Browser for OpenVMS Alpha (based on Mozilla)
- Compaq Secure Web Server for OpenVMS Alpha (based on Apache)
- Simple Object Access Protocol (SOAP) Toolkit
- Compaq Software Development Kit (SDK) for the OpenVMS Operating System, *for the Java™ Platform*
- Compaq XML (Extensible Markup Language) Technology

Refer to the *Compaq OpenVMS e-Business Infrastructure Package CD-ROM Booklet* and the *Compaq OpenVMS e-Business Infrastructure Package Software Product Description, 80.58.xx* included in the e-Business package for more detailed information.

For up-to-date information on OpenVMS e-Business technologies, refer to the following Web site:

http://www.openvms.compaq.com/ebusiness/

The following sections briefly describe the e-Business software and provide pointers and Web sites for further information. Refer to the *Compaq OpenVMS e-Business Infrastructure Package SPD* for technology descriptions, other software requirements, and licensing information. The technology on the e-Business CD-ROM has been tested and qualified with OpenVMS Alpha Version 7.2-2 and later.

## **2.1 Attunity Connect "On Platform" Package**

Attunity Connect is object-oriented middleware that facilitates the development of applications that access, integrate, and update data from multiple, heterogeneous sources across a wide range of operating system platforms. With Attunity Connect, you can extend the life of your existing data and applications and preserve your significant IT investments.

The e-Business CD-ROM contains the Attunity Connect "On Platform" Package for OpenVMS Alpha. You can also download the Attunity Connect "On Platform" Package from the following OpenVMS Web site:

http://www.openvms.compaq.com/openvms/products/ips/attunity/

## **2.2 Compaq BridgeWorks**

Compaq BridgeWorks is an automated component creation tool that produces ready-to-build, distributable components from your existing OpenVMS applications. By creating standard reusable components, you extend the reach of your OpenVMS applications so that they can serve many of today's Weband desktop-based clients.

Compaq BridgeWorks provides a quick and reliable way to integrate OpenVMS applications on Alpha or VAX systems with the world of components and distributed objects. Using Compaq BridgeWorks, you can readily reuse your applications with some of the latest technologies, making them accessible from the desktops and the Web browsers of users while maintaining the high availability of the OpenVMS operating system.

For more information about Compaq BridgeWorks, refer to the *Compaq OpenVMS e-Business Infrastructure Package Software Product Description*, or go to the Compaq BridgeWorks Web site:

http://www.openvms.compaq.com/commercial/bridgeworks/

## **2.3 COM Version 1.2 for OpenVMS**

Component Object Model (COM) is a technology from Microsoft that allows developers to create distributed network objects. Digital Equipment Corporation and Microsoft jointly developed the COM specification. COM was first released as NetOLE (Network OLE), renamed DCOM (Distributed COM), and then renamed COM for OpenVMS.

OpenVMS Version 7.3–1 includes COM for OpenVMS Version 1.2. This version of COM has upgraded the source base to Windows NT 4.0 Service Pack 5. Previous versions of COM for OpenVMS were based on SP3.

COM Version 1.2 for OpenVMS has removed all C compiler requirements for building applications, and provides the ability to run components in DLL surrogate processes. COM Version 1.2 has also fixed several problems found in COM Version 1.1–B. For more detailed information, refer to the *COM, Registry, and Events for OpenVMS Developer's Guide*.

The Compaq COM for OpenVMS kit included on the e-Business CD-ROM provides all the code and documentation you need to install Compaq COM for OpenVMS on your system and to develop COM applications. This product is also available to download from the following Web site:

http://www.openvms.compaq.com/openvms/products/dcom/

## **2.4 Compaq Enterprise Directory for e-Business**

Compaq OpenVMS Enterprise Directory for e-Business combines the best of both industry standard LDAPv3 and X.500 capabilities, and delivers robust and scalable directory services across intranets, extranets, and the Internet to customers, suppliers, and partners. Lightweight Directory Access Protocol (LDAP) support allows access by a myriad of LDAP-based clients, user agents, and applications. The X.500 support brings high performance, resilience, advanced access controls, and easy replication across the enterprise. This latest release includes support for SSL/TLS between clients and directory servers, Selective Shadowing of data to consumer directories, and a new Java based Management GUI.

For further information, refer to the *Compaq OpenVMS Enterprise Directory for e-Business Software Product Description* (SPD *81.03.01*) included on the e-Business CD-ROM in the Enterprise Directory Services documentation directory. This product is also available to download from the following Web site:

http://www.openvms.compaq.com/commercial/edir/

## **2.5 NetBeans for OpenVMS**

NetBeans provides an open-source, modular, and integrated development environment (IDE) for Java and JavaBeans development implemented in pure Java™. The popularity of NetBeans is a result of its versatility, extensible architecture, and relative ease of use. NetBeans for OpenVMS is included on the e-Business CD-ROM. This product is also available to download from the following Web site:

http://www.openvms.compaq.com/openvms/products/ips/netbeans/

## **2.6 Reliable Transaction Router (RTR)**

Reliable Transaction Router (RTR) is fault tolerant transactional messaging middleware used to implement large, distributed applications using client/server technology. Reliable Transaction Router enables computing enterprises to deploy distributed applications on OpenVMS Alpha and VAX systems.

Refer to the *Reliable Transaction Router for OpenVMS Software Product Description* (SPD 51.04.*xx*) included on the e-Business CD-ROM for additional information; or you can access the RTR Web site at:

http://www.compaq.com/rtr/

## **2.7 Compaq Secure Web Browser for OpenVMS Alpha (based on Mozilla)**

Compaq Secure Web Browser (CSWB) is the officially supported Web browser for OpenVMS Alpha, based on the Mozilla Milestone 1.0 Release Candidate 2. The Mozilla open-source project (http://mozilla.org/) was started in 1998 by Netscape Communications Corporation. The Mozilla Web Browser is designed for standards compliance, performance and portability. Mozilla uses the same code base as Netscape 6.x.

CSWB includes support for the following features:

- HyperText Markup Language (HTML 4.01)
- Cascading Style Sheets (CSS1/2)
- Document Object Model (DOM1/2)
- eXtensible Markup Language (XML)
- Resource Definition Framework (RDF)
- Secure Socket Layer (SSL)
- JavaScript
- Java

For more information about CSWB, refer to the *Compaq Secure Web Browser for OpenVMS Alpha Installation Guide and Release Notes*. This product is also available to download from the CSWB Web site:

http://www.openvms.compaq.com/openvms/products/ips/cswb/cswb.html

## **2.8 Compaq Secure Web Server for OpenVMS Alpha (based on Apache)**

Compaq Secure Web Server for OpenVMS Alpha (CSWS) is based on the popular Apache Web Server from the Apache Software Foundation. Building on the source code from the Apache Software Foundation (http://www.apache.org), Compaq OpenVMS engineering has incorporated and fully integrated OpenSSL with mod ssl, the most popular open-source implementations of SSL.

Compaq Secure Web Server for OpenVMS Alpha Version 1.2 is supplied by Compaq Computer Corporation under the terms of the open source license from the Apache Software Foundation, and is based on the Version 1.3.20 release from the Apache Software Foundation. New features in Version 1.2 include two new modules, mod\_proxy and mod\_rewrite, and support for clusterwide shared memory on OpenVMS Galaxy system clusters. Version 1.2 also includes a new optional kit, CSWS\_PHP.

For more detailed information, refer to the *Compaq Secure Web Server Installation and Configuration Guide* and *Release Notes* and see the CSWS Web site at:

http://www.openvms.compaq.com/openvms/products/ips/apache/csws.html

From the CSWS home page, you can download the following optional CSWS kits:

CSWS\_JAVA CSWS\_PERL CSWS\_PHP

## **2.9 Simple Object Access Protocol (SOAP) Toolkit**

SOAP provides a simple, lightweight mechanism for exchanging structured and typed information between peers in a decentralized, distributed environment. SOAP is an XML-based protocol that consists of three parts: an envelope that defines a framework for describing the contents of a message and how to process it, a set of encoding rules for expressing application-defined datatypes, and a convention for representing remote procedure calls and responses. SOAP defines

#### **Compaq OpenVMS e-Business Features 2.9 Simple Object Access Protocol (SOAP) Toolkit**

a simple mechanism for expressing application semantics that allows SOAP to be used in a wide variety of systems. SOAP is included on the e-Business CD-ROM.

This product is also available to download from the following Web site:

http://www.openvms.compaq.com/openvms/products/ips/soap/

## **2.10 Compaq Software Development Kit (SDK)** *for the Java™ Platform*

The Compaq SDK provides an environment in which to develop and deploy Java applications on OpenVMS Alpha. Java applications can be written once and run on any operating system that implements the Java run-time environment, which consists primarily of the Java Virtual Machine (JVM).

The Compaq SDK now includes the Compaq Fast VM, a new Just-In-Time (JIT) compiler technology designed to provide optimal Java run-time performance on OpenVMS Alpha systems. Fast VM offers significant performance advantages over the Classic JIT provided with the Compaq Software Development Kit (SDK).

The Compaq Software Development Kit (SDK) for the OpenVMS System, *for the Java™ Platform* is included on the e-Business CD-ROM, or you can download this kit from the Compaq Java home page at the following Web address:

http://www.compaq.com/java/download/index.html

## **2.11 Compaq XML Technology**

The following components are provided on the e-Business CD-ROM using open source software from the Apache Software Foundation:

- XML parsers in Java and C++
- XSLT style sheet processors in Java and C++

This technology provides applications the ability to parse, generate, manipulate, validate, and transform Extensible Markup Language (XML) documents and data. This product is also available to download from the following Web site:

http://www.openvms.compaq.com/openvms/products/ips/xml/

## **General User Features**

This chapter provides information about new features for all users of the Compaq OpenVMS operating system.

### **3.1 Documentation Updates on the World Wide Web**

In an effort to provide timely updates for our customers, OpenVMS Documentation will post new, supplemental, and updated information to all OpenVMS product documentation sets on the World Wide Web. We encourage customers to check the OpenVMS Documentation web site for changes to the OpenVMS and layered product manuals, as well as pertinent papers and other documents of interest to our customers. Documents posted on the site will be clearly marked and will include the revision date.

Our Web site is located at the following URL:

http://www.openvms.compaq.com/doc

#### **3.2 New and Archived Manuals**

The following new manuals are now included in the OpenVMS documentation set:

- *COM, Registry, and Events for OpenVMS Developer's Guide*
- *Open Source Security for OpenVMS Alpha, Volume 1: Common Data Security Architecture*
- *Open Source Security for OpenVMS Alpha, Volume 2: Compaq SSL (Secure Sockets Layer) for OpenVMS Alpha*
- *Compaq C Run-Time Library Reference Manual for OpenVMS Systems*

The following manuals have been archived:

- *OpenVMS Master Index*
- *OpenVMS Guide to Extended File Specifications*

The information contained in *OpenVMS Guide to Extended File Specifications* has been distributed to the following manuals in the OpenVMS documentation set:

- *OpenVMS User's Manual*
- *Guide to OpenVMS File Applications*
- *OpenVMS System Services Reference Manual*
- *OpenVMS Programming Concepts Manual*

Refer to Part II for more information.

## **3.3 3Dlabs Oxygen VX1-AGP4X 2D Graphics Support**

OpenVMS Alpha Version 7.3–1 incorporates 2D support for the 3Dlabs Oxygen VX1-AGP4X graphics module. This module can be plugged into an AGP slot on a supported platform (for example, the AlphaServer ES45 Model 1B). To learn which platforms offer AGP device support, ask a Compaq customer service representative or refer to the following Web site:

http://www.compaq.com/alphaserver/technology/index.html.

2D support of the 3Dlabs Oxygen VX1-PCI graphics module, introduced with OpenVMS Alpha Version 7.3, continues to be supported in OpenVMS Alpha Version 7.3–1. AlphaServer ES45 users with multihead configurations now have the choice of using only VX1-PCI modules or of using one or more VX1-PCI modules in combination with a VX1-AGP module.

For details about using the 3Dlabs Oxygen VX1-AGP4X graphics module, refer to the *3Dlabs OXYGEN VX1 PCI and AGP Graphics Controller Installation Guide*, order number EK-VX1GC-IG.

## **3.4 DCL Commands and Lexical Functions**

This section describes new and changed DCL commands, qualifiers, and lexical functions for OpenVMS Version 7.3–1. The following tables summarize these changes.

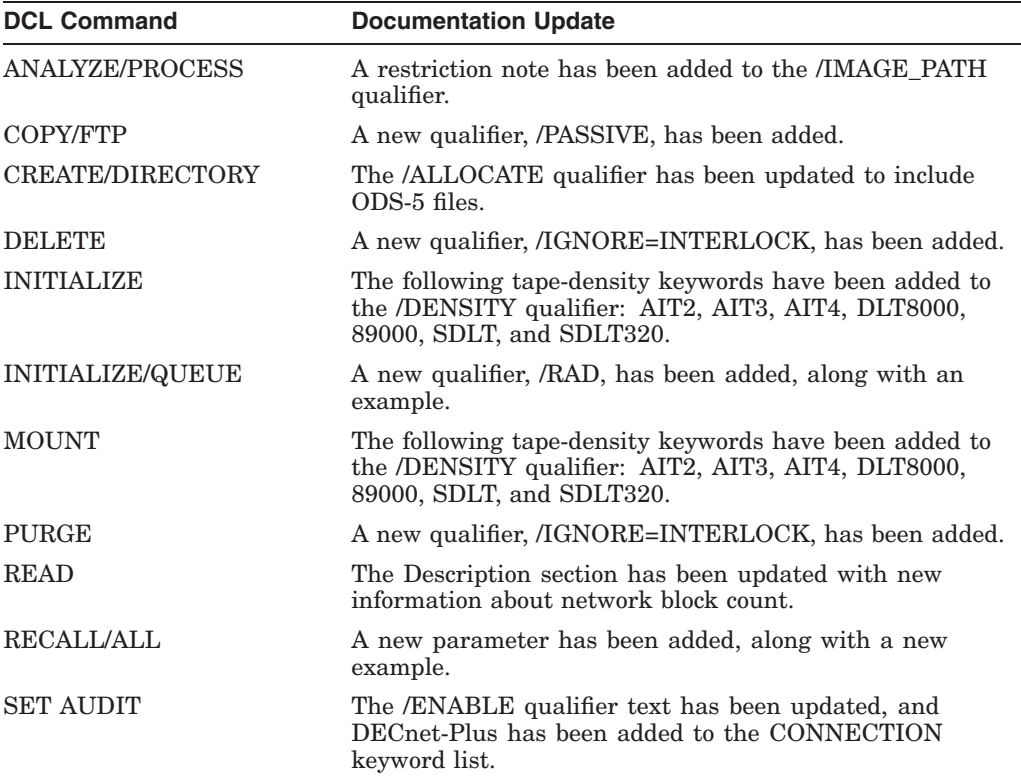

For more information, refer to the *OpenVMS DCL Dictionary*.

#### **General User Features 3.4 DCL Commands and Lexical Functions**

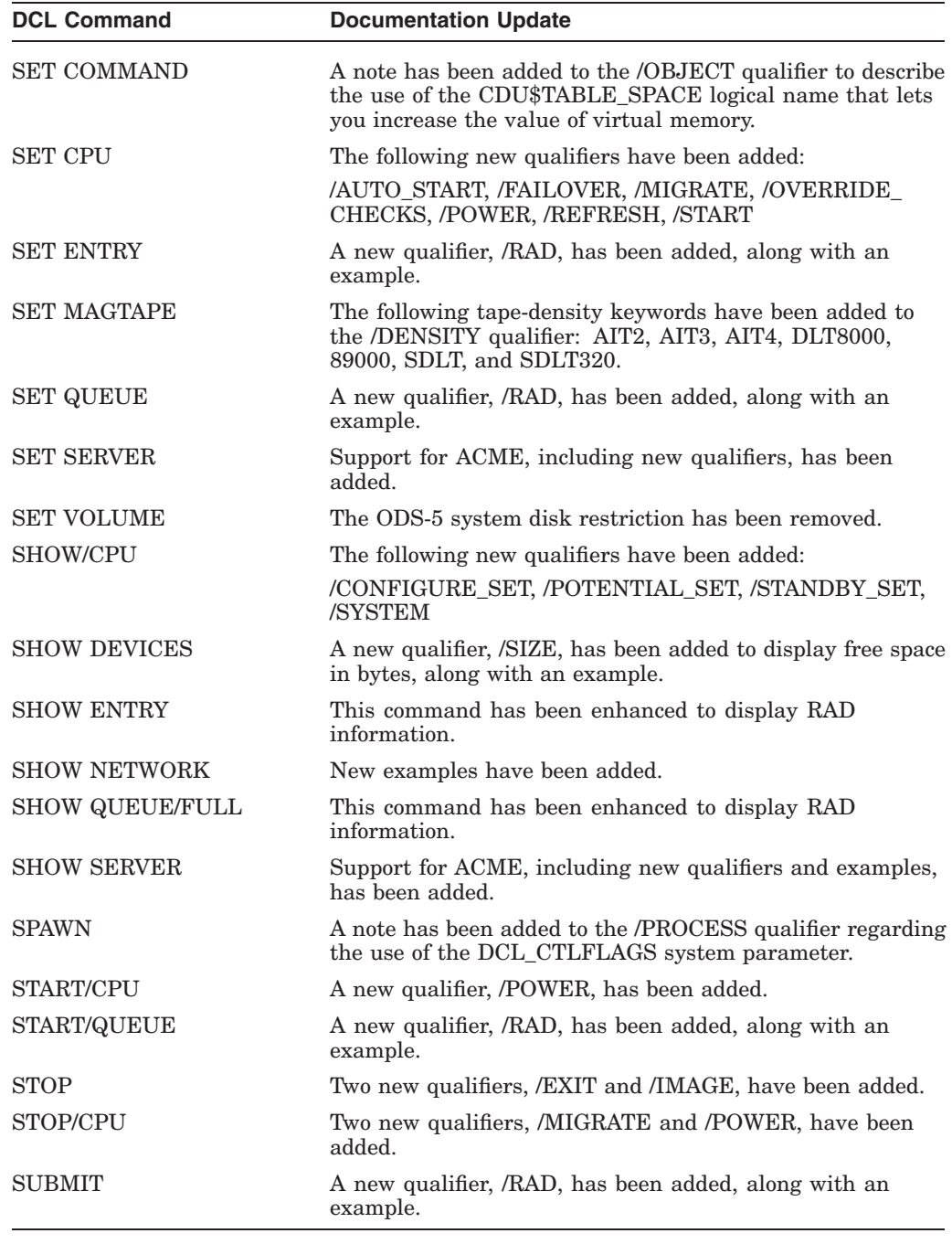

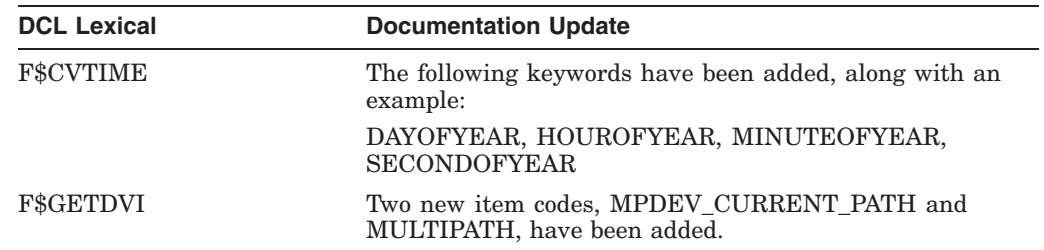

#### **General User Features 3.4 DCL Commands and Lexical Functions**

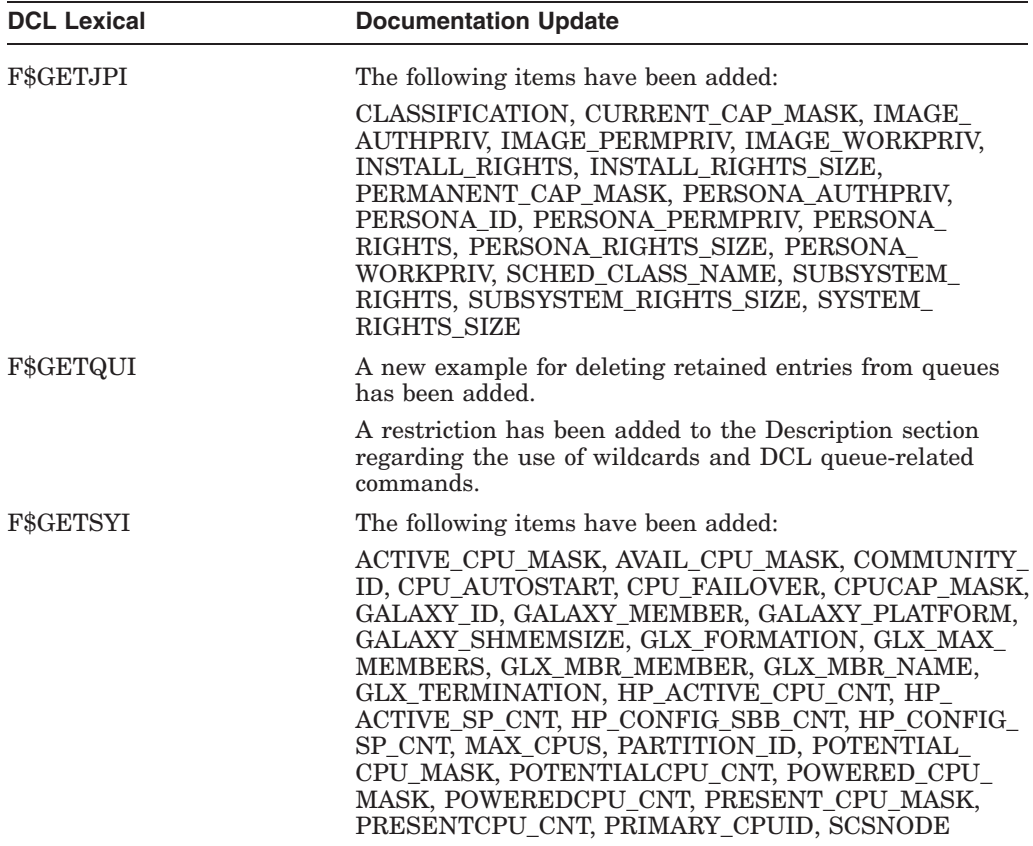

For information on the DCL commands and lexicals related to case sensitivity, hard links, and access dates, see Section 4.10.

#### **3.4.1 RECALL/ALL Update**

The RECALL/ALL command now accepts a parameter that allows you to display multiple occurrences of an individual command within the recall buffer.

For example:

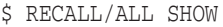

- 1 show system
- 4 show users
- 5 show intrusion
- 6 show error
- 7 show time

#### **3.4.2 SET COMMAND/OBJECT Update**

You can now use the new logical, CDU\$TABLE\_SPACE, to increase the value of virtual memory allocated by the SET COMMAND/OBJECT command.

Prior to Version 7.3–1, when compiling very large command definition (CLD) files, you may have encountered the following error:

%CDU-F-INTNODESPACE, Internal error: node space exhausted

The default value of virtual memory allocated by SET COMMAND/OBJECT is 384KB. This value may not be sufficient to process large CLD files.

To increase this size, use the CDU\$TABLE\_SPACE logical name to specify a larger value and reissue the command. For example:

```
$ DEFINE CDU$TABLE_SPACE 2048
$ SET COMMAND/OBJECT MYCLD.CLD
$ DIR *.OBJ
Directory $1$DKA600:[GUY.CDU]
```
MYCLD.OBJ;1

#### **3.4.3 SHOW DEVICES Update**

You can now use the SHOW DEVICES command to display free space in bytes to accommodate large disk sizes.

Prior to Version 7.3–1, the SHOW DEVICES command displayed free space only in blocks.

Beginning with Version 7.3–1, you can use the SHOW DEVICES/SIZE=BYTES command to display free space in bytes. For example:

\$ SHOW DEVICES DKB/SIZE=BYTES

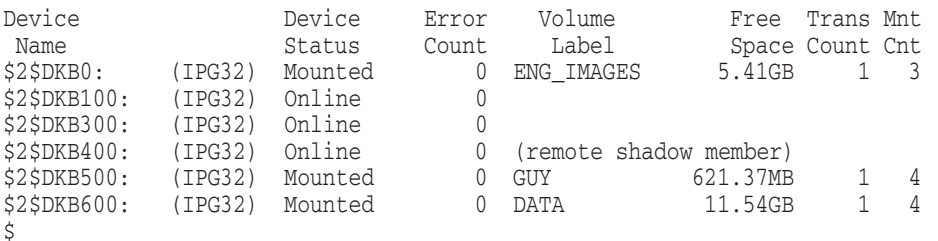

Note that the SHOW DEVICES/FULL command still displays free space in blocks.

### **3.5 WWPPS Adds Support for GB18030 Codeset**

The World-Wide PostScript Printing Subsystem (WWPPS) now supports the new, compulsory standard, codeset GB18030-2000 for simplified Chinese and traditional Chinese. Support for codeset GB18030 is required for all vendors who want to do business in the People's Republic of China (PRC).

For more information about WWPPS, refer to the *OpenVMS User's Manual*.

## **System Management Features**

This chapter provides information about new features, changes, and enhancements for system managers.

### **4.1 ACCOUNTING Utility Has New Qualifier**

The /WIDE qualifier in the ACCOUNTING utility changes the width of Buffered I/O and Direct I/O fields in a report from 8 to 10 characters. Without the /WIDE qualifier, these fields print asterisks (\*\*\*\*\*), if the field overflows.

For more information, refer to the *OpenVMS System Management Utilities Reference Manual*.

#### **4.2 AlphaServer DS25**

OpenVMS Alpha Version 7.3–1 supports the AlphaServer DS25, the newest addition to the AlphaServer DS20 family. With a processor speed of 1 GHz and support for the latest Gigabit Ethernet adaptor architecture, the AlphaServer DS25 provides superior performance in a high-powered computing environment.

#### **4.2.1 Broadcom 5700 Series Gigabit Ethernet**

The AlphaServer DS25 supports the 3COM Gigabit Ethernet adaptor (DEGXA) as a LAN device and a cluster interconnect device. This support will be included in future AlphaServers as well.

#### **4.2.2 Use New CDRECORD.COM to Create a CD-ROM**

Read and write-once support for CD-R and CD-RW drives is introduced in OpenVMS Alpha Version 7.3–1 on the AlphaServer DS25 system. On these systems, and future AlphaServer systems as well, you can create your own CD-ROMs for distributing or backing up files.

To create a CD-ROM, you need a CD-Recordable (CD-R or CD-RW) drive and a blank CD-R disk. CD-R and CD-RW drives use a laser beam to write (or burn) data to a blank CD-R disk. A CD-R disk is ''write once.'' This means you can write data on it one time only. It is not rewritable.

The write process creates a CD-ROM in Files-11 format. Any supported CD-ROM reader on a computer running OpenVMS will be able to read the CD-ROMs you create.

**Note**

You can create a CD-ROM that contains data files, but audio recording is not supported at this time.

OpenVMS supports only qualified CD-R and CD-RW drives. For more information on Alpha systems and the drives they support, refer to the appropriate page at the following Web site:

http://www.compaq.com/alphaserver/configure.html

You cannot use COPY commands to transfer files from a hard drive to a CD-R disk. You use a program called CDRECORD.COM.1 The sources for CDRECORD.COM are provided on the Open Source Tools for OpenVMS CD-ROM (see Section 6.8.) For more detailed information on using CDRECORD.COM, refer to the *OpenVMS System Manager's Manual, Volume 1: Essentials*.

## **4.3 ANALYZE/DISK\_STRUCTURE Utility Has New Qualifier**

The */LOCK* VOLUME qualifier in the ANALYZE/DISK STRUCTURE utility provides a way to prevent file system activity on a volume while you are analyzing that volume with the ANALYZE/DISK\_STRUCTURE utility.

For more information, refer to the *OpenVMS System Management Utilities Reference Manual*.

## **4.4 Authentication and Credentials Management Extensions (ACME) Subsystem**

The Authentication and Credentials Management Extensions (ACME) subsystem provides authentication and persona-based credential services.

Applications can use these services to interact with the user to perform one or more of the following functions:

- User authentication
- Password change
- Persona creation and modification

ACME supports standard OpenVMS authentication and external authentication policies; therefore, applications utilize the same mechanisms as used by the system's LOGINOUT and SET PASSWORD components.

For general information on the ACME subsystem, refer to *OpenVMS Guide to System Security*.

Information about the ACME subsystem components is located in the following manuals:

| <b>ACME Component</b>                                  | <b>Documentation Location</b>                                                                     |
|--------------------------------------------------------|---------------------------------------------------------------------------------------------------|
| SYS\$ACM system service                                | <i>OpenVMS System Services Reference Manual</i> and<br><b>OpenVMS</b> Programming Concepts Manual |
| ACME_SERVER process and<br>ACME policy-provider agents | <b>OpenVMS</b> Guide to System Security                                                           |
| SET and SHOW SERVER ACME<br>DCL commands               | <b>OpenVMS DCL Dictionary</b>                                                                     |

<sup>&</sup>lt;sup>1</sup> The CDRECORD software internals were developed outside of Compaq, and are protected by the GNU General Public License Version 2. A copy of the sources and the GNU license are on the Compaq OpenVMS Freeware Web page: http://www.openvms.compaq.com/openvms/freeware/
### **System Management Features 4.5 BACKUP Utility Supports New Keywords for /DENSITY Qualifier**

## **4.5 BACKUP Utility Supports New Keywords for /DENSITY Qualifier**

The BACKUP command /DENSITY qualifier allows you to specify the recording density of an output magnetic tape. The following table shows the new /DENSITY keywords that are supported beginning in OpenVMS Version 7.3–1:

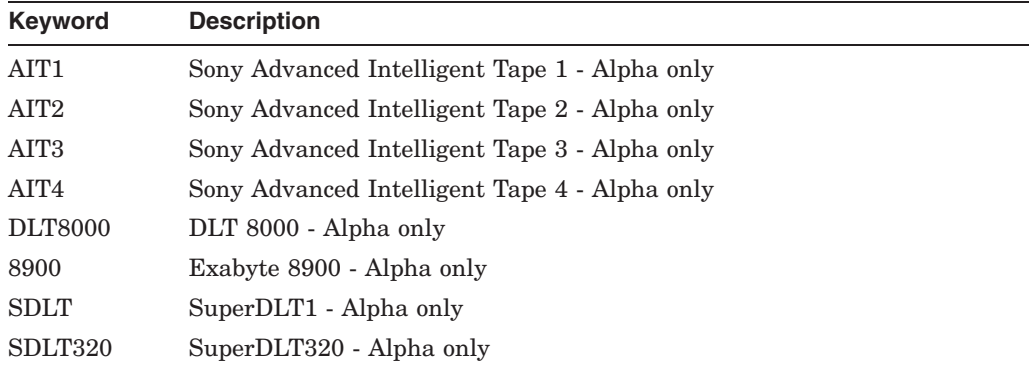

Refer to the *OpenVMS System Management Utilities Reference Manual* for more information.

## **4.6 Batch Job Support for NUMA Resource Affinity Domains**

This section describes updates to the OpenVMS batch processing subsystem in support of Resource Affinity Domains (RADs) in a NUMA environment.

System managers now have the ability to assign batch queues to a RAD, and users can specify a RAD on which to run a batch job.

These new features are restricted for use on batch execution queues and batch jobs.

For information about the system services updates to \$GETQUI and \$SNDJBC, see Section 5.15. For information about DCL commands, refer to the *OpenVMS DCL Dictionary*.

### **4.6.1 Batch Queue Level RAD Support**

A new qualifier, /RAD, is available for use with the following DCL commands: INITIALIZE/QUEUE, SET/QUEUE, and START/QUEUE. The system manager specifies the RAD number on which to run batch jobs assigned to the queue.

The RAD value is validated as a positive integer between 0 and SYI\$\_RAD\_MAX\_RADS. The SHOW/QUEUE/FULL command now displays the RAD in its output, and the F\$GETQUI lexical function now accepts a new RAD item.

#### **Examples**

This section describes a sequence of commands and their effects on a batch queue. A SHOW command is included in each example to illustrate the batch queue modifications.

• The following INITIALIZE/QUEUE command creates or reinitializes the batch queue BATCHQ1 to run on node QUEBID. All jobs assigned to this queue will run on RAD 0:

#### **System Management Features 4.6 Batch Job Support for NUMA Resource Affinity Domains**

```
$ INITIALIZE/QUEUE/ON=QUEBID::/BATCH/RAD=0 BATCHQ1
$ SHOW QUEUE/FULL BATCHQ1
Batch queue BATCHQ1, stopped, QUEBID::
/BASE_PRIORITY=4 /JOB_LIMIT=1 /OWNER=[SYSTEM] /PROTECTION=(S:M,O:D,G:R,W:S)
/RAD=0
```
• The following START/QUEUE command modifies BATCHQ1 to run all assigned jobs on RAD 1 of QUEBID, and readies the queue to accept jobs for processing:

```
$ START/QUEUE/RAD=1 BATCHQ1
$ SHOW QUEUE/FULL BATCHQ1
Batch queue BATCHQ1, idle, on QUEBID::
  /BASE_PRIORITY=4 /JOB_LIMIT=3 /OWNER=[SYSTEM] /PROTECTION=(S:M,O:D,G:R,W:S)
  /RAD=1
```
• The following SET/QUEUE command modifies the batch queue to run all assigned jobs on RAD 0 of QUEBID. Any new jobs assigned to the queue will run on RAD 0. Jobs already executing on the queue will continue to completion, executing on the previous RAD value.

```
$ SET/QUEUE/RAD=0 BATCHQ1
$ SHOW QUEUE/FULL BATCHQ1
Batch queue BATCHQ1, idle, on QUEBID::
  /BASE_PRIORITY=4 /JOB_LIMIT=3 /OWNER=[SYSTEM] /PROTECTION=(S:M,O:D,G:R,W:S)
  /RAD=0
```
• The following SET/QUEUE/NORAD command erases the RAD value for BATCHQ1:

```
$ SET/QUEUE/NORAD BATCHQ1
$ SHOW QUEUE/FULL BATCHQ1
Batch queue BATCHQ1, idle, on QUEBID::
  /BASE_PRIORITY=4 /JOB_LIMIT=3 /OWNER=[SYSTEM] /PROTECTION=(S:M,O:D,G:R,W:S)
```
• The following F\$GETQUI lexical function returns the value of the RAD. A value of -1 that indicates no RAD value is attributed to the queue:

```
$ WRITE SYS$OUTPUT F$GETQUI("DISPLAY_QUEUE","RAD","BATCHQ1")
-1
```
### **4.6.2 Job-Level RAD Support**

The new qualifier /RAD is added for use with the following commands: SUBMIT and SET ENTRY.

The user specifies in the qualifier value the RAD number on which the submitted batch job is to execute. The SHOW ENTRY and SHOW QUEUE/FULL commands are enhanced to list the RAD setting on batch jobs.

#### **Examples**

When a job is submitted to a batch queue that does not have a RAD setting, the job will execute using the RAD specified on the SUBMIT command.

The following command submits TEST.COM to queue ANYRADQ. There is no RAD setting on queue ANYRADQ:

\$ SUBMIT/HOLD/QUEUE=ANYRADQ /RAD=1 TEST.COM Job TEST (queue ANYRADQ, entry 23) holding \$ SHOW ENTRY/FULL 23 Entry Jobname Username Blocks Status<br>----- ------- -------- ------ ----------- ------- - -------- ------ ------23 TEST SYSTEM Holding On idle batch queue ANYRADQ Submitted 24-JUL-2001 14:19:37.44 /KEEP /NOPRINT /PRIORITY=100 /RAD=1 File: \_\$1\$DKB200: [SWEENEY.CLIUTL]TEST.COM;1

When a job is submitted to a batch queue that does have a RAD setting, the job executes using the RAD specified on the queue, regardless of the RAD specified on the SUBMIT command. This behavior is consistent with other batch system features.

The queue, BATCHQ1, is defined with /RAD=0. The following SUBMIT command creates a job that runs on RAD 0, even though the user specified RAD 1 on the submission:

\$ SUBMIT/HOLD/QUEUE=BATCHQ1 /RAD=1 TEST.COM Job TEST (queue BATCHQ1, entry 24) holding \$ SHOW ENTRY 24/FULL Entry Jobname Username Blocks Status ----<sup>1</sup> ------- - - ------- - ------ ------24 TEST SYSTEM Holding On idle batch queue BATCHQ1 Submitted 24-JUL-2001 14:23:10.37 /KEEP /NOPRINT /PRIORITY=100 /RAD=0 File: \_\$1\$DKB200:[SWEENEY.CLIUTL]TEST.COM;2

#### **4.6.3 Run-Time Behavior**

When you specify a RAD on a batch job, the job controller creates the process with the \$CREPRC **home rad** argument set to the RAD value on the job.

If the RAD specified on the job is invalid on the target system, the job fails to execute and the job controller sends a message to the operator console indicating that a bad RAD was specified. If the bad RAD value matches the RAD setting on the batch queue, the batch queue is stopped and the job remains in the queue.

#### **4.6.3.1 Error Processing**

The following is an example of run-time error processing:

SYSTEM@QUEBID> SUBMIT/NONOTIFY/NOLOG/QUEUE=BATCHQ1 TEST.COM Job TEST (queue BATCHQ1, entry 30) started on BATCHQ1

OPCOM MESSAGES

SYSTEM@QUEBID> START/QUEUE BATCHQ1 %%%%%%%%%%% OPCOM 25-JUL-2001 16:15:48.52 %%%%%%%%%%% Message from user SYSTEM on QUEBID %JBC-E-FAILCREPRC, job controller could not create a process

%%%%%%%%%%% OPCOM 25-JUL-2001 16:15:48.53 %%%%%%%%%%% Message from user SYSTEM on QUEBID -SYSTEM-E-BADRAD, bad RAD specified

%%%%%%%%%%% OPCOM 25-JUL-2001 16:15:48.54 %%%%%%%%%%% Message from user SYSTEM on QUEBID %QMAN-E-CREPRCSTOP, failed to create a batch process, queue BATCHQ1 will be stopped

\$SYSTEM@QUEBID> WRITE SYS\$OUTPUT - \_\$ F\$message(%x'F\$GETQUI("DISPLAY\_ENTRY","CONDITION\_VECTOR","30")') %SYSTEM-E-BADRAD, bad RAD specified

#### **System Management Features 4.6 Batch Job Support for NUMA Resource Affinity Domains**

#### **4.6.3.2 RAD Modifications on Batch Queues**

When you change the RAD value on a batch queue, the jobs currently in the batch queue are not dynamically updated with the new RAD value specified on the queue.

Any executing jobs will complete processing using the original RAD value. Jobs in the pending, holding, or timed execution state will retain the old RAD value on the job; however, when such a job becomes executable, the job is updated with the new RAD value and runs on the RAD specified on the queue.

## **4.7 DECram Support for Galaxy**

DECram is a disk device driver that enables system managers to create logical disks in memory to improve I/O performance. Data on an in-memory DECram disk can be accessed at a faster rate than data on hardware disks. DECram Version 3.1 runs on OpenVMS Alpha systems, including Galaxy configurations, running OpenVMS Alpha Version 7.2–1H1 or higher.

DECram Version 3.1 takes advantage of the advanced capabilities of the newest Alpha systems, such as Galaxy shared memory. Additionally, the change to I/O post processing described in Section 4.8 is a significant performance enhancement. Version 3.1 allocates memory across Resource Affinity Domains (RADs). It moves the virtual device addressing from the S1 address space into the S2 address space, allowing for the creation and addressing of devices larger than 2 gigabytes  $(GBs)$ .

You can easily upgrade an Alpha-based system to DECram Version 3.1. With Version 3.1, you can either use the improved new DECram command interface or continue using the familiar SYSMAN commands for creating, initializing, and mounting DECram disks.

DECram Version 3.1 disks are created and formatted at the DECRAM> prompt and are initialized with the DCL INITIALIZE (INIT) command. If you are configuring DECram Version 3.1 on OpenVMS Alpha, you can generate a DECram startup procedure to set up the disk and copy any required files to it. Usually, this procedure is called from the system startup procedure SYS\$MANAGER:SYSTARTUP\_VMS.COM.

**Requirement** 

A DECram disk must have 516 bytes of free page list per block (512 bytes) of disk space allocated.

DECram Version 3.1 and supporting documentation are included on the Software Products Library and the Online Documentation Library CD-ROMs.

## **4.8 DECram, Mailbox Driver, and Volume Shadowing Performance Gains**

DECram for OpenVMS Version 3.1 and Version 2.5, the Mailbox driver, and Volume Shadowing for OpenVMS have been modified to improve performance on multiprocessor systems. A change has been made in OpenVMS Alpha Version 7.3–1 that enables device drivers to specify that I/O post processing be done on the local CPU. DECram, Mailbox driver, and Volume Shadowing have all been modified to use this performance enhancement. The performance gains are greatest for DECram and can be significant for Mailbox driver. For configurations

#### **System Management Features 4.8 DECram, Mailbox Driver, and Volume Shadowing Performance Gains**

that use Volume Shadowing, if the primary CPU is saturated, such systems will derive modest benefits.

Prior to the introduction of this capability, two routines were called to complete an input-output (I/O) operation, IOC\$REQCOM and IOC\$ALTREQCOM. These routines cause non-fast-path I/O completion to be performed by the primary CPU, thus potentially degrading performance.

As of Version 7.3–1, a device driver writer can improve performance by setting a bit in the unit control block (UCB) initialization routine to indicate that I/O post processing should be done on the local CPU. This bit is in the UCB\$L\_STS field and is called UCB\$[V,M]\_IOPOST\_LOCAL. It causes IOC\$REQCOM and IOC\$ALTREQCOM to queue the IRP to the CPU-specific post processing queue and do a SOFTINT #IPL\$\_IOPOST, if necessary.

\_ Note \_

Because of ordering requirements, network drivers should not utilize the IOPOST\_LOCAL feature.

## **4.9 Fast Path Performance Enhancements**

Prior to OpenVMS Alpha Version 7.3–1, all hardware interrupts took place on the primary CPU. Interrupts from Fast Path enabled devices would have to be redirected from the primary CPU to a ''preferred'' CPU. This redirection still involved the primary CPU, and also incurred interprocessor overhead. Furthermore, the algorithm for assigning preferred CPUs to ports did not take into account the performance implications of Resource Affinity Domains (RADs).

#### **4.9.1 Distributed Interrupts**

Starting with OpenVMS Alpha Version 7.3–1, hardware interrupts for a Fast Path port can be directed to an interrupt CPU, which need not be the primary CPU. Fast Path performance is greatly enhanced when the preferred CPU for a Fast Path port is also the interrupt CPU for that port. In this case, interrupts go directly to the interrupt CPU, eliminating all I/O processing on the primary CPU. This major Fast Path performance enhancement is known as distributed interrupts.

You can use SHOW DEVICES/FULL to display the interrupt CPU ID of a Fast Path port. (If a system does not support distributed interrupts, the interrupt CPU is the primary CPU and does not appear in the SHOW DEVICES display.)

**Note**

Distributed interrupts are supported on AlphaServer DS20, ES40/45, and GS series systems on Fibre Channel, CI, and some SCSI ports.

### **4.9.2 Fast Path Code and RAD**

The Fast Path code now takes into account the performance implications of the port's Resource Affinity Domain (RAD) in assigning preferred CPUs and interrupt CPUs. Systems without RADs are treated as systems consisting of one RAD. In some systems that support distributed interrupts, not all CPUs can handle them. An interrupt CPU must either be the primary CPU or must be in the RAD of the port.

Although the Fast Path code attempts to take all this into consideration in assigning preferred CPUs, you can use the SET DEVICE/PREFERRED\_ CPUS command to limit activity to a subset of available CPUs. In a Galaxy configuration, its choice can be overridden by the movement of CPUs in and out of an instance. The default value for PREFERRED\_CPUS is NOPREFERRED\_ CPU, which gives the Fast Path code the greatest latitude in optimizing for performance.

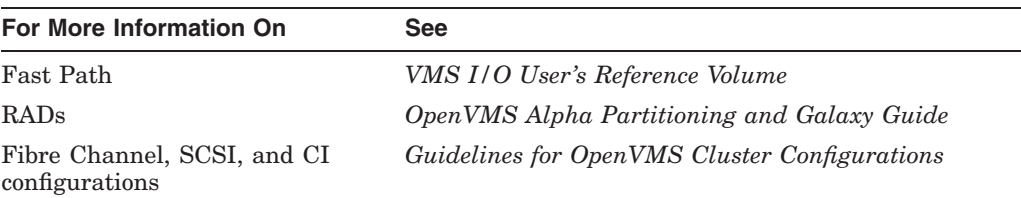

## **4.10 File Service Extensions**

OpenVMS Version 7.2 implemented Extended File Specifications. OpenVMS Version 7.3–1 provides new file system features to further comply with POSIX requirements. These features are supported for ODS-5 volumes, which you can now use as system disks. The result is greater flexibility for OpenVMS Alpha systems to store, manage, and access files created by Windows 95, Windows NT, and UNIX applications. Applications now require less change in porting from these platforms and POSIX compliant environments to OpenVMS Alpha.

The file service extensions consist of support for the following:

- Additional file times
- Access dates
- Hard links
- Case sensitivity

### **4.10.1 Additional File Times**

To support POSIX-compliant file timestamps on ODS-5 disks, OpenVMS Alpha Version 7.3–1 includes three new file attributes:

- ATR\$C\_ACCDATE corresponds to POSIX st\_atime and reflects the last time a file was accessed.
- ATR\$C\_ATTDATE corresponds to POSIX st\_ctime and reflects the last time a file attribute was modified.
- ATR\$C\_MODDATE corresponds to POSIX st\_mtime and reflects the last time data was modified.

Modifications to the file header are recorded as ATTDATE unless the file is actually accessed. The REVDATE ACP/QIO attribute is the most recent of the MODDATE and ATTDATE timestamps. A new ACP/QIO attribute returns the stored REVDATE.

When a file is closed, if "norecord" is set, ACCDATE and REVDATE are not altered. Otherwise, if data has been read from the file, closing a file updates the file's access date. If data has been written to the file, closing a file updates the file's modification date.

Because access dates must be written out to disk, using these new file attributes impacts performance. The system manager can use the following command to enable or disable access date support and the frequency for changing access dates:

\$ SET VOLUME/VOLUME\_CHARACTERISTICS=([[NO]HARDLINKS,][[NO]ACCESS\_DATES[=*delta-time*]])

To limit the performance impact if a file is accessed frequently, you can suppress update of the access time if the change is small. A delta time is used to determine when a new access time is significant.

For an example of how to set access dates using the SET VOLUME/VOLUME\_ CHARACTERISTICS command, see Section 4.10.2.

#### **4.10.1.1 ACP/QIO Access Dates**

Changes in access dates for ACP/QIO depend on whether file dates are being read or maintained.

#### **4.10.1.2 Compaq C Run-Time Library Dates**

For information about how to set correct time values, refer to the descriptions of the utime( ), stat( ), and fstat( ) functions in the *Compaq C Run-Time Library Reference Manual for OpenVMS Systems*.

#### **4.10.2 DCL Access Dates**

To enable automatic update of access dates on ODS-5 volumes, use the SET VOLUME/VOLUME\_CHARACTERISTICS command. For example:

\$ SET VOLUME/VOLUME\_CHARACTERISTICS=ACCESS\_DATES=[*delta-time*] NODE\$COE1

The default value for *delta-time* is 1 second, chosen to comply with the "seconds" since EPOCH'' time interface required by POSIX st\_atime. A site can choose a larger delta time to reduce overhead if 1-second granularity is not required.

Another way to enable automatic update of access dates is to use the INITIALIZE/VOLUME\_CHARACTERISTICS=ACCESS\_DATES command, as follows:

\$ INITIALIZE/VOLUME\_CHARACTERISTICS=ACCESS\_DATES NODE\$COE1 \$ MOUNT NODE\$COE1

To disable access date support on a volume, use the SET VOLUME/VOLUME\_ CHARACTERISTICS=NOACCESS\_DATES command. This command affects only the node on which the command is issued. Other nodes are not affected by the change until the next time the volume is mounted.

The DCL commands DIRECTORY or DUMP/HEADER support the new timestamps. Use the following qualifiers:

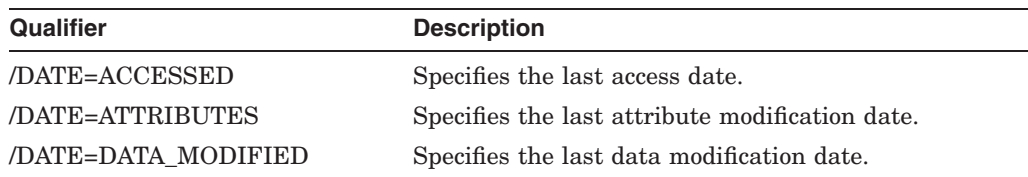

For example, the following command displays the last time data was read from the file:

\$ DIRECTORY/DATE=ACCESSED

### **4.10.3 Hard Links**

A link, or directory entry, is an object in a directory that associates a file name and a version number with a specific file. All links on a volume must represent files on the same volume.

With the introduction of hard link support in OpenVMS Alpha Version 7.3–1, OpenVMS now supports three kinds of links on ODS-5 volumes: primary links, aliases, and hard links.

OpenVMS Alpha supports files with zero or more links. The first link to a file is referred to as the *primary link* and is distinguished by having the directory ID and name of the link stored in the file header. Additional links are either *aliases* or *hard links*, depending on whether the volume on which the file resides has hard links enabled or disabled.

On OpenVMS Alpha systems, you can enable hard links on ODS-5 volumes. On volumes where hard links are not enabled, nonprimary links are aliases. If you choose to enable hard links, you cannot create OpenVMS aliases for files on that volume. A volume can support either hard links or aliases, but not both.

The essential difference between hard links and aliases is in the effect of a delete operation. What is usually referred to as deleting a *file* is more precisely deleting a *link* to that file. When a link to a file is deleted, the associated file might also be deleted. Whether or not a file is deleted depends on whether the volume on which the file resides has hard links enabled, and on whether a hard link to that file has been created.

If hard links are enabled, a file is actually deleted when there are no more links to that file. If hard links are not enabled and you have not created an alias for a file, only one link to that file exists: the primary link. If you create an alias for the file and you then delete the alias, the file still exists because the primary link to that file has not been deleted. The alias is just another name in a directory for this link. Deleting the primary link deletes the file and leaves the alias entries.

Attempting to access a file through an alias link to a deleted file results in a ''no such file'' error. With a primary link and hard links, many links exist. You delete a file when you delete both the primary link and all hard links to that file.

An important related consideration is disk quota. On OpenVMS, the size of each file is charged to the file owner's disk quota. If other users create hard links to a file, they are not charged disk quota. The file's owner can delete any links to the file in directories the owner can access, whereas hard links in other users' directories might cause the file to be retained; the owner continues to be charged for its quota.

When you enable hard link support on an existing volume, be sure to also use the ANALYZE/DISK/REPAIR command to ensure the proper operation of hard links.

OpenVMS supports hard links, or aliases, to directories as well as to files. Most UNIX systems limit hard links to normal files only. The following table shows the commands you use with hard links:

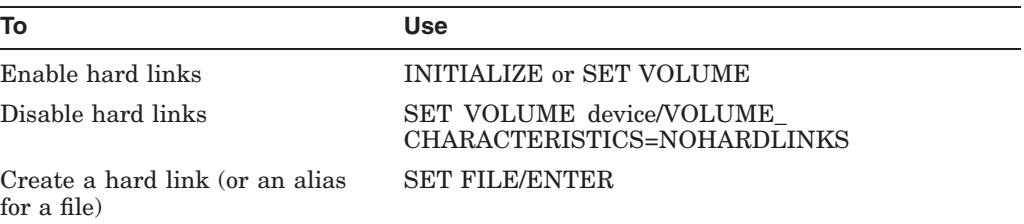

#### **Examples**

To enable hard links on a mounted Files-11 volume, use the following command:

\$ SET VOLUME/VOLUME\_CHARACTERISTICS=HARDLINKS

To initialize an ODS-5 disk with hard links enabled, use the following command:

\$ INIT/VOLUME\_CHARACTERISTICS=HARDLINKS

If you have a volume that has hard links enabled, and you want to disable hard links, use the following command:

\$ SET VOLUME SYS\$DISK/VOLUME\_CHARACTERISTICS=NOHARDLINKS

Note that disabling hard links can result in some strange file behavior. For example, assume that you have disabled hard links, as shown in the preceding example, but you would like to create an alias for your file FOO. First you create an alias for FOO.A called FOO.B, as follows:

\$ CREATE FOO.A \$ SET FILE FOO.A/ENTER=FOO.B

Now delete the original file:

```
$ DELETE FOO.A;1
```
However, if you look for FOO.B on the volume by entering the DIRECTORY command, you receive a ''file not found'' error because the primary link to that file no longer exists. To fix this problem, or to check the number of hard links to a file, enter the following command:

#### \$ ANALYZE/DISK/REPAIR

ANALYZE/DISK/REPAIR counts the number of directory entries that reference each file and sets the link count if it is incorrect. Before you create aliases for files on disks that have previously had hard links enabled, be sure to use the ANALYZE/DISK/REPAIR command to set the link count correctly. If you are unsure whether hard links are currently enabled or disabled, use the SHOW DEVICE/FULL command.

To report link counts, use DIRECTORY/FULL and DUMP/HEADER. To check the number of links, enter the following command:

\$ DIRECTORY/LINK

### **4.10.4 Case-Sensitive File Operations**

Traditionally, OpenVMS stored all alphabetic characters in filename specifications as uppercase characters. In addition, file system operations using filename specifications were case insensitive.

The introduction of Extended File Specifications enabled system tools and applications to store and display file specifications containing lowercase as well as uppercase alphabetic characters on ODS-5 volumes.

Filename specification operations were still case insensitive.

With OpenVMS Version 7.3–1 it is now possible for tools and applications to distinguish among filename specifications containing the same alphabetic characters that differ in case only.

You can set processes to ignore or notice the case sensitivity of file names.

**Note**

Enable case sensitivity only when it is known to be supported by the layered product or application you are working with.

To match all case variants, use the SET PROCESS/CASE\_LOOKUP=BLIND command. If your process is set to CASE\_LOOKUP=BLIND and you create more than one file with the same name differing, only in case, DCL treats these files as new versions of the older file and converts them to the same case as the original file.

In the following example, DKA500 is an ODS-5 disk.

```
$ SET DEFAULT DKA500:[TEST]
$ SET PROCESS /CASE=BLIND /PARSE_STYLE=EXTENDED
$ CREATE COEfile.txt
Ctrl/Z
$ CREATE COEFILE.TXT
Ctrl/Z
$ CREATE CoEfile.TXT
Ctrl/Z
$ DIRECTORY
Directory DKA500:[TEST]
COEfile.txt;3
COEfile.txt;2
```
To create a case-sensitive process environment, use the SET PROCESS/CASE=SENSITIVE command. If your process is set to CASE=SENSITIVE and you create more than one file with the same name differing only in case, DCL treats subsequent files as new files and lists them as such. In the following example, DKA500 is an ODS-5 disk.

```
$ SET DEFAULT DKA500:[TEST]
$ SET PROCESS /CASE=SENSITIVE /PARSE_STYLE=EXTENDED
$ CREATE COEfile.txt
Ctrl/Z
$ CREATE COEFILE.TXT
Ctrl/Z
$ CREATE CoEfIlE.txt
Ctrl/Z
$ DIRECTORY
```
COEfile.txt;1

Directory DKA500:[TEST] CoEfIlE.txt;1 COEFILE.TXT;1 COEfile.txt;1

Although an ODS-5 volume preserves the case of a file as it is first entered, file searches are performed in a case-blind manner. Therefore, be careful when you do file comparisons, such as using DCL string functions like .EQS. and F\$LOCATE, in a DCL command procedure.

If you are using an application that expects case sensitivity, or if you depend on case sensitivity in your environment, set your process to /CASE=SENSITIVE. Be aware that using case sensitivity can create problems, if you do not pay attention to your environment.

The default is SET PROCESS /CASE=BLIND /PARSE\_STYLE=EXTENDED.

#### **4.10.4.1 Record Management System (RMS) Case Sensitivity**

RMS uses the process default for case sensitivity as described in Section 4.10.4. The NAML block was introduced in OpenVMS Alpha Version 7.2 to support long file names. The NAML block has a new field, NAML\$V\_CASE\_LOOKUP, to override the process default case sensitivity.

Within NAML\$V\_CASE\_LOOKUP, you can set the following values for case sensitivity:

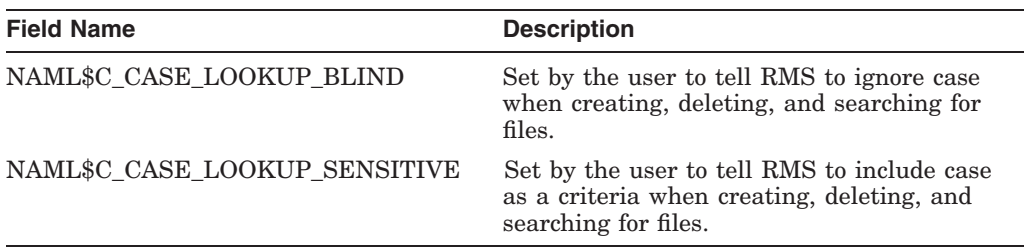

If NAML\$V\_CASE\_LOOKUP is zero, or if a NAML block is not used, the current process setting is used.

#### **4.10.4.2 ACP/QIO Case Sensitivity**

Directory entries are listed in case-blind order. Case-sensitive operations occur when a new FIB option, FIB\$V\_CASE\_SENSITIVE, is set. ACP/QIO operations with the bit clear are case blind. The process default for case sensitivity does not apply to XQP.

#### **4.10.4.3 System Services That Control the Process Case Sensitivity**

The following changes have been made to system services to support case sensitivity:

- New values for properties for the \$SET\_PROCESS\_PROPERTIES system service
- Changes to the \$GETJPI system service

The \$SET\_PROCESS\_PROPERTIES system service sets a simple value associated with a service. OpenVMS Alpha Version 7.3–1 supports the following two new property codes for case sensitivity:

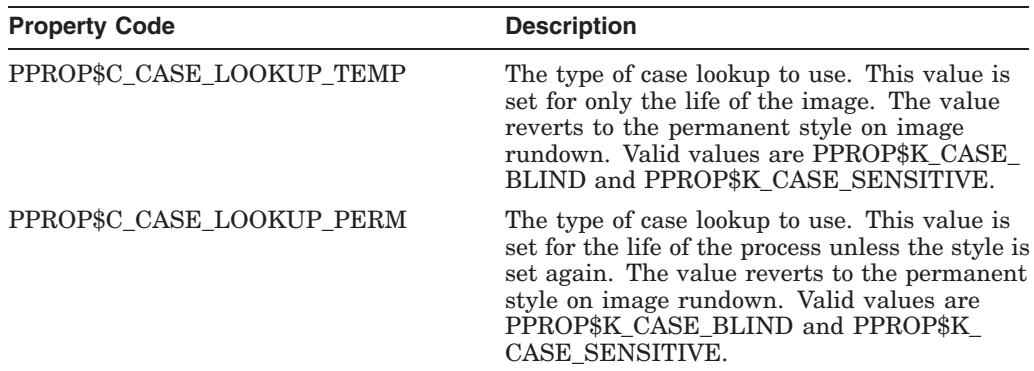

The two new item codes for the \$GETJPI system service are:

- JPI\$\_CASE\_LOOKUP\_TEMP
- JPI\$\_CASE\_LOOKUP\_PERM

These item codes return the values that are set by the \$SET\_PROCESS\_ PROPERTIESW system service, which can be either PPROP\$K\_CASE\_BLIND or PPROP\$K\_CASE\_SENSITIVE.

For more information about the \$SET\_PROCESS\_PROPERTIESW system service, refer to the *OpenVMS System Services Reference Manual*.

#### **4.10.4.4 DCL Case Sensitivity**

The F\$GETJPI lexical function has two new item codes, CASE\_LOOKUP\_IMAGE and CASE\_LOOKUP\_PERM, to return information about the case sensitivity of a process.

To change the case of a file name, use the RENAME command. You must previously have set your process to CASE=SENSITIVE for RENAME to work properly.

For example, to change the case of a file named JANCALENDAR.TXT, enter the following command:

\$ RENAME JANCALENDAR.TXT JanCalendar.txt

This RENAME command renames JANCALENDAR.TXT to JanCalendar.txt.

#### **4.10.4.5 C RTL Support**

As of OpenVMS Alpha Version 7.3–1, the Compaq C Run-Time Library has greatly improved support for Extended File Specifications, with 250 of the 254 ODS-5 8-bit characters supported, as opposed to only 214 supported previously. Furthermore, file names can now be reported without file types.

To enable the new support, you must define one or more C RTL logical names. The settings of these logical names affect the behavior of C applications at run-time.

• DECC\$EFS\_CHARSET

With DECC\$EFS\_CHARSET enabled, UNIX names may contain ODS-5 extended characters. Support includes multiple dots and all ASCII characters in the range 0-255 except  $\langle \text{NULL}\rangle$ ,  $(1)$ ,  $(1)$ ,  $(2)$  and  $(2)$ .

Unless DECC\$FILENAME\_UNIX\_ONLY is enabled, some characters may be interpreted as OpenVMS characters, depending on the context. These are (:),  $([), (<), (^{\wedge}), (;).$ 

#### • DECC\$DISABLE\_TO\_VMS\_LOGNAME\_TRANSLATION

With DECC\$DISABLE\_TO\_VMS\_LOGNAME\_TRANSLATION enabled, the conversion routine decc\$tovms( ) treats the first element of a UNIX style name as a logical name only if there is a leading slash (/).

DECC\$FILENAME\_UNIX\_NO\_VERSION

With DECC\$FILENAME\_UNIX\_NO\_VERSION enabled, OpenVMS generation numbers are not supported in UNIX style file names. With DECC\$FILENAME\_UNIX\_NO\_VERSION disabled, in UNIX style names, generation numbers are reported preceded by a dot.

• DECC\$FILENAME\_UNIX\_REPORT

With DECC\$FILENAME\_UNIX\_REPORT enabled, all file names are reported in UNIX style unless the caller specifically selects OpenVMS style. This applies to getpwnam( ), getpwuid( ), argv[0], getname( ), and fgetname( ). With DECC\$FILENAME\_UNIX\_REPORT disabled, and unless it is specified in the function call, file names are reported in OpenVMS style.

• DECC\$READDIR\_DROPDOTNOTYPE

When DECC\$READDIR DROPDOTNOTYPE is enabled and files are being reported in UNIX style, readdir( ) reports the trailing dot for files with no file type only if the file name contains a dot.

With DECC\$READDIR DROPDOTNOTYPE disabled, all files without a file type are reported with a trailing dot.

• DECC\$RENAME\_NO\_INHERIT

With DECC\$RENAME\_NO\_INHERIT enabled, the new name for the file does not inherit anything from the old name. The new name must be specified completely.

With DECC\$RENAME\_NO\_INHERIT disabled, the new name inherits missing components of the file name such as the device, directory, file type and version from the old file in the same way as the DCL RENAME command.

Enter the command DEFINE *name* ENABLE to define each logical name you need. For example:

\$ DEFINE DECC\$EFS\_CHARSET ENABLE

To disable this logical name, enter:

\$ DEFINE DECC\$EFS\_CHARSET DISABLE

There are six unsupported ODS-5 characters.

• The OpenVMS file system does not support two characters that are not restricted on UNIX, as follows:

042 0x2a (\*) Asterisk 063 0x3f (?) Question mark

The C RTL and UNIX cannot handle the following two characters, which are supported by the OpenVMS file system:

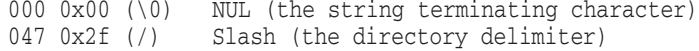

The C RTL restricts two other characters, as follows:

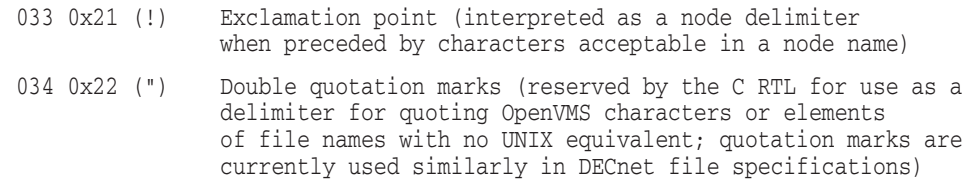

## **4.11 New Compaq Graphical Configuration Manager (GCM)**

It is now easier for system managers to administer partitioned OpenVMS systems. The Compaq Graphical Configuration Manager (GCM) for OpenVMS is a portable client/server application that provides a visual means of viewing and controlling the configuration of partitioned AlphaServer systems running OpenVMS.

A GCM server runs on each OpenVMS partition in one or more AlphaServer systems.

The GCM client is a JAVA-based application that can run on any operating system that supports the JAVA runtime environment (JDK V1.2.2 or higher) and a TCP/IP network. From a GCM client, an OpenVMS system manager can establish a secure connection to one or more GCM servers, and perform the following functions:

- Display the configuration of partitioned AlphaServer systems
- Utilize hot-swap characteristics of the current hardware platform
- Execute distributed commands among OpenVMS partitions
- Reassign resources among OpenVMS soft partitions
- View resource-specific characteristics
- Shutdown or reboot one or more partitions
- Invoke additional management tools
- Create and engage Galaxy configuration models
- View online documentation

For more detailed information, refer to the *OpenVMS Alpha Partitioning and Galaxy Guide*.

### **4.12 Kerberos for OpenVMS**

Starting with OpenVMS Alpha Version 7.3–1, Kerberos for OpenVMS ships as part of the OpenVMS operating system. Previously, Kerberos shipped as a layered product.

Kerberos is a network authentication protocol designed to provide strong authentication for client/server applications by using secret-key cryptography.

For more information, refer to the *Kerberos Version 1.0 Security Client for OpenVMS Release Notes*.

## **4.13 New LANCP Qualifiers for SET DEVICE and SHOW DEVICES**

Table 4–1 lists the new qualifers for the SET DEVICE command.

**Qualifier Meaning** /AUTONEGOTIATE /NOAUTONEGOTIAGE Enables or disables the use of auto-negotiation to determine the settings. You need to disable link autonegotiation only when connected to a switch or device that does not support auto-negotiation. /AUTONEGOTIAGE is the default. /CONTENDER /NOCONTENDER Specifies that the Token Ring is to participate in the Monitor Contention process when it joins the ring. The /NOCONTENDER qualifier directs the device not to challenge the current ring server. /DEVICE\_ SPECIFIC=FUNCTION Allows some device-specific parameters to be adjusted. For the device-specific function commands, see the *OpenVMS System Management Utilities Reference Manual: A–L*. /JUMBO /NOJUMBO Enables the use of jumbo frames on a LAN device. Only the Gigabit Ethernet NICs support jumbo frames. /NOJUMBO is the default.

**Table 4–1 SET DEVICE Command Qualifiers**

Table 4–2 lists the new qualifiers for the SHOW DEVICES command.

| <b>Qualifier</b>         | <b>Meaning</b>                                                                                                    |
|--------------------------|----------------------------------------------------------------------------------------------------|
| <b>INTERNAL COUNTERS</b> | Displays internal counters. By default, it does not display<br>zero counters. To see all counters, including zero, use the<br>additional qualifier <i>ZERO</i> . To see debug counters, use the<br>additional qualifier /DEBUG. |
| <b>/TRACE</b>            | Displays LAN driver trace data.                                                                                                    |
|                          |                                                                                                    |

**Table 4–2 SHOW DEVICES Command Qualifiers**

For more information, see the *OpenVMS System Management Utilities Reference Manual: A–L*.

## **4.14 LIBDECOMP.COM Enhancements**

Several enhancements have been made to the Library Decompression utility (LIBDECOMP.COM):

- In previous releases, LIBDECOMP.COM could perform only one function: expand (decompress) library files. Now the command procedure accepts parameters, which allow you to select any of the following four functions:
	- EXPAND (default) Expands (decompresses) libraries that ship in data-reduced (compressed) format.
	- REDUCE Reduces (compresses) libraries to the data-reduced format in which they originally shipped.
	- LIST Lists all the VAX and Alpha libraries known to the utility. The list displays the size and status (reduced or expanded) of libraries on your system.

### **System Management Features 4.14 LIBDECOMP.COM Enhancements**

- HELP Outputs a brief help display that outlines the parameters and rules for their use.
- The selection of libraries that ship in data-reduced format has been changed to maximize the benefits of this utility.

Table 4–3 lists all the libraries known to LIBDECOMP.COM on both VAX and Alpha systems.

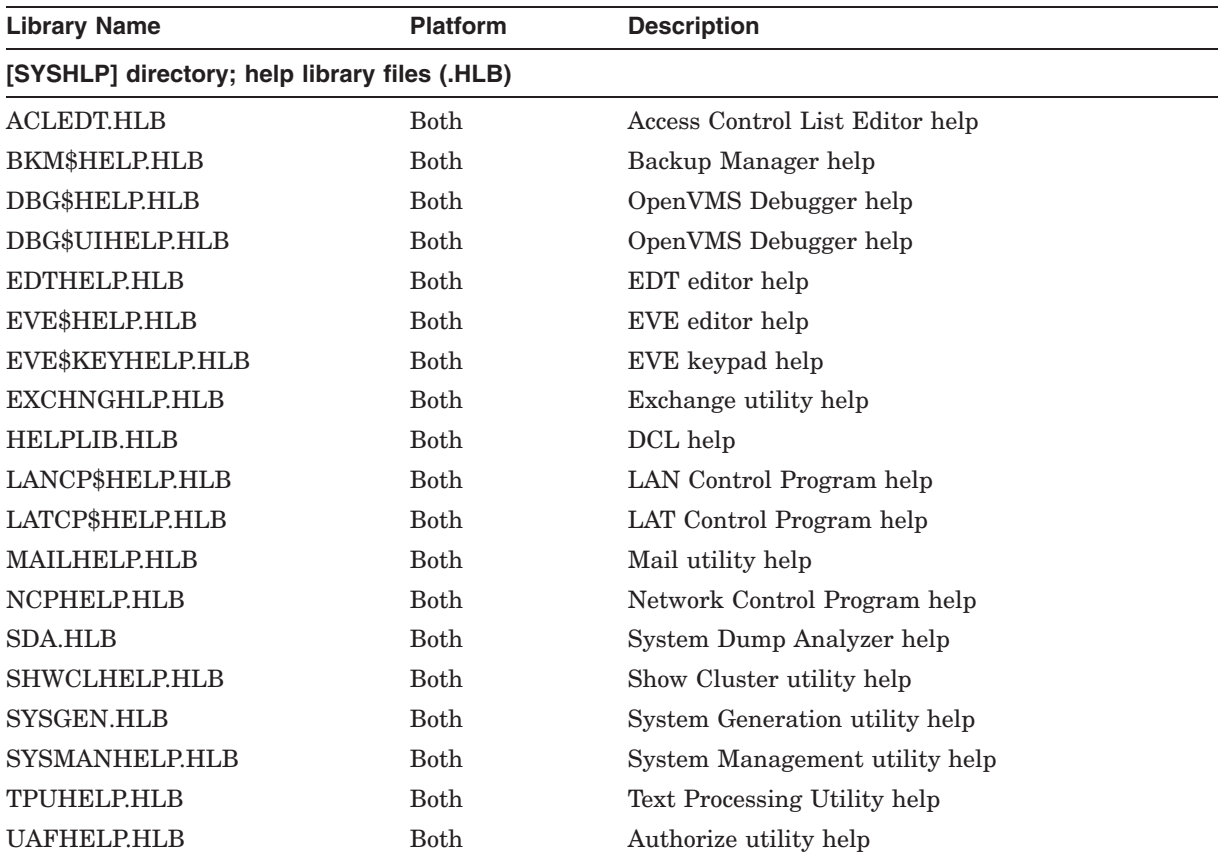

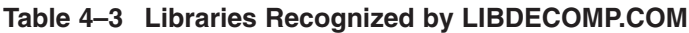

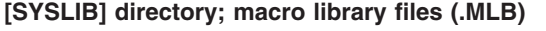

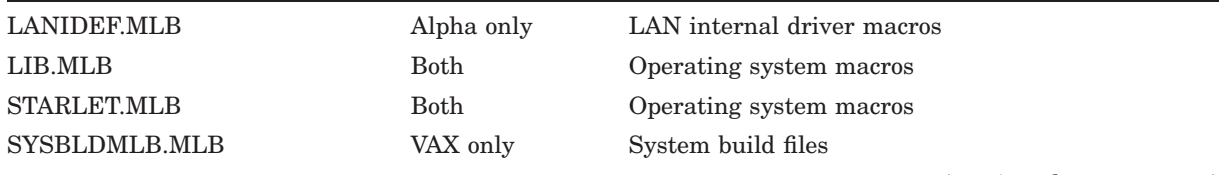

(continued on next page)

### **System Management Features 4.14 LIBDECOMP.COM Enhancements**

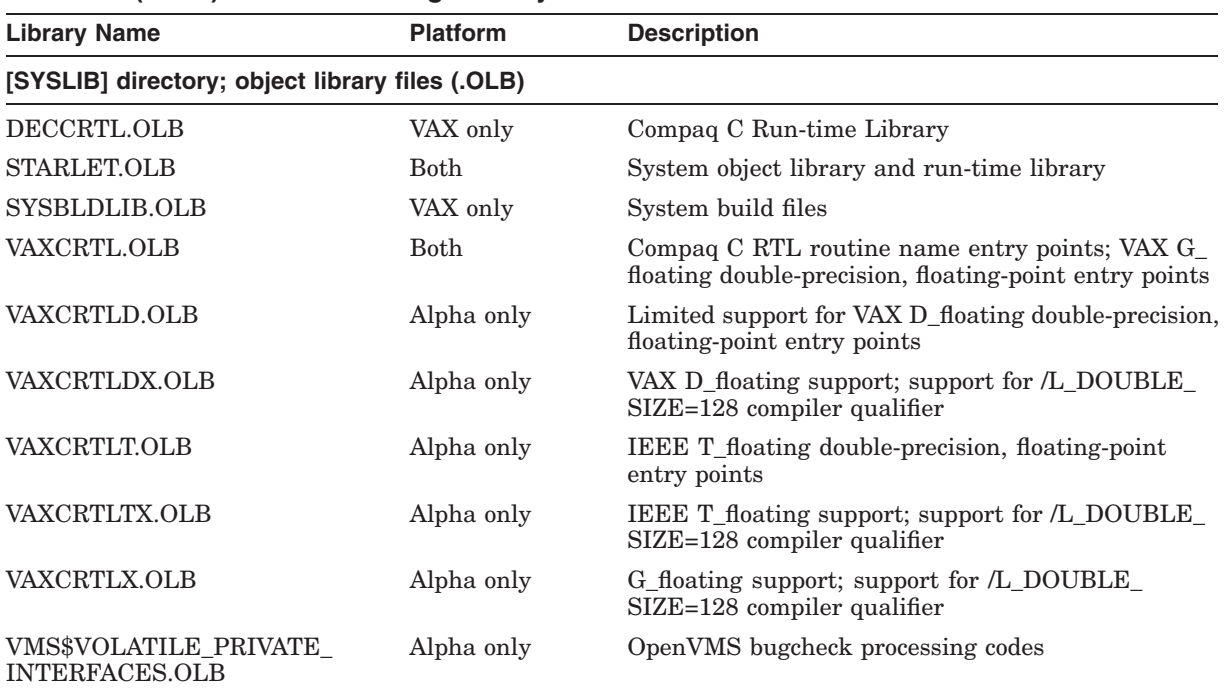

#### **Table 4–3 (Cont.) Libraries Recognized by LIBDECOMP.COM**

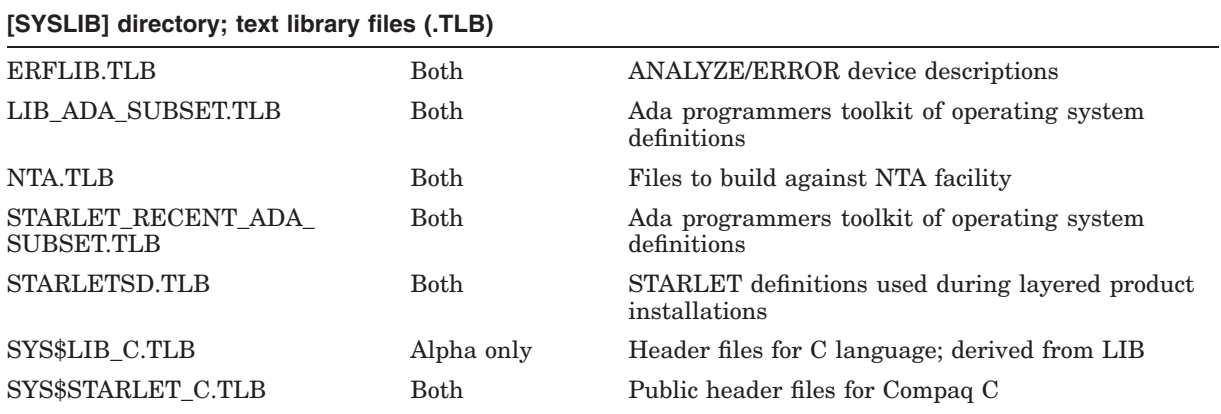

The following libraries used to be compressed but are no longer shipped in data-reduced format:

[SYSHLP]FMG\_HELP\_FILE\_ \_AMERICAN\_ENGLISH.HLP [SYSHLP]ANALAUDIT\$HELP.HLB [SYSHLP]ANLRMSHLP.HLB [SYSHLP]DISKQUOTA.HLB [SYSHLP]EDFHLP.HLB [SYSHLP]INSTALHLP.HLB [SYSHLP]MNRHELP.HLB [SYSHLP]PATCHHELP.HLB [SYSHLP]PE\$HELP.HLB [SYSHLP]PHONEHELP.HLB [SYSHLP]TECO.HLB [SYSHLP]TFF\$TFUHELP.HLB [SYSLIB]DECCCURSE.OLB [SYSLIB]DECCRTLG.OLB

[SYSLIB]IMAGELIB.OLB [SYSLIB]VAXCCURSE.OLB [SYSLIB]VAXCRTLG.OLB

The following libraries were not compressed in the past but now ship in data-reduced format:

[SYSHLP]BKM\$HELP.HLB [SYSHLP]LANCP\$HELP.HLB [SYSLIB]LANIDEF.MLB [SYSLIB]LIB\_ADA\_SUBSET.TLB [SYSLIB]NTA.TLB [SYSLIB]STARLET\_RECENT\_ADA\_SUBSET.TLB [SYSLIB]SYSBLDLIB.OLB [SYSLIB]SYSBLDMLB.MLB [SYSLIB]VAXCRTLDX.OLB [SYSLIB]VAXCRTLTX.OLB [SYSLIB]VAXCRTLX.OLB

For detailed information about using LIBDECOMP.COM and its parameters, refer to the *OpenVMS System Manager's Manual*.

## **4.15 ODS-5 Volume Structure**

ODS-5 is an optional volume structure that provides support for longer file names with a greater range of legal characters. The legal character set has been extended. Now you can use all the characters from the ISO Latin-1 Multinational character set, *except* the asterisk (\*) and the question mark (?), in file names. Some of the characters from the ISO Latin-1 character set require an escape character to be interpreted properly. For more information, refer to the *OpenVMS User's Manual*.

In previous versions of OpenVMS, ODS-5 volumes could not be used as system disks, and it was recommended that ODS-5 disks be used in homogeneous Alpha clusters only. These restrictions have been removed. OpenVMS Version 7.3–1 supports the use of ODS-5 volumes as system disks and in heterogeneous Alpha clusters.

The ODS-5 volume structure supports many new file system features, including hard links and support for case sensitivity. For detailed information about the new file system features, see Section 4.10. For more information about the system management of ODS-5 disks, refer to the *OpenVMS System Manager's Manual, Volume 1: Essentials*.

## **4.16 OpenVMS Cluster New Features**

This section briefly describes the new OpenVMS Cluster features introduced in this release.

#### **4.16.1 OpenVMS Cluster Performance Improvements**

Many modules that are used to send messages or transfer data in an OpenVMS Cluster system have been optimized for speed of execution on the Alpha architecture. Several major modules have been completely rewritten, routine by routine, for performance, correctness, and clarity.

The resultant images are significantly smaller, invoke far fewer memory accesses, and generate much more efficient code.

### **System Management Features 4.16 OpenVMS Cluster New Features**

The benefits of these changes are:

- Reduced system overhead for frequent cluster operations
- Improved throughput for cluster locking, messages, and data transfers
- Improved throughput for local locking
- Reduced hold time for the IOLOCK8 spinlock
- Introduction of SYS\$CLUSTER\_MON.EXE image for automatic additional sanity checks when SYSTEM CHECKS is enabled

#### **Background**

The cluster communication subsystem consists of several layers:

- System application (SYSAP)
- System Communications Services (SCS)
- Port (SCS port driver, such as PEDRIVER or PNDRIVER)
- Device (for example, LAN adapter or CI adapter)

The major system applications used by OpenVMS are the disk class driver (DUDRIVER), the MSCP server (MSCP), and the cluster connection manager (part of the SYS\$CLUSTER image).

SYS\$CLUSTER is a shared system application encompassing many subfacilities, notably:

- Distributed lock manager
- Cluster server process (CSP) messages
- Clusterwide logical names messages
- Clusterwide process services (CWPS)
- Distributed Get Lock Information Service (GETLKI)
- Cluster connection manager (CNXMAN)
- Distributed write bitmap messages

These subfacilities have many subfunctions and services themselves. For example, the distributed lock manager has services for sending \$ENQ and \$DEQ messages, remastering resource trees, deadlock detection, failover recovery, and others.

To send a message:

- 1. A system application invokes common interfaces to SCS routines that handle messages or data transfer.
- 2. The SCS layer calls through a common interface to access port-specific routines for the adapters used to reach the remote system or controller.
- 3. The Port layer calls the specific device driver or adapter interface.

Incoming messages reverse this ordering. Within the connection manager, an additional layer to provide sequenced message and block transfer services is available to all of its subfacilities.

### **System Management Features 4.16 OpenVMS Cluster New Features**

#### **Revised Components**

The following subsystems have been totally or incrementally rewritten for speed of execution on Alpha, resulting in performance improvement for all system applications in the cluster:

- Entire mainline code for the SCS layer
- Entire SCS Fast Path layer (DUdriver is the only client)
- SCS port interface layer for:
	- PEdriver (LAN)
	- PNdriver (CI)
	- PMdriver (Shared Memory CI for Galaxy)
	- Remaining port types
- CI interrupt handler
- Common I/O interrupt dispatcher
- Common subroutines within the local lock manager
- Various common system macros

The following subsections of SYS\$CLUSTER have also been totally rewritten to optimize performance:

- Connection manager (common across subcomponents):
	- Sequenced message send/receive handler (completion of updates begun in OpenVMS Version 7.3)
	- Block transfer handling
	- Resource allocation/deallocation/initialization
- Distributed lock manager:
	- ALL send/receive LCKMGR message paths
	- Streamlined mainline of block transfer remastering
- Write bitmap:
	- Received message dispatching

### **4.16.2 Fibre Channel Driver Optimizations**

For OpenVMS Alpha Version 7.3–1, the Fibre Channel driver has been optimized to reduce I/O lock hold time by 3–6 microseconds per I/O, resulting in significant I/O performance improvements. This optimization, coupled with the coalescing of the I/O completion interrupts, has reduced I/O lock times by as much as 50%, potentially doubling Fibre Channel throughput.

Unlike the coalescing of the I/O completion interrupts, the Fibre Channel driver optimizations cannot be backported to earlier versions of OpenVMS Alpha.

For more information about Fibre Channel configurations, refer to *Guidelines for OpenVMS Cluster Configurations*.

### **4.16.3 I/O Interrupt Coalescing for Fibre Channel Configurations**

OpenVMS Alpha Version 7.3–1 contains a major enhancement to the processing of I/O completion interrupts in the host bus adapter. Instead of being sent one at a time, the I/O completion interrupts are grouped together and then transmitted as a group. This major enhancement improves I/O performance in environments with high I/O work loads. Initial tests show a 25% reduction in IOLOCK8 hold time, which translates directly into a 25% increase in I/O throughput performance.

This feature will be backported to OpenVMS Alpha Version 7.2–2 and OpenVMS Alpha Version 7.3.

For more information about Fibre Channel configurations, refer to *Guidelines for OpenVMS Cluster Configurations*.

#### **4.16.4 MSCP Served Devices: Increase from 512 to 1000**

OpenVMS Alpha Version 7.3–1 contains a major enhancement to MSCP serving. The previous limit of 512 disks that could be MSCP served by any system in an OpenVMS Cluster system has been raised to 1000. This allows greater flexibility in configuring OpenVMS Cluster storage. A further increase making the supported limit greater than 1000 will be considered for a future release.

Note that this increase affects Alpha systems, only. There is no intent to increase the number of disks served by VAX nodes. A VAX node can still be a client of as many disks as are presented in the cluster, within memory resource limits.

For more information about MSCP serving, refer to *OpenVMS Cluster Systems* and *Guidelines for OpenVMS Cluster Configurations*.

### **4.16.5 Multipath Failover to an MSCP-Served Path in SCSI and Fibre Channel Configurations**

In a multipath SCSI or Fibre Channel configuration, OpenVMS supports failover, from one path to another path, to a device. Establishing multiple paths to a device has the following advantages:

- Increases the availability of the device
- Provides higher overall performance

Prior versions of OpenVMS Alpha supported failover between direct paths.

OpenVMS Alpha Version 7.3–1 introduces support for failover between directattached and MSCP-served paths to disks in the following OpenVMS Cluster configurations:

- Multihost SCSI
- Multihost Fibre Channel

If all direct paths to a device are broken, the I/O automatically fails over to an MSCP-served path. When the direct paths are restored, the I/O is automatically rerouted from the MSCP-served paths to the direct-attached paths.

Use the MPDEV REMOTE system parameter to enable this capability. For more information about multipath support, including failover to an MSCP-served path, refer to *Guidelines for OpenVMS Cluster Configurations*.

### **4.16.6 Automatic Multipath Balancing for Fibre Channel and SCSI Devices**

A major enhancement to multipath failover in OpenVMS Alpha Version 7.3–1 for Fibre Channel and SCSI disk and tape devices is automatic path balancing. The path selection of each device is now biased toward the connected path with the fewest devices using it as a current path.

In addition to the introduction of automatic, multipath path balancing, the path selection algorithm for multipath failover has been modified to improve performance. For more information, see Section 6.7.8, Path Selection by OpenVMS, in *Guidelines for OpenVMS Cluster Configurations*.

### **4.16.7 Multipath Tape Support, Including Failover, for Fibre Channel Configurations**

Tapes are supported in Fibre Channel configurations as of OpenVMS Alpha Version 7.3. You can attach SCSI tape devices to the Fibre Channel via a Fibreto-SCSI bridge known as the Modular Data Router (MDR). The MDR is dual ported, allowing two paths into the MDR. For example, if an Alpha system has four KGPSA adapters, there are four distinct paths to a tape drive on the Fibre Channel. An Alpha system with four KGPSA adapters leading to a dual-ported MDR actually has eight different paths to a tape drive.

OpenVMS Alpha Version 7.3 did not take advantage of multiple paths. It used only the first path detected during autoconfiguration. The remaining paths were never recognized or made available, even if the first path broke. This single-path model had two limitations:

- One KGPSA must handle all the tape activity.
- There is no failover capability in the event of a path failure.

The first limitation has a workaround that uses the selective storage presentation (SSP) feature of the MDR utility; the second limitation has no workaround at all.

OpenVMS Alpha Version 7.3–1 removes both limitations. All possible paths from an Alpha system to a Fibre Channel tape are configured and made available. You can specify a particular path with the DCL command SET DEVICE/SWITCH. In the event of a broken connection, automatic failover takes place.

Multipath failover is supported between tape devices directly connected to the Fibre Channel that are members of a multipath set. If one member of the set fails, another member provides the tape device to the client.

However, multipath failover between direct and MSCP-served paths is not supported for tape devices.

For more information about tape support in Fibre Channel configurations, refer to *Guidelines for OpenVMS Cluster Configurations*.

**Note** 2008

### **4.16.8 New Cluster SCA Circuit and Port Functionality**

The following sections explain new functionality available for SCA circuits and ports and new support for SCS dynamic load class. In addition, you can independently enable or disable checksumming on individual PEdriver virtual circuits (VCs). These changes provide a more dynamic connection environment for improving overall performance in an OpenVMS Cluster system.

#### **4.16.8.1 Ability to Set Port and Circuit Priorities**

OpenVMS Cluster code has always attempted to assign SCS connections automatically to a circuit on the highest performance cluster interconnect. These assignments were based on the interconnect-specific load class value. Automatic circuit selection does not always produce connection assignments that are optimal for a customer's particular performance or availability requirements. Unfortunately, no mechanism has existed to override automatic circuit selection. This problem has been corrected in OpenVMS Version 7.3–1.

Beginning with OpenVMS Version 7.3–1, you can exercise direct management control over the circuits chosen for SCS connections. To tune your cluster to your specific performance or availability requirements, now you can override automatic selection of the circuit with the highest load class value.

To override automatic circuit selection, use either the SCACP utility or the Availability Manager to assign a management priority value to a specific circuit or SCA port. (A circuit's current priority value is the sum of the local port's management-assigned priority and the management priority value assigned to that circuit.)

Connections are assigned to a circuit with the highest priority. If multiple circuits have the highest priority value, then the circuit with the highest load class is selected. A change in a circuit's current priority has one of the following effects:

- If a circuit's new priority value is higher than another circuit's current priority, the connection moves to the circuit with the higher current priority.
- If a circuit's new priority value is lower than another circuit's current priority, the connection moves to the circuit with the highest current priority.

#### **Circuit Management Priority is Volatile**

Whenever a circuit is closed, its management priority setting is lost. This is because the data structure containing information about a circuit is deallocated each time a circuit is closed. When a circuit is reopened, the structure is initialized with default values. Thus, circuit management priority does not propagate across VC closures.

#### **4.16.8.2 Ability to Enable/Disable PEdriver Checksumming**

Prior to OpenVMS Version 7.3–1, checksumming could be enabled or disabled on all of the circuits of a node only. This sometimes resulted in unnecessary use of the CPU for circuits on which the additional robustness of checksumming was not needed. Beginning with OpenVMS Version 7.3–1, you can enable or disable checksumming on individual LAN circuits. This lets you specify the use of checksumming for only those circuits where it is needed, such as circuits between the sites of a disaster-tolerant cluster.

#### **4.16.8.3 New SCS Dynamic Load Class Support**

Prior to OpenVMS Version 7.3–1, the load class of SCS circuits was determined only by the port's hard-coded load class value. As a result, CI or DSSI circuits were chosen over a GigaBit Ethernet circuit. Beginning with OpenVMS Version 7.3-1, PEdriver dynamically updates the load class value of its SCS circuits to reflect the performance of the underlying LAN path or paths currently in use.

If the circuits have the same priority, a change in a circuit's load class has one of the following effects:

- If a circuit's new load class value is higher than another circuit's current load class, the connection moves to the higher load class circuit.
- If a circuit's new load class value is lower than another circuit's load class, the connection moves to the circuit with the highest load class.

## **4.17 OpenVMS Registry New Features**

New features for the OpenVMS Registry include two enhancements to the Registry Control Program (REG\$CP) and performance improvement through indexing.

#### **4.17.1 Database Version Support**

The Registry Control Program, REG\$CP, has been enhanced to support the creation of distinct Registry database versions. The CREATE DATABASE command now accepts a /VERSION qualifier. For OpenVMS Version 7.3–1, a Version 1 or Version 2 database may be specified. By default, CREATE DATABASE creates a Version 2 database.

### **4.17.2 Value Type Support**

In addition to value types of SZ, EXPAND\_SZ, MULTI\_SZ, and DWORD, the Registry Control Program, REG\$CP, has been enhanced to support the BINARY value type when creating or modifying values (/TYPE\_CODE=BINARY). When listing values with BINARY value type, the data is displayed in hexidecimal radix.

Creating and modifying values has also been enhanced with the addition of the /INPUT qualifer to allow the value data to be read from a file. The input data type is specified with embedded keywords in the file records. These keywords are compatible with those found in an exported database file.

The storage data type, as specified by the /TYPE\_CODE qualifier, is independent of the input data type. For example, you may specify the value type as SZ (Unicode string) but input the value data in hexidecimal.

Combined, these features allow large amounts of raw data to be entered via REG\$CP. By contrast, entering the data with the /DATA qualifier and the DWORD data type, while allowing raw data to be input, imposes restrictions on the length of the data. Similarly, entering SZ value types with /DATA, while not imposing a length restriction, does impose a restriction on the type of data that can be input, that is, you can enter only Unicode strings. The command line also restricts the amount of data that can be input with /DATA. The /INPUT qualifier provides a way to overcome these restrictions.

#### **4.17.3 New Registry Database Version**

The performance of the OpenVMS NT Registry has been improved in Version 7.3-1. This was accomplished primarily by indexing the Registry database. This, however, resulted in the need to create a new Registry database version.

The Registry server will continue to support the previous database format, Version 1.0; however, to take advantage of the indexing, you must convert the current database to Version 2.0.

Converting a Version 1 database to Version 2 is optional. Do not convert the Registry database if you plan to run Registry servers on nodes in a mixed-version cluster, while upgrading your cluster. Registry servers on nodes running versions of OpenVMS prior to Version 7.3–1 would not be able to access a Version 2 database.

For further information on converting an OpenVMS Registry database, refer to the *COM, Registry, and Events for OpenVMS Developer's Guide*.

## **4.18 SHOW CLUSTER Utility Adds New Fields**

The OpenVMS Show Cluster utility (SHOW CLUSTER) is used to monitor nodes in an OpenVMS Cluster and to display information about cluster-specific activity and performance. It has been enhanced to provide additional information about virtual circuits and local ports.

Table 4–4 describes the new fields that you can use with the CIRCUITS class to display virtual circuit information.

| <b>Field name</b> | <b>Description</b>                                                                                                    |
|-------------------|----------------------------------------------------------------------------------------------------|
| LD CLASS          | The circuit's current capacity rating.                                                                                              |
| MGT PRIORITY      | Priority value assigned to the circuit by management action.                                                                        |
| PRIORITY          | Circuit's current priority, which is the sum of the management<br>priorities assigned to the circuit and the associated local port. |

**Table 4–4 CIRCUITS Class New Fields**

Table 4–5 describes the new fields that you can use with the LOCAL\_PORTS class to display additional local port information.

**Table 4–5 LOCAL\_PORTS Class New Fields**

| <b>Field name</b> | <b>Description</b>                                                                                               |
|-------------------|----------------------------------------------------------------------------------------------------|
| LP LD CLASS       | Hard-coded capacity value of the port, based on the megabits per<br>second rate of the interconnect of the port. |
| LP PRIORITY       | Management priority assigned to the port.                                                                        |

For more information about the SHOW CLUSTER utility, refer to the *OpenVMS System Management Utilities Reference Manual*.

## **4.19 New Method for Naming Spawned Subprocesses**

The way OpenVMS names spawned subprocesses has been changed to improve performance.

DCL CTLFLAGS is a bitmask used to alter default behavior for certain commands on a systemwide basis. At present, only the low bit of the bitmask is defined. The low bit controls the default process-name assignment for a subprocess created using the SPAWN command or LIB\$SPAWN routine.

Prior to OpenVMS Version 7.3–1, if no process name was supplied, the system constructed a name by appending  $n$  to the username, where  $n$  was the next available non-duplicate integer for any process currently in the system. For example, the first spawned process from user SYSTEM would be called SYSTEM\_ 1, the second, SYSTEM\_2, and so on. The next available number was chosen, as soon as a gap was found.

A problem with this technique is that determining the next available number is very expensive in terms of performance, because the mechanism attempts to create the process by incrementing names until one is found that is unique. When several subprocesses already exist, the cost of creating the subprocess iteratively becomes even more expensive. When many processes are in the same OpenVMS group, the cost multiplies because process names must be unique throughout the group.

Beginning with OpenVMS Version 7.3–1, the default-constructed process name for subprocesses has changed. Instead of incrementally searching for the next unique number, a random number is chosen to append to the username. Therefore, the first processes that are spawned from user SYSTEM might be SYSTEM\_154, SYSTEM\_42, SYSTEM\_87, and so on. This procedure results in a very high probability of finding a unique name on the first try, because it is unlikely that the same number is already in use. This greatly reduces the cost of process creation, and applications that rely on spawned subprocesses might see a dramatic performance improvement due to this change.

However, some applications might rely on the prior method of assigning subprocess names. The DCL\_CTLFLAGS parameter is available to allow you to configure the system as necessary.

Bit 0 of DCL CTLFLAGS selects the behavior for assigning default subprocess names:

- If the bit is clear, the new behavior is used. If you do not specify a process name, the system assigns the username with a random number suffix. This is the default setting.
- If the bit is set, the prior behavior is used. If you do not specify a process name, the system assigns the username with the next available number.

## **4.20 SYSMAN Utility Has New Commands and Qualifiers**

The SYSMAN utility has new qualifiers for the existing RESERVED\_MEMORY ADD and RESERVED\_MEMORY MODIFY commands and two new commands, described in Table 4–7.

### **System Management Features 4.20 SYSMAN Utility Has New Commands and Qualifiers**

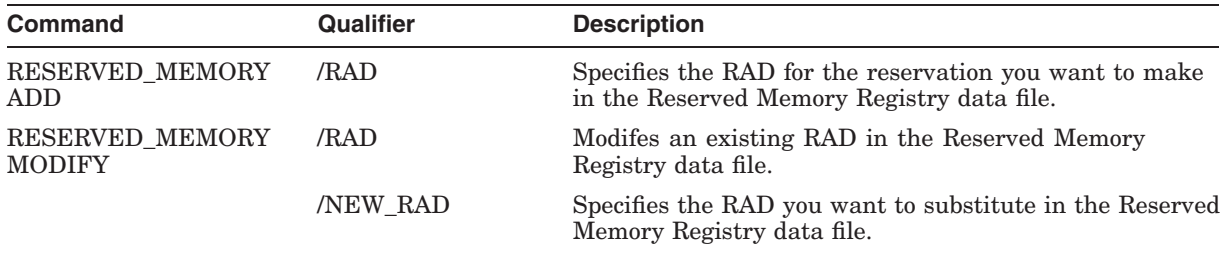

#### **Table 4–6 New SYSMAN Command Qualifiers**

Table 4–7 describes the new SYSMAN commands in OpenVMS Version 7.3–1.

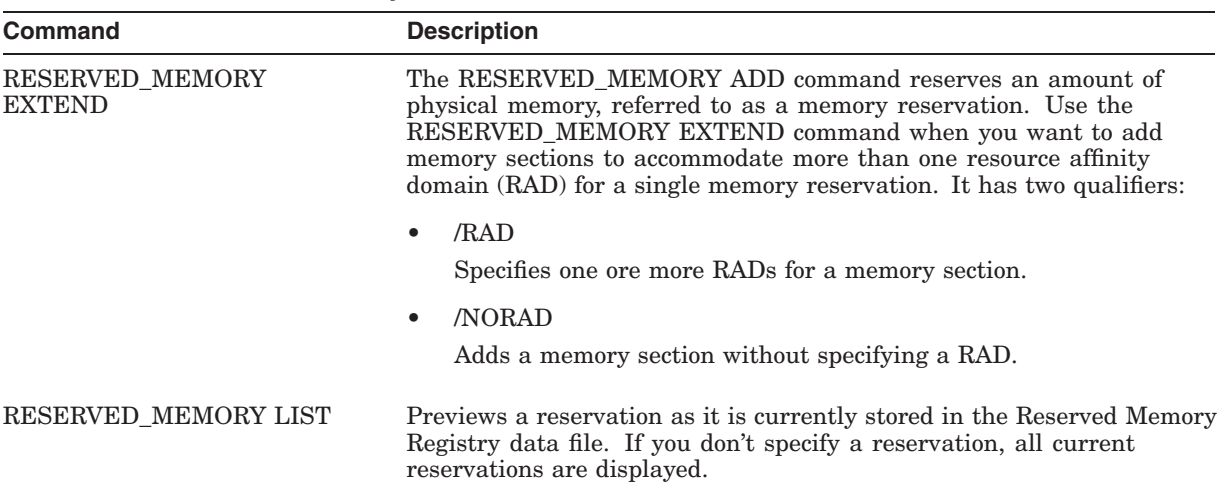

#### **Table 4–7 New SYSMAN Utility Commands**

## **4.21 New System Parameters**

The following sections describe system parameters that are new in OpenVMS Version 7.3–1.

#### **4.21.1 DCL\_CTLFLAGS**

The new system parameter DCL\_CTLFLAGS allows users to continue to use the previous default behavior for assigning subprocess names on a systemwide basis when processes are spawned. Refer to Section 4.19 for more information.

### **4.21.2 DELPRC\_EXIT**

Use DELPRC\_EXIT to control \$DELPRC system service options that call exit handlers prior to final cleanup and deletion of a process. The following table describes these options:

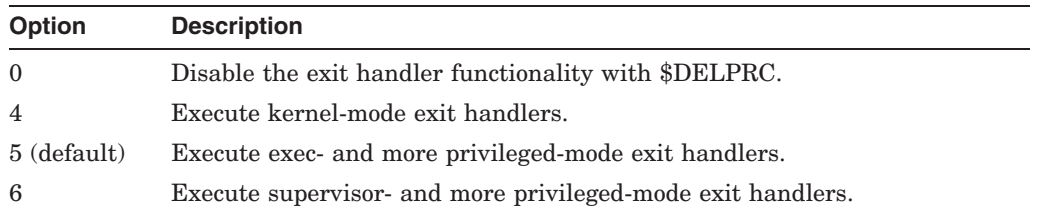

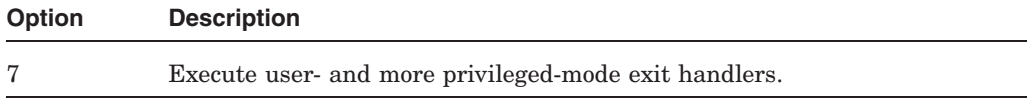

DELPRC\_EXIT is a dynamic parameter.

## **4.21.3 MPDEV\_AFB\_INTVL**

MPDEV\_AFB\_INTVL specifies the automatic failback interval in seconds. The automatic failback interval is the minimum number of seconds that must elapse before the system attempts another failback from an MSCP path to a direct path on the same device.

MPDEV\_POLLER must be ON to enable automatic failback. You can disable automatic failback without disabling the poller by setting MPDEV\_AFB\_INTVL to 0. The default is 300 seconds.

### **4.21.4 RMS\_SEQFILE\_WBH**

RMS\_SEQFILE\_WBH can enable the RMS write-behind feature as a system default for any unshared sequential disk file if the file is opened for image I/O with write access specified. The following table describes the possible settings:

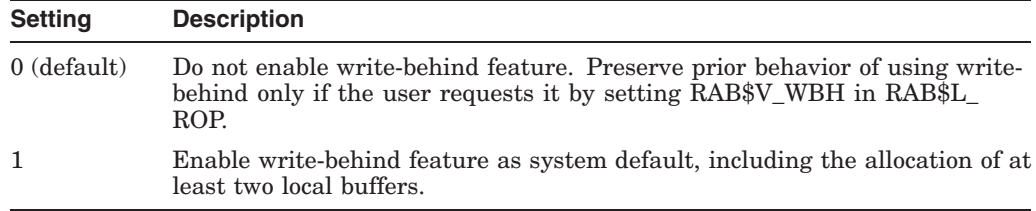

RMS\_SEQFILE\_WBH is a dynamic parameter.

## **4.22 New Capabilities for SCACP Utility**

Beginning with OpenVMS Version 7.3–1, you can use SCACP to manage SCA communications on all OpenVMS Cluster interconnects. These interconnects are in addition to SCA use of LAN devices and LAN paths, which was supported beginning in OpenVMS Version 7.3.

### **4.22.1 Cluster Ports and Circuits**

SCACP allows you to display port and circuit information for any cluster interconnect. You can also set the management priority field in ports or circuits. This lets you optimize the cluster's choice of circuits and ports used for cluster configuration.

### **4.22.2 New Commands and Qualifiers**

Table 4–8 describes the new SCACP SET and SHOW commands in OpenVMS Version 7.3–1 and lists their qualifiers.

| Command                        | <b>Function</b>                                                                                                    |
|--------------------------------|----------------------------------------------------------------------------------------------------|
| <b>SET CIRCUIT</b>             | Allows a user to set a management priority value for the selected circuit or circuits. This<br>command can be used with the following qualifiers:                                                                                                    |
|                                | $/EXCLUDE = (nodename / PORT = portname / RSTATION = n]][])$<br>$\bullet$                                                                                                    |
|                                | Allows you to exclude a specific circuit to a node. If multiple circuits to the same<br>node exist, you can use the /PORT and /RSTATION qualifiers to uniquely identify the<br>circuit.                                                                    |
|                                | /PORT=portname[/RSTATION=n]<br>$\bullet$                                                                                                    |
|                                | If multiple circuits to the same node exist, you can use the /PORT and /RSTATION<br>qualifiers to uniquely identify the circuit. You can use the /RSTATION qualifier only<br>in conjunction with the /PORT qualifier for the selected circuit or circuits. |
|                                | /PRIORITY=n<br>$\bullet$                                                                                                    |
|                                | Sets the management priority value for the selected circuits. $n$ can be any value<br>between $-127$ and $+127$ .                                                                                                    |
| <b>SET PORT</b>                | Allows a user to set a management priority value for the selected port or ports. This<br>command can be used with the following qualifiers:                                                                                                    |
|                                | $/EXCLUDE = (portname[,])$<br>$\bullet$                                                                                                    |
|                                | Excludes specific ports from the operation.                                                                                                    |
|                                | /PRIORITY=n<br>$\bullet$                                                                                                    |
|                                | Sets the management priority value for the selected ports. $n$ can be any value<br>between $-127$ and $+127$ .                                                                                                    |
| SHOW<br>CIRCUIT<br>(nodenames) | Shows information about all circuits between this node and other cluster nodes, including<br>LAN circuit information. This command can be used with the following qualifiers:                                                                              |
|                                | /EXCLUDE=(nodename[/PORT=portname[/RSTATION=n]][,])<br>٠                                                                                                    |
|                                | /EXCLUDE<br>٠                                                                                                    |
|                                | Allows you to exclude a specific circuit to a node. If multiple circuits to the same<br>node exist, you can use the /PORT and /RSTATION qualifiers to uniquely identify the<br>circuit.                                                                    |
|                                | /PORT=portname[/RSTATION=n]<br>$\bullet$                                                                                                    |
|                                | If multiple circuits to the same node exist, you can use the /PORT and /RSTATION<br>qualifiers to uniquely identify the circuit. You can use the /RSTATION qualifier only<br>in conjunction with the /PORT qualifier.                                      |
| <b>SHOW PORT</b>               | Displays information about all SCA ports on the node, including the LAN port, PEA0.<br>This command can be used with the following qualifiers:                                                                                                    |
|                                | /EXCLUDE=(portname[,])<br>$\bullet$                                                                                                    |
|                                | Excludes specific port names from the display. You cannot use wildcards to specify<br>port names.                                                                                                    |
|                                | /OUTPUT=filespec<br>$\bullet$                                                                                                    |
|                                | Creates the specified file and directs the output of the command to this file.                                                                                                    |

**Table 4–8 New SCACP SET and SHOW Commands and Their Qualifiers**

Table 4–9 describes the new SCACP command qualifiers in OpenVMS Version 7.3–1.

### **System Management Features 4.22 New Capabilities for SCACP Utility**

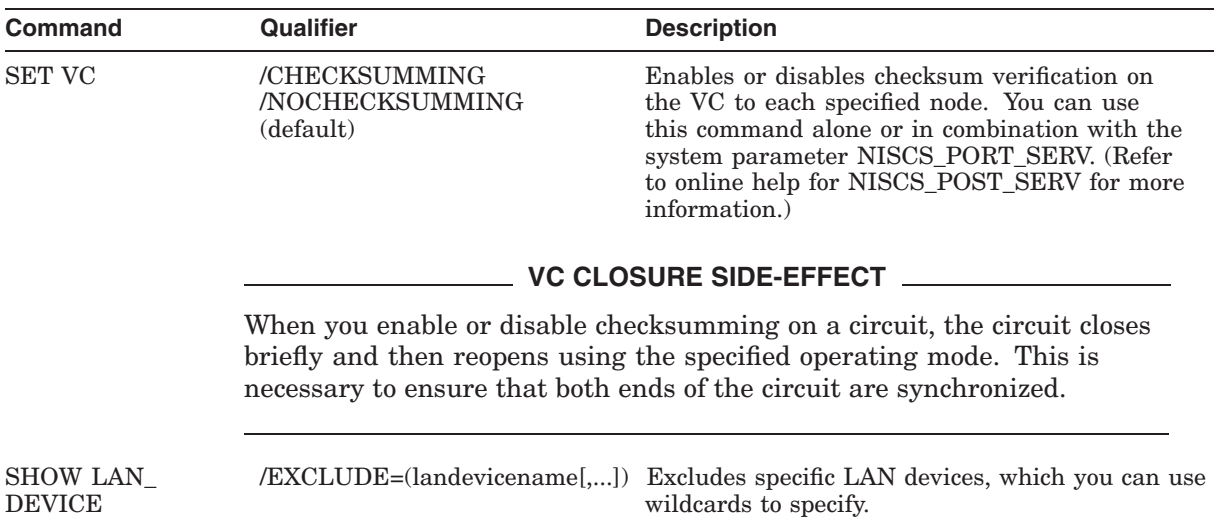

#### **Table 4–9 New SCACP Command Qualifiers**

## **4.23 Ultra3 SCSI Adapter Supported with Fast Path**

OpenVMS Alpha Version 7.3–1 supports the KZPEA, an Ultra3 SCSI host adapter that offers a maximum bus speed of 160 MB/s. PKAdriver is the software component that supports KZPEA. The KZPEA is supported for direct-attached storage only.

OpenVMS Alpha Version 7.3–1 also provides Fast Path support for the KZPEA. Fast Path support is designed for use in a multiprocessor system. Fast Path automatically redirects I/O from the primary CPU to different CPUs. You can change it either programmatically or by DCL commands.

**Note** \_

Support for the KZPEA adapter on OpenVMS Alpha Version 7.2–2 and Version 7.3 is available in remedial kits.

Fast Path support is not provided for the KZPEA for OpenVMS Alpha Version 7.2–2 or Version 7.3.

For more information about Fast Path support, refer to the *OpenVMS I/O User's Reference Manual*.

## **4.24 XA Capability Added to DECdtm**

DECdtm is a distributed transaction manager that coordinates the activity of resource managers used by an application. DECdtm services are embedded in the OpenVMS operating system and fully support distributed databases using a two-phase commit protocol. The DECdtm services provide the technology and features for distributed processing, ensuring both transaction and database integrity across multiple Compaq resource managers.

DECdtm V2.0 implements the XA standard interface from the X/Open distributed transaction model. The XA interface provides transaction processing interoperability across OpenVMS Oracle/Rdb, OpenVMS Oracle 8i/9i, RMS Journaling, and ACMS. DECdtm V2.0 can interface with XA compliant

transaction managers, such as BEA Tuxedo and Compaq's Reliable Transaction Router (RTR).

DECdtm with XA provides:

- Distributed transaction coordination between applications and Oracle 9i, Oracle RDB, and RMS databases.
- ACMS access to the Oracle 9i databases, in addition to Oracle RDB and RMS.
- Transaction and data integrity, allowing for greater transaction interoperability.

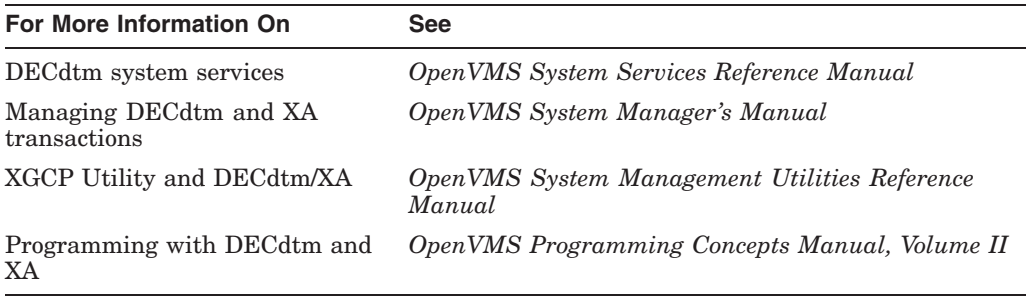

# **Programming Features**

This chapter describes new features relating to application and system programming on this version of the Compaq OpenVMS operating system.

## **5.1 Taking Advantage of Performance-Enhancing Features of Alpha Processors**

Each generation of Alpha processors has different characteristics. Applications built to run on one generation of processors continue to run on newer generations. However, newer generations of processors are usually more capable and perform better than previous generations. By rebuilding applications for newer processors, you can take advantage of their new performance-enhancing capabilities and features.

A white paper tells image-providers—ISVs or product developers—how they can take advantage of some of the performance-enhancing features of newer Alpha processors. The HTML and PDF versions of the paper are at the following web site:

http://www.openvms.compaq.com/doc/

## **5.2 ANALYZE Usage Summary Has New Qualifier**

The /SHADOW\_MEMBER qualifier in the Alpha System Analysis tool ANALYZE Usage Summary specifies which member of a shadow set contains the system dump to be analyzed, or allows the user to determine what system dumps have been written to the member of the shadow set. For more information, refer to the *OpenVMS Alpha System Analysis Tools Manual*.

## **5.3 Compaq C Run-Time Library Enhancements**

The following sections describe the Compaq C RTL enhancements included in OpenVMS Version 7.3–1. These enhancements provide improved UNIX compatibility and the flexibility of user-controlled feature selections. For more details, refer to the *Compaq C Run-Time Library Reference Manual for OpenVMS Systems*.

### **5.3.1 Files Larger Than 2 Gigabytes**

Support has been added for compiling applications to use file sizes and offsets that are 2 gigabytes or larger. This is accomplished by allowing file offsets of 64-bit integers. Two new functions have been added:

fseeko ftello

These are identical to fseek and ftell, but they accept or return values of type off\_t, which allows for a 64-bit variant of off\_t to be used.

Modifications to accommodate a 64-bit file offset have been made to the following existing C RTL functions:

fstat ftruncate ftw lseek mmap stat truncate

The new 64-bit interfaces can be selected at compile time by defining the LARGEFILE feature macro:

\$ CC /DEFINE=\_LARGEFILE

### **5.3.2 Enabling C RTL Features at Compile/Link Time**

The C RTL now provides an extensive list of feature switches that affect an application's behavior. They can be used to enable new behaviors or preserve previous, depreciated behaviors. You can enable or disable these features at run time using DECC\$ logical names. For more information, see Section 4.10.4.5 and refer to the *Compaq C Run-Time Library Reference Manual for OpenVMS Systems*.

A programmable interface is also available to sense or set feature switches within an application. By using this interface in a function referenced by the global symbol LIB\$INITIALIZE, you can enable or disable features before the C RTL is initialized.

In many instances, you can enable new behaviors by using feature switches. This will preserve existing behavior as the default. If an application needs to select a different default behavior, a user can then modify the run-time behavior using a logical name.

For some applications, some feature-switch settings may be necessary. In this case, they can be set in a way that a logical name cannot override the value.

There are four functions provided to do this:

int decc\$feature\_get\_index(char \*name); char \*decc\$feature\_get\_name(int index); int decc\$feature get value(int index, int mode); int decc\$feature\_set\_value(int index, int mode, int value);

### **5.3.3 Enhanced Support for UNIX Style File Names**

The Compaq C RTL can be instructed to accept UNIX style file and directory path names that contain the extended ASCII character set supported by OpenVMS Extended File Specifications (EFS) on ODS-5 devices.

**Note**

This feature is intended for use by applications ported from UNIX systems and not for native OpenVMS applications.

To enable this feature, define the DECC\$FILENAME\_UNIX\_ONLY logical name to ENABLE before program execution:

\$ DEFINE DECC\$FILENAME\_UNIX\_ONLY ENABLE

With this feature enabled, all file and path specifications input to the Compaq C RTL are assumed to be UNIX style and therefore can consist of the full, printable ASCII character set (20-7E hexadecimal), with the following exceptions:

- \* (asterisk)
- ? (quotation mark)
- / (forward slash)
- " (double quotation mark)

The Compaq C RTL provides any necessary enclosing quotation marks for special characters when presenting the file specification to the OpenVMS file system. OpenVMS file and path specifications that are output by the Compaq C RTL are converted to UNIX style where appropriate, and any special characters quoted by the OpenVMS file system are unquoted before being returned to the Compaq C RTL caller. In addition, the OpenVMS version number field is stripped from the file name on output.

For example, assume the following UNIX style path name is input:

./abc.d/data.dat.dat

The Compaq C RTL converts it to the following before passing it on to the OpenVMS file system:

[.abc^.d]data^.dat.dat

The caret (^) character is the EFS quote or escape character. (For more information about escape characters and name and type delimiters, refer to the *OpenVMS User's Manual*.) When this file name is retrieved, it is output to the Compaq C RTL caller just as it was input, with quoted characters unquoted.

Note that, under normal Compaq C RTL parsing rules, an OpenVMS version field in a UNIX style input file name is passed directly to the file system. Therefore, the following example accesses version number 3 of the file with name data and type dat:

data.dat;3

With the new feature, this file name is passed to the OpenVMS file system as the following (a file with name data and type  $dat;3$ ):

data.dat^;3

The OpenVMS version number associated with the file is not returned on output.

The scope of this feature applies to allowable characters in both the directory and file-name fields of a UNIX style specification. Enabling this feature does not affect other features of the Compaq C RTL UNIX-to-OpenVMS and OpenVMSto-UNIX path conversion. If logical-name expansion of the first element in the UNIX specification is enabled, the Compaq C RTL does not quote any special characters that appear in the logical-name equivalence string before presentation to the file system.

#### **5.3.4 POSIX Root Support**

Support has been added to provide OpenVMS with a UNIX style root that behaves like a real directory. This allows such actions as the following:

```
% cd /
% mkdir /dirname
% tar -xvf tarfile.tar /dirname
% ls /
```
Previously, the C RTL did not recognize the slash (*/)* character as a directory name. The normal processing for a file path starting with the slash character was to interpret the first element as a logical name or device name. If this failed, there was special processing for the name /dev/null and names starting with /bin and /tmp:

/dev/null NLA0:<br>/bin SYSSS SYS\$SYSTEM: /tmp SYS\$SCRATCH:

These behaviors are retained for compatibility purposes. In addition, support has been added to the C RTL for the logical name SYS\$POSIX\_ROOT as an equivalent to the slash character.

To enable this feature for use by the C RTL, define SYS\$POSIX\_ROOT as a concealed logical name. For example:

\$ DEFINE/TRANSLATION=(CONCEALED,TERMINAL) SYS\$POSIX\_ROOT "\$1\$DKA0:[SYS0.abc.]"

To disable this feature, enter the following command:

\$ DEFINE DECC\$DISABLE POSIX ROOT {1, ENABLE 0, DISABLE}

Enabling SYS\$POSIX ROOT results in the following behavior:

- If the existing translation of a UNIX path starting with the slash  $($ ) character fails and SYS\$POSIX\_ROOT is defined, the name is interpreted as if it starts with /sys\$posix root.
- When converting from an OpenVMS to a UNIX style file name, and the OpenVMS name starts with SYS\$POSIX\_ROOT:, then the SYS\$POSIX\_ ROOT: portion is removed. For example, SYS\$POSIX\_ROOT:[*dirname*] becomes /dirname. If the resulting name could be interpreted as a logical name or as one of the special cases listed, the result is /./dirname instead of /dirname.

### **5.3.5 32-Bit Group Identifiers**

The C RTL supports 32-bit user identification (UID) and group identification (GID). 32-bit UID and GID support was added to some versions of the OpenVMS operating system to provide support for POSIX style identifiers.

Although OpenVMS 7.3-1 does not support POSIX style IDs, it does support 32-bit UID and GID. When an application is compiled to use 32-bit UID/GID, the UID and GID are derived from the UIC, as in previous versions of the operating system. In some cases, such as with the getgroups function, more information might be returned when the application supports 32-bit GIDs.

To compile an application for 32-bit UID or GID support, define the macro \_ \_USE\_LONG\_GID\_T. To compile an application for 16-bit UID or GID support, define the macro \_DECC\_SHORT\_GID\_T.

In addition, although you cannot compile with POSIX style IDs enabled on OpenVMS Version 7.3-1, you can run programs that were compiled with POSIX style IDs enabled on OpenVMS systems that do provide that support.
### **5.3.6 New and Changed C RTL Functions**

The Compaq C RTL includes the following new or modified functions for OpenVMS Version 7.3–1:

• New feature switch-setting functions:

decc\$feature\_get\_index decc\$feature\_get\_name decc\$feature\_get\_value decc\$feature\_set\_value

• New scanf functions:

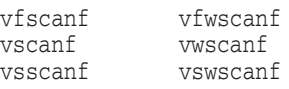

• New functions to support 64-bit file sizes and offsets:

fseeko ftello

- Functions modified to support 64-bit file sizes and offsets:
	- fstat ftruncate ftw lseek mmap stat truncate

## **5.4 DECdtm System Services**

DECdtm provides basic infrastructure for a distributed transaction processing system. Several DECdtm system services are now documented. For information about the XA capability with DECdtm, see Section 4.24.

Table 5–1 lists all newly documented DECdtm system services.

| <b>System Service</b> | <b>System Service with</b><br>Wait | <b>Description</b>                                                          |
|-----------------------|------------------------------------|-----------------------------------------------------------------------------|
| <b>\$ABORT_TRANS</b>  | <b>\$ABORT_TRANSW</b>              | Aborts a transaction.                                                       |
| <b>\$ACK EVENT</b>    |                                    | Acknowledges an event reported to<br>an RM participant or an RMI.           |
| <b>\$ADD_BRANCH</b>   | \$ADD BRANCHW                      | Authorizes a new branch to be added<br>to a transaction.                    |
| <b>\$CREATE UID</b>   |                                    | Generates a universally unique<br>identifier.                               |
| <b>SDECLARE RM</b>    | <b>SDECLARE RMW</b>                | Creates a new resource manager<br>instance (RMI).                           |
| <b>\$END_BRANCH</b>   | <b>\$END_BRANCHW</b>               | Removes a branch from a transaction<br>and returns the transaction outcome. |
| <b>\$END_TRANS</b>    | <b>\$ENDTRANSW</b>                 | Ends a transaction.                                                         |
|                       |                                    | (continued on next page)                                                    |

**Table 5–1 DECdtm System Services**

#### **Programming Features 5.4 DECdtm System Services**

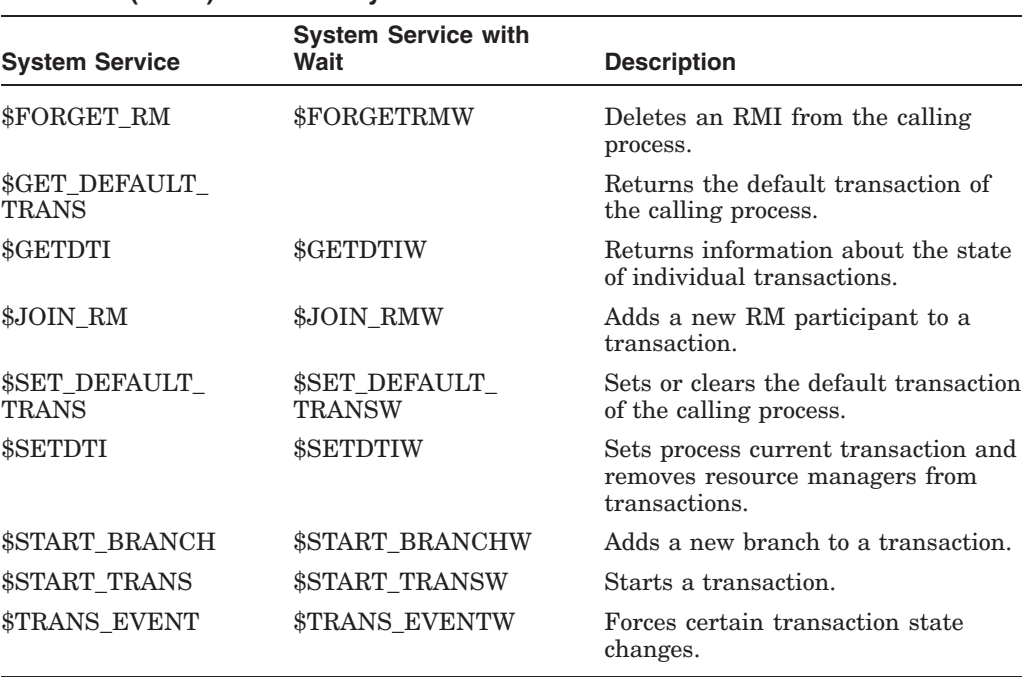

#### **Table 5–1 (Cont.) DECdtm System Services**

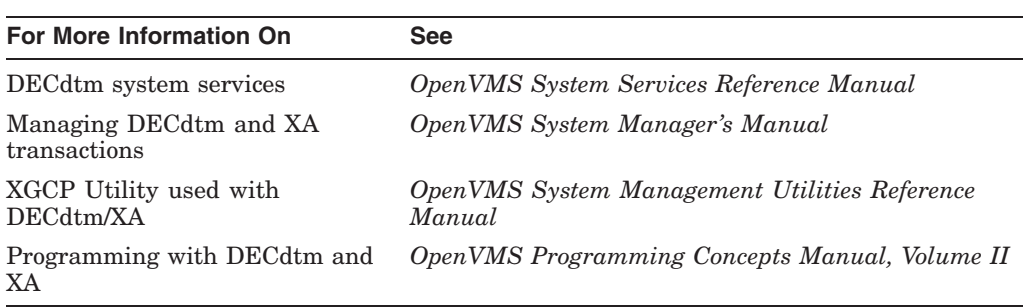

## **5.5 Open Source Security for OpenVMS—CDSA and SSL**

Common Data Security Architecture (CDSA) is a multiplatform, industrystandard security infrastructure. It provides a standards-based, stable programming interface that applications can use to access operating system security services, allowing developers to create cross-platform, security-enabled applications. Applications request security services, such as cryptography and other public key operations, through a dynamically extensible application programming interface (API). These requests are serviced by a set of plug-in security service provider interfaces (SPIs), which can be supplemented or changed as business needs and technologies evolve.

Compaq SSL (Secure Sockets Layer) for OpenVMS Alpha provides industry standard tools that enable secure and accurate network communications with OpenVMS systems in the enterprise. Using strong cryptography and sophisticated hashing algorithms, messages are encrypted for secure transmission and the integrity of the data is validated, ensuring that all data arrived intact and unmodified.

Secure Sockets Layer (SSL) is the open standard security protocol for the secure transfer of sensitive information over the Internet. SSL provides three major capabilities:

- Privacy through encryption
- Server authentication
- Message integrity

Client authentication is available as an optional function.

Compaq SSL V1.0 for OpenVMS Alpha ports the SSL 0.9.6B toolkit and cryptography library to OpenVMS Alpha Version 7.3–1. Compaq SSL for OpenVMS Alpha provides a certificate tool that is a simple interface for viewing and creating SSL certificates. The SSL Certificate Tool enables you to perform the most important certification functions with ease:

- View certificates and certificate requests
- Create certificate requests
- Sign your own certificate
- Create your own certificate authority
- Sign client certificate requests

Additional hash functions are included.

For more detailed information, refer to the *Open Source Security for OpenVMS Alpha, Volume 1: Common Data Security Architecture* or *Open Source Security for OpenVMS Alpha, Volume 2: Compaq SSL (Secure Sockets Layer) for OpenVMS Alpha*.

## **5.6 Using LDAP with Compaq SSL for OpenVMS**

Customers who need added security protection for their enterprise information stored in an LDAP directory can now use Compaq SSL for OpenVMS Alpha in an LDAP session. SSL uses X.509 public key technology to provide the following security functions:

- Integrity and confidentiality of the LDAP dialogue
- Authentication of the client
- Authentication of the server

When you connect to an LDAP directory, you need to log in to use certain services. This involves sending a bind( ) request to the server. The username/password in a simple bind is sent in clear text. SSL is important because, with Compaq SSL, this bind request is encrypted making the password unreadable except to the server.

For details, refer to the LDAP chapter in the *OpenVMS Utility Routines Manual*.

## **5.7 New Alpha Floating-Point Registers and Execution Data Block (FRED)**

A new structure, the floating-point registers and execution data block (FRED), is a combined structure that contains the HWPCB, the floating-point register save area, and the per-kernel thread data. Prior to Version 7.2, OpenVMS supported 16 kernel threads per process. With Version 7.2 and later, OpenVMS supported 256 kernel threads per process. Also, prior to Version 7.3–1, OpenVMS allocated the maximum number of FRED blocks for a given process when that process was created, even if the process did not become multithreaded. With Version 7.3–1, OpenVMS allocates all FRED blocks on an as-needed basis. This results in improved scaling and performance for applications using kernel threads.

For more information, refer to the *OpenVMS Programming Concepts Manual, Volume I*.

## **5.8 Future Architecture-Specific Code Changes**

**Note**

This information pertains to a future version of OpenVMS and does NOT affect OpenVMS Version 7.3–1.

With the upcoming port of the OpenVMS operating system to the Intel Itanium processor architecture, customers should be aware of conflicts arising from the use of the SYI\$ HW\_MODEL system service to determine the processor architecture. Previously, HW\_MODEL 1024 and greater indicated an Alpha system. With the Itanium-based systems, this will no longer be true.

Compaq recommends that customers determine the system achitecture by using either the SYI\$\_ARCH\_TYPE or SYI\$\_ARCH\_NAME system services on all platforms.

The following table lists the specific system services and their current return values or working suggestions:

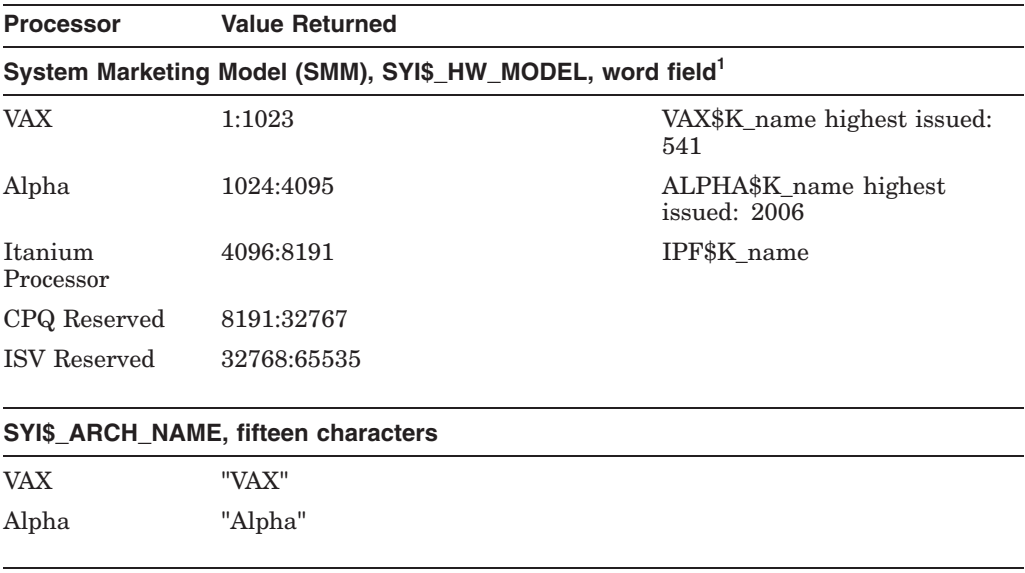

1This value also returned in high word of SYI\$\_NODE\_HWVERS

#### **Programming Features 5.8 Future Architecture-Specific Code Changes**

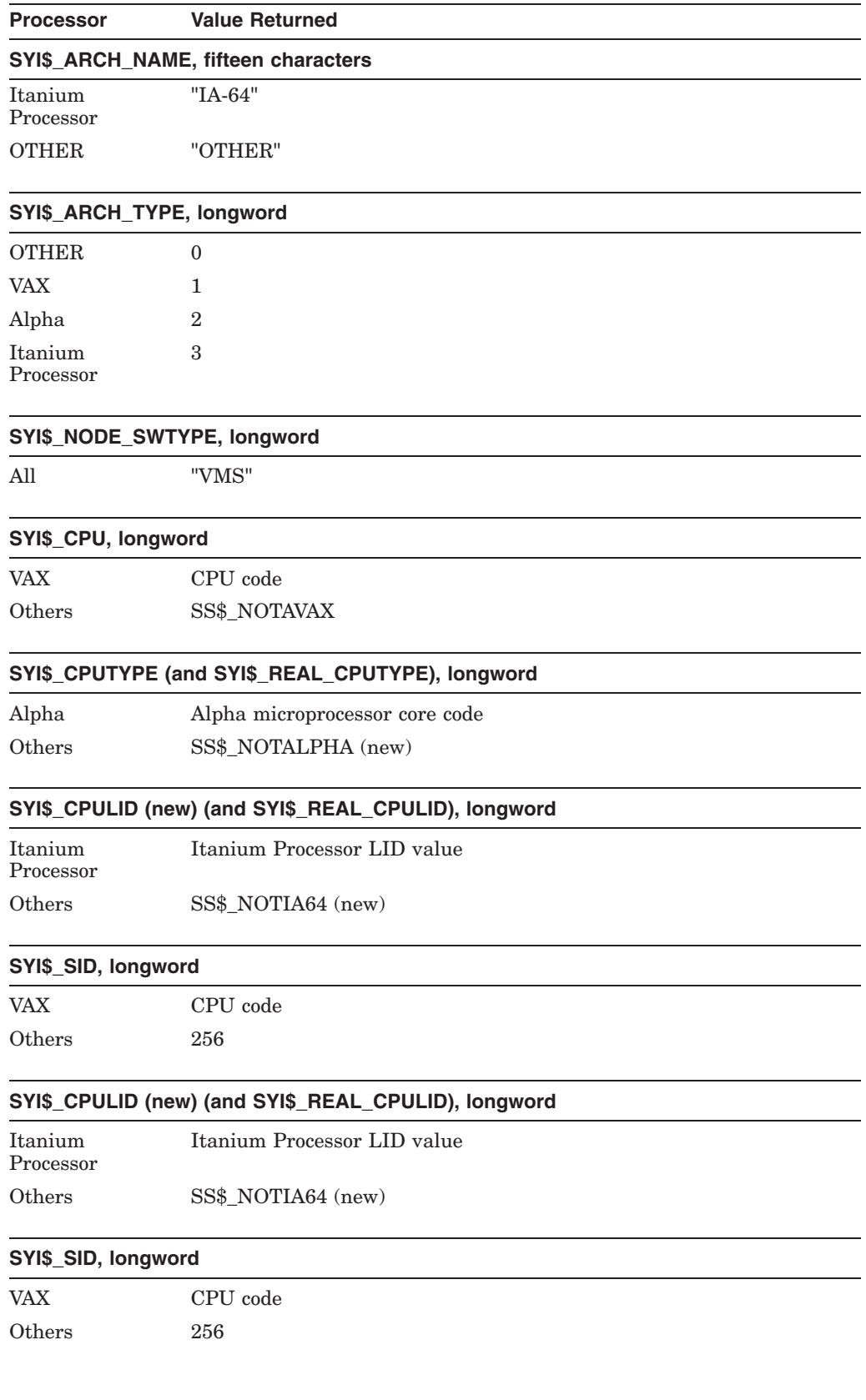

#### **Programming Features 5.8 Future Architecture-Specific Code Changes**

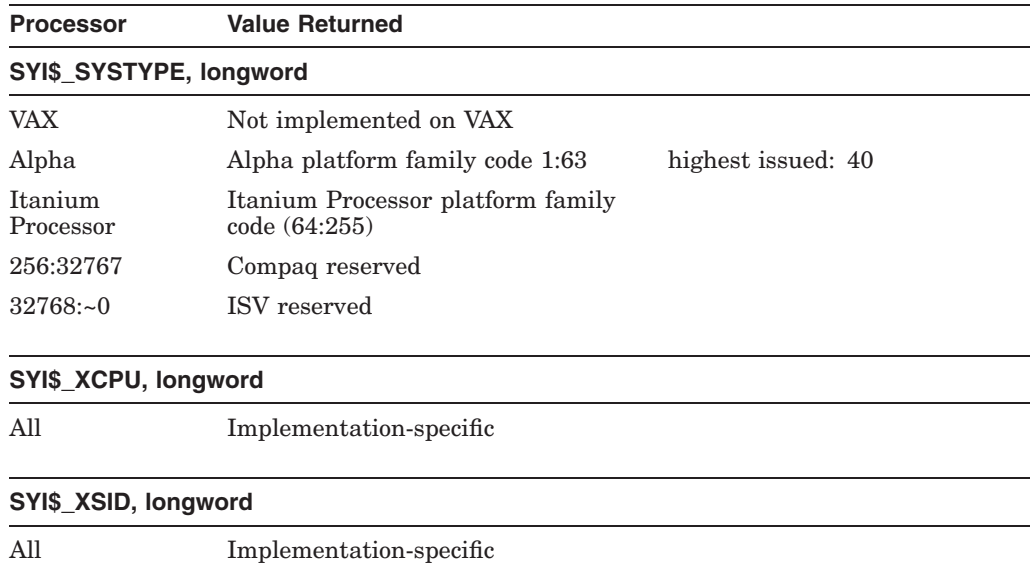

## **5.9 Support for Image Sections in Galaxy Shared Memory**

OpenVMS Galaxy offers the ability to share data between Galaxy instances, (provided by OpenVMS as Galaxy global sections). OpenVMS Version 7.3–1 adds support in the INSTALL utility and the image activator to place write shared image sections in Galaxy global sections. This feature allows existing applications that share data using writeable image sections to be extended to a Galaxy environment.

INSTALL/ADD WRITABLE=GALAXY places write shared image sections in Galaxy global sections. You can also use the IDENT keyword with GALAXY to include the image identity in the name of the Galaxy global section. Doing this lets you use multiple versions of an image simultaneously in a Galaxy system.

Refer to the *OpenVMS Alpha Partitioning and Galaxy Guide* for more details.

## **5.10 Larger Mailbox Buffer Quotas**

Prior to Version 7.3–1, the maximum size for the mailbox buffer quota was 64,000 bytes. OpenVMS Alpha Version 7.3–1 supports the creation of mailboxes with larger buffer quotas for improved application scaling.

When creating a mailbox with the  $$CREMBX$  system service, you can explicitly supply a mailbox buffer quota with the BUFQUO parameter. If not, the mailbox buffer quota is implicitly supplied by the system parameter DEFMBXBUFQUO.

Note the following:

- Temporary mailboxes do not have a specific size limit.
- The size of the mailbox is subtracted from the BYTLM quota of the process.
- Permanent mailboxes do not consume process quota; however, any data in a mailbox consumes nonpaged pool.

## **5.11 RMS New Features**

The following sections describe new RMS features added to the OpenVMS Alpha Version 7.3–1 operating system that improve I/O performance and enable easier porting from UNIX to OpenVMS Alpha.

#### **5.11.1 Increase in Default I/O Transfer Size to Reduce I/O**

The multiblock count for a sequential disk file sizes the RMS intermediate buffer for disk block transfers; this count serves as the I/O transfer size. The system default multiblock count is increased from 16 to 32. This increase reduces sequential file read or write I/O requests by a factor of 2. If the application does not assign the multiblock count explicitly (using the RAB\$B\_MBC setting) or as a process default (using the DCL command SET RMS\_DEFAULT), the new system default multiblock count of 32 applies.

The process or system multiblock count default parameters (set with the SET RMS\_DEFAULT/BLOCK\_COUNT or SET RMS\_DEFAULT/SYSTEM/BLOCK COUNT command, or with or the SYSGEN parameter RMS\_DFMBC) can dynamically restore the default value for a process or system to the former value of 16 blocks. You can also increase the multiblock count to greater than 32 at either the process or system level, after making appropriate changes to working set quotas. The maximum multiblock count is 127 blocks. Because a larger RMS buffer can lead to increased page faulting by a process with a small working set quota, the increase in the system default is limited to 32.

Because files opened as process-permanent files (PPF) by DCL are not affected by process or system multiblock defaults, DCL file opens are not affected by this improvement. However, note that the change to the system multiblock count default can affect any privileged application that uses the FAB\$V\_PPF (undocumented) option to open a process-permanent file, if the application does not assign the multiblock count explicitly in the application itself (using the RAB\$B\_MBC setting).

While this multiblock increase is compatible in a mixed cluster, it has an indirect effect on VAX or older Alpha versions. If a shared sequential file is first opened from the new release, the system multiblock default is 32 blocks. Because the first accessor determines the multiblock count for all subsequent accessors, 32 is the multiblock count for any subsequent accessors opening the file from an older system.

This new feature also indirectly changes the default extend quantity, which uses 64 blocks (two times the multiblock count of 32) instead of the current 32 blocks (two times the default multiblock count of 16).

#### **5.11.2 Support for POSIX-Compliant File Timestamps**

To enable easier porting of UNIX applications to OpenVMS Alpha, RMS adds support for POSIX-compliant file timestamps. The XABDAT structure has been extended to include the POSIX-compliant access date, attribute modification date, and data modification date (\$OPEN and \$DISPLAY). This mechanism can also be used to set all dates on a \$CREATE, which is likely to happen in the case of a file restoration. Support for these dates is restricted to ODS-5 volumes and requires the volume to be enabled for access date support.

Updating the POSIX-compliant access date, attribute modification date, and data modification date values through RMS is supported using the XABITM structure.

XABITM\$ NORECORD can be used to suppress update of access time.

### **5.11.3 New System RMS Write-Behind Performance Option**

An existing user write-behind (RAB\$V\_WBH setting in RAB\$L\_ROP) option is available for unshared sequential files to request that RMS overlap writes to disk. Specifying the write-behind option ensures that at least two buffers are allocated by RMS at connect time. When one buffer has been filled with records, RMS switches to the second buffer and issues an asynchronous QIO to write the contents of the first buffer out to disk. RMS does not stall the process, but rather continues to process records in the second buffer while the QIO for the first buffer is completing. Overlapping I/O can be a big performance win for some applications.

OpenVMS Alpha Version 7.3–1 introduces a new system RMS write-behind performance option as a dynamic SYSGEN parameter (RMS\_SEQFILE\_WBH) to externally request RMS to implement the write-behind feature as a system default (refer to the *OpenVMS System Management Utilities Reference Manual*). If this system option is set, RMS implements the existing RMS user write-behind option as a system default (regardless of the RAB\$L\_ROP RAB\$V\_WBH setting) whenever write access is requested for an unshared sequential file that is opened for image I/O.

This feature is a system option. It is not the default, however, for the following reasons:

- Enabling write-behind involves a change in error reporting that could affect some applications. (A write error might be reported for a subsequent operation rather than for the write on which the error occurred.)
- The allocation of an additional RMS intermediate buffer might result in more page faulting if process working set quotas are insufficient.

## **5.12 SDA New Features**

OpenVMS Alpha Version 7.3–1 performs a faster large memory dump that significantly reduces the time to write a system crash dump file.

There are also a number of new commands and qualifiers for the System Dump Analyzer (SDA), including the new SDA Extended File Cache (XFC) commands. For more information, refer to the *OpenVMS Alpha System Analysis Tools Manual*.

#### **5.12.1 New VALIDATE TQE Command**

The new VALIDATE TQE command validates all the data structures associated with timer queue entries (TQEs).

#### **5.12.2 New TQE Type**

The SHOW TQE command displays timer queue entries (TQEs), including the following new TQE type:

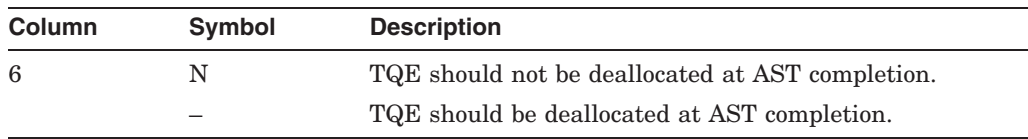

#### **5.12.3 New Qualifiers**

Table 5–2 describes the new SDA command qualifiers in OpenVMS Version 7.3–1.

| <b>Command</b>                  | <b>Qualifier</b> | <b>Description</b>                                                                                                    |
|---------------------------------|------------------|----------------------------------------------------------------------------------------------------|
| <b>SHOW PROCESS</b>             | /POOL            | Displays the dynamic storage pool of the process P0 (process)<br>or P1 (control) region. The following qualifiers from the<br>SHOW PROCESS command now also apply to the SHOW<br>PROCESS/POOL command: /FREE, /HEADER, /MAXIMUM_<br>BYTES, /STATISTICS, /SUBTYPE, /SUMMARY, /TYPE, and<br>/UNUSED. |
|                                 | /TQE             | Displays all timer queue entries associated with the current<br>process.                                                                                                    |
| <b>SHOW</b><br><b>RESOURCES</b> | <b>ALIST</b>     | Displays summary information for each resource, followed by a list<br>of all locks associated with the resource.                                                                                                    |

**Table 5–2 New SDA Command Qualifiers**

### **5.12.4 New SDA Extended File Cache (XFC) Commands**

The SDA Extended File Cache (XFC) commands along with their parameters and qualifiers are described in Table 5–3. These commands provide analysis tools for tuning the extended file cache to improve the performance of your programs.

| Command                       | <b>Function</b>                                                                                                    |  |
|-------------------------------|----------------------------------------------------------------------------------------------------|--|
| <b>EXIT</b>                   | Exits the XFC SDA extensions. This command has no parameters or<br>qualifiers.                                                                                                    |  |
| <b>LOAD DSF</b>               | Loads the symbols in the specified debug symbol file (DSF) for use with<br>the SDA> FORMAT command. This command has no parameters or<br>qualifiers.                                                                                         |  |
| <b>SHOW</b><br><b>CONTEXT</b> | Displays the contents of an XFC context structure (CTX). It has one<br>parameter, <b>address</b> , which is the address of the CTX. If no address<br>is supplied, then all the context structures are displayed. It has three<br>qualifiers: |  |
|                               | /BRIEF<br>$\bullet$                                                                                                    |  |
|                               | Displays a brief summary for each context; for example, the I/O type,<br>start VBN, and length of I/O.                                                                                                    |  |
|                               | <b>/FULL</b><br>$\bullet$                                                                                                    |  |
|                               | Displays the complete context structure. This is the default.                                                                                                    |  |
|                               | /STALLING<br>٠                                                                                                    |  |
|                               | Displays only contexts that are stalling; for example, those that have<br>a stall reason code other than <b>estrNotStalling</b> .                                                                                                    |  |
| <b>SHOW</b><br><b>EXTENT</b>  | Displays the contents of an extent control block (ECB). It has one<br>parameter, <b>address</b> , which is the address of the ECB. It has no<br>qualifiers.                                                                                  |  |

**Table 5–3 New SDA Extended File Cache (XFC) Commands**

(continued on next page)

| Command                | <b>Function</b>                                                                                                    |
|------------------------|----------------------------------------------------------------------------------------------------|
| <b>SHOW FILE</b>       | Displays the contents of the cache file block (CFB). It has one parameter,<br>address, which is the address of the CFB. The /OPEN and /CLOSED<br>qualifiers, if present, are ignored. If no address is supplied, then all the<br>CFBs are displayed. It has eight qualifiers:                                                                                   |
|                        | /BRIEF<br>$\bullet$                                                                                                    |
|                        | Displays summary information for each cache file block (CFB), such<br>as the CFB address, control volume block (CVB) address, access<br>count, active I/O count, and file ID.                                                                                                    |
|                        | /CLOSED<br>$\bullet$                                                                                                    |
|                        | Displays only CFBs whose access count is zero.                                                                                                    |
|                        | $/CVB = address$<br>٠                                                                                                    |
|                        | Displays only information about any files matching the given Cache<br>Volume Block address.                                                                                                    |
|                        | /EXTENTS<br>٠                                                                                                    |
|                        | Displays the cache extents held in cache for any displayed files.<br>This shows the primary and secondary cache extents along with<br>their data state and VBNs. It also shows a summary of memory<br>usage (pagelets used and pagelets valid) for any displayed files. The<br><b>EXTENTS</b> qualifier is incompatible with the <b><i>BRIEF</i></b> qualifier. |
|                        | <b>/FULL</b><br>$\bullet$                                                                                                    |
|                        | Displays all fields for each Cache File Block. This is the default.                                                                                                    |
|                        | $\text{ID}=\text{file-id}$                                                                                                    |
|                        | Displays only information about any files matching the given file-<br>identification. The file ID (FID) is the hexadecimal file-number<br>component in a (file-number, sequence number, relative volume)<br>number) format file ID.                                                                                                    |
|                        | /OPEN<br>$\bullet$                                                                                                    |
|                        | Displays only CFBs whose access count is greater than zero.                                                                                                    |
|                        | <b>STATISTICS</b><br>$\bullet$                                                                                                    |
|                        | Displays more statistics about the specified file. The /STATISTICS<br>qualifier is incompatible with the /BRIEF qualifier.                                                                                                    |
| SHOW<br><b>MEMORY</b>  | Displays information about memory used by the cache. It has no<br>parameters. It has two qualifiers:                                                                                                    |
|                        | /BRIEF                                                                                                    |
|                        | Displays summary statistics on XFC memory use.                                                                                                    |
|                        | <b>/FULL</b><br>$\bullet$                                                                                                    |
|                        | Displays full statistics on XFC memory use.                                                                                                    |
| SHOW<br><b>SUMMARY</b> | Displays general information about the Extended File Cache. It has no<br>parameters. It has one qualifier, /STATISTICS, which displays read and<br>write activity arranged by I/O size.                                                                                                    |

**Table 5–3 (Cont.) New SDA Extended File Cache (XFC) Commands**

(continued on next page)

| <b>Command</b>        | <b>Function</b>                                                                                                    |
|-----------------------|----------------------------------------------------------------------------------------------------|
| SHOW<br><b>TABLES</b> | Displays both the extent hash table (EHT) and the file hash table (FHT).<br>It has no parameters. It has four qualifiers:                                                                                                 |
|                       | /ALL<br>$\bullet$<br>Displays the contents of the EHT and FHT. This is the default.                                                                                                    |
|                       | /EXTENT<br>Displays the contents of the EHT.                                                                                                    |
|                       | /FILE<br>$\bullet$<br>Displays the contents of the FHT.                                                                                                    |
|                       | /SUMMARY<br>$\bullet$<br>Displays summary information about EHT and FHT.                                                                                                    |
| SHOW<br>TRACE         | Displays all or selected portions of the XFC trace buffer, starting with the<br>most recent entry and moving backward in time. It has no parameters.<br>It has six qualifiers:                                            |
|                       | /ALL<br>$\bullet$<br>Displays the entire trace buffer. This is the default.                                                                                                    |
|                       | /CONTAINING=value<br>$\bullet$<br>Displays only records where any of the traced parameters are equal<br>to value.                                                                                                    |
|                       | $/$ CPU= $cpu$ - $num$<br>$\bullet$<br>Displays only records from threads executing on CPU cpu-num.                                                                                                    |
|                       | /LINENUMBER=linenumber<br>$\bullet$<br>Displays only records from tracepoints at line linenumber in the<br>relevant source files.                                                                                         |
|                       | /MATCH [=AND   OR]<br>$\bullet$<br>Alters the sense of the match condition when more than one of<br>the filter qualifiers /CPU, /LINENUMBER, /FILENAME, /Px, or<br>/CONTAINING are specified.<br>$P$ x=value<br>$\bullet$ |
|                       | Displays only records where one of the traced parameters P1, P2,<br>P3, or P4 are equal to value.                                                                                                    |
|                       | (continued on next page)                                                                                                    |

**Table 5–3 (Cont.) New SDA Extended File Cache (XFC) Commands**

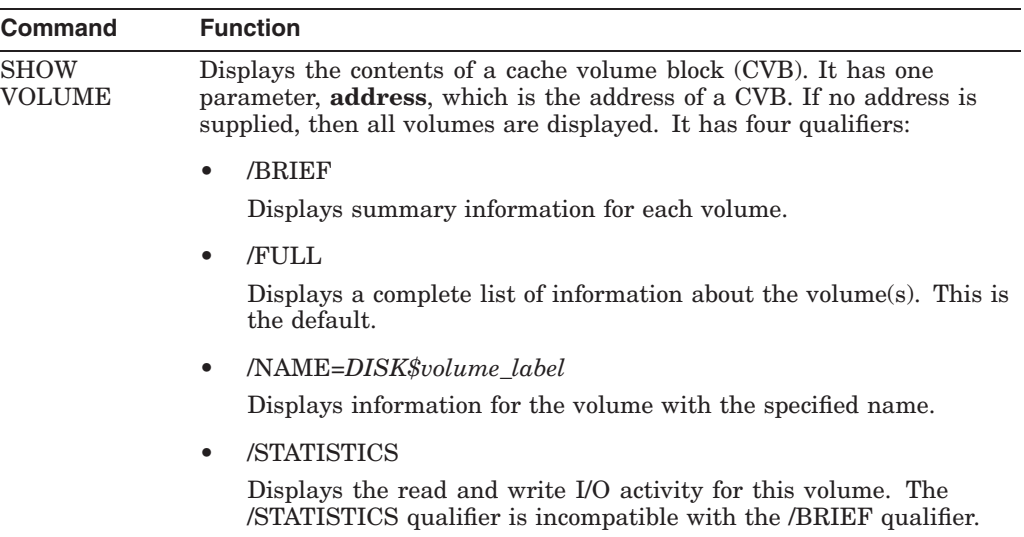

#### **Table 5–3 (Cont.) New SDA Extended File Cache (XFC) Commands**

## **5.13 New Qualifiers for SDA Spinlock Tracing Utility**

The SHOW TRACE and SHOW COLLECT commands from the SDA Spinlock Tracing utility have the following new qualifiers:

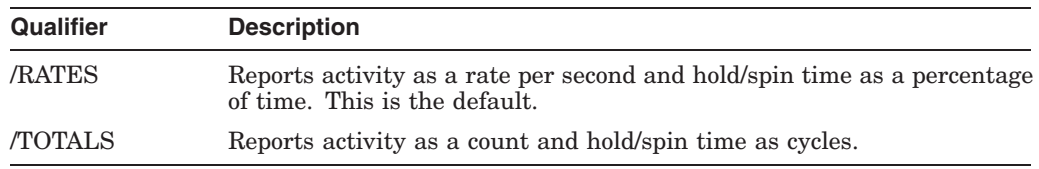

## **5.14 New and Updated System Services**

This section describes new and updated system services for OpenVMS Version 7.3–1. The following table summarizes these changes.

For additional information, refer to the *OpenVMS System Services Reference Manual*.

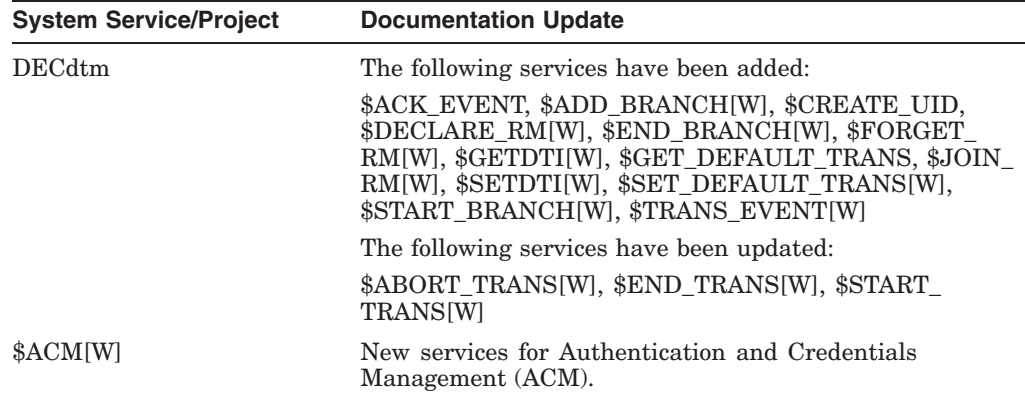

#### **Programming Features 5.14 New and Updated System Services**

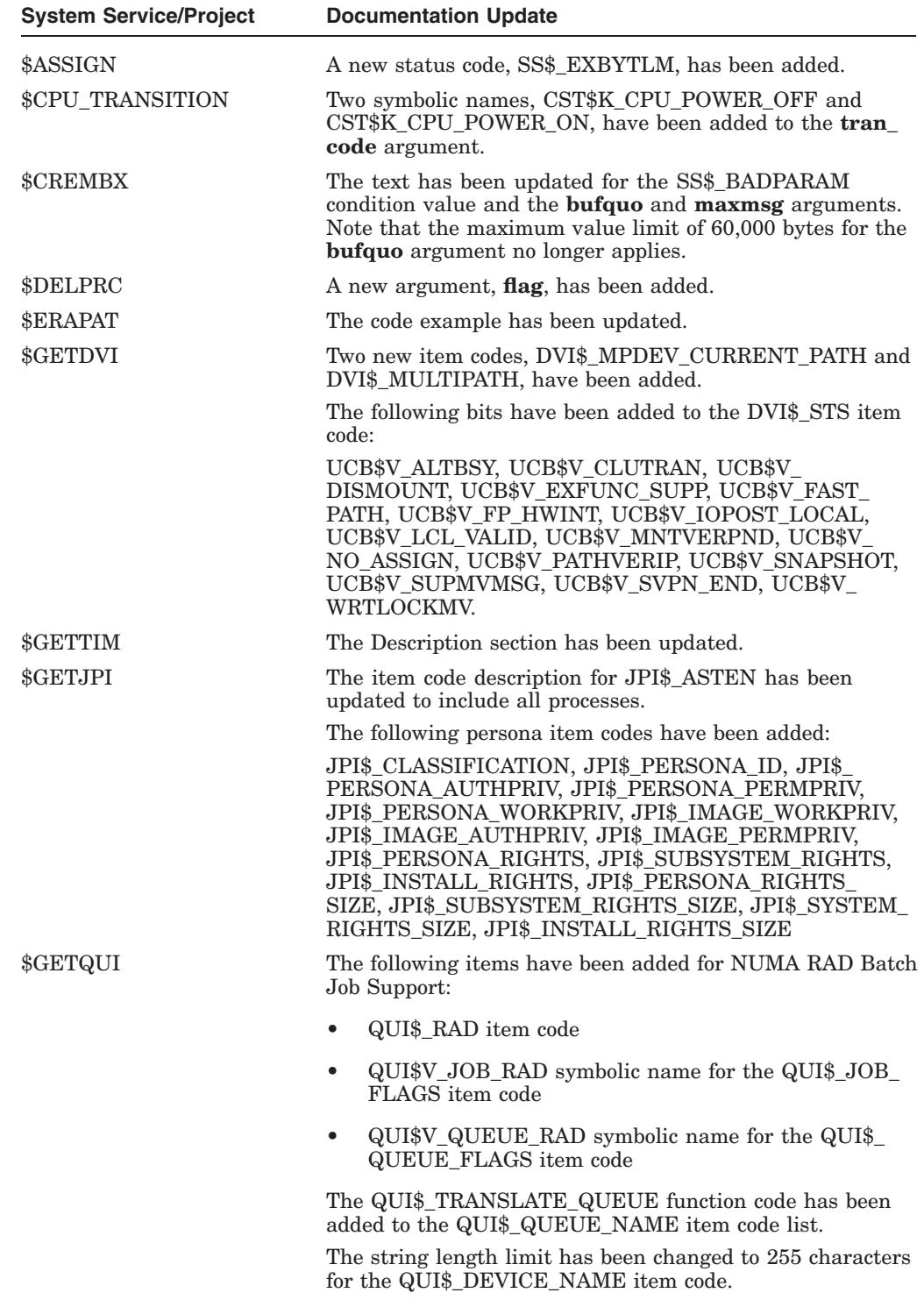

#### **Programming Features 5.14 New and Updated System Services**

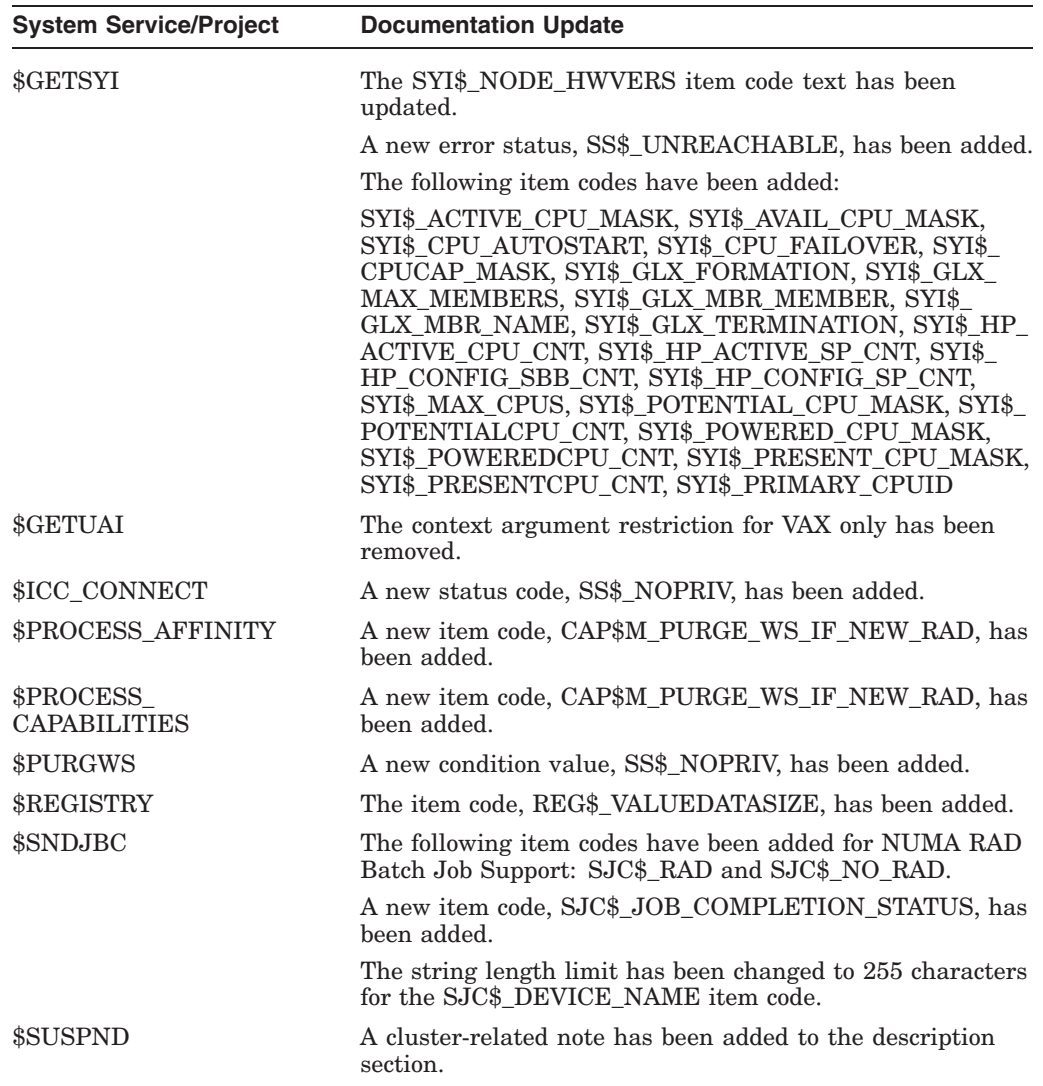

## **5.15 System Services Updates for Batch Job Support for NUMA RADs**

The following services have been updated to support batch jobs for NUMA Resource Affinity Domains (RADs):

- \$GETQUI
- \$SNDJBC

For information about the system management updates, see Section 4.6 in this manual, and refer to the *OpenVMS System Services Reference Manual*.

#### **5.15.1 \$GETQUI Updates**

This section describes updates to the \$GETQUI service.

#### **5.15.1.1 New \$GETQUI Item Code**

The QUI\$\_RAD output item code is used to return the value of the RAD attribute attached to a queue or a job. The item code expects a 32-bit buffer in which to write the value of the RAD. A value of -1 is returned to the buffer if no RAD is specified for the queue or the job.

The QUI\$ RAD item code is valid for the following function codes:

- QUI\$\_DISPLAY\_ENTRY
- QUI\$\_DISPLAY\_JOB
- QUI\$\_DISPLAY\_QUEUE

#### **5.15.1.2 New RAD Flag for QUI\$\_QUEUE\_FLAGS and QUI\$\_JOB\_FLAGS Item Codes**

New bits have been added to the queue flags and job flags item codes for RAD support.

The QUI\$V\_JOB\_RAD bit of the QUI\$\_JOB\_FLAGS item indicates whether the job will use the RAD processing option.

The QUI\$V\_QUEUE\_RAD bit of the QUI\$\_QUEUE\_FLAGS item indicates whether the RAD processing option attribute is specified for the batch queue.

#### **5.15.2 \$SNDJBC Updates**

There are two new \$SNDJBC item codes: SJC\$\_RAD and SJC\$\_NO\_RAD.

The SJC\$\_RAD input item code is used to specify a RAD number on which to create a batch process. The item accepts a 32-bit integer value as input. The input is validated to be within the range of 0 to SYI\$\_RAD\_MAX\_RADS.

The SJC\$\_NO\_RAD input item code is a boolean input item code. When the SJC\$\_NO\_RAD code is specified in a request, the RAD value for the queue or job is removed.

The new item codes are valid for the following function codes:

- SJC\$\_ALTER\_JOB
- SJC\$\_ALTER\_QUEUE
- SJC\$ CREATE JOB
- SJC\$ CREATE QUEUE
- SJC\$ ENTER FILE
- SJC\$\_START\_QUEUE

## **5.16 NUMA Support Added to Threads Libraries**

To improve application scaling and performance on GS Series Alpha (NUMA) systems, a threaded program can now utilize more than one RAD of a NUMA system. For applications with a high degree of parallelism, using multiple RADs can increase performance.

## **Associated Products Features**

This chapter describes significant new features of Compaq OpenVMS operating system associated products. For a listing and directory information about the OpenVMS associated products, refer to the *Guide to OpenVMS Version 7.3–1 CD-ROMs*.

## **6.1 Compaq Advanced Server for OpenVMS Alpha**

Version 7.3 of the Compaq Advanced Server for OpenVMS is supported on OpenVMS Alpha Version 7.3–1. Version 7.3 of the Advanced Server for OpenVMS includes support of the following features:

- Member server role (allowing the server to participate in Windows 2000 native-mode domains)
- Greater compatibility with a wide variety of clients and legacy applications, with support of:
	- Extended character sets, in addition to Extended File Specifications
	- Alias file names, created for shared files whose names do not comply with the more restricted file-naming conventions of legacy applications, such as MS-DOS
- Remote Windows NT printer management (SpoolSS) for printers shared on the Advanced Server for OpenVMS
- DNS for resolving NetBIOS names
- Cluster load balancing using DNS to resolve the server cluster alias name
- PCSI for installing the server
- Windows 2000 client and domain support
- Windows XP Professional client support

To access Advanced Server for OpenVMS, clients must be licensed using the Advanced Server V7.3 license PAK: PWLMXXXCA07.03. For more information, refer to the *Compaq Advanced Server for OpenVMS Guide to Managing Advanced Server Licenses*.

For information about installing Advanced Server for OpenVMS, refer to the *Compaq Advanced Server for OpenVMS Installation and Configuration Guide* provided with the kit documentation.

For information about upgrading from Compaq PATHWORKS for OpenVMS to the Advanced Server for OpenVMS, see *OpenVMS Alpha Version 7.3–1 Release Notes*. For more information on upgrading PATHWORKS for OpenVMS and about installing Advanced Server for OpenVMS, refer to the *Compaq Advanced Server for OpenVMS Installation and Configuration Guide* provided with the kit documentation.

For information about the latest release of the PATHWORKS for OpenVMS (Advanced Server) product, see Section 6.3.

## **6.2 Compaq C Run-Time Header Files Library**

The Compaq C Run-Time Library provides functions and macros for developing flexibile and highly portable applications. To install the header files library from the Compaq C Run-Time Library, do the following:

- 1. After installing the other Compaq C products and kits, mount the OpenVMS Alpha Version 7.3–1 Layered Products CD-ROM.
- 2. Read any README files in the following directory:

[.CRTL.DOCUMENTATION]

3. Copy [.CRTL.KIT]DECC\$RTLDEF.TLB from the CD-ROM to the SYS\$LIBRARY directory. Use a command in the following format:

\$ COPY device:[CRTL]DECC\$RTLDEF.TLB SYS\$LIBRARY

where *device* is the device name for the CD-ROM drive (for example, DKA0:).

**Note**

Always copy this file after you have installed the other Compaq C products and kits so that DECC\$RTLDEF.TLB does not get overwritten.

## **6.3 Compaq PATHWORKS for OpenVMS (Advanced Server)**

Version 6.1 of the Compaq PATHWORKS for OpenVMS (Advanced Server) is supported on OpenVMS Version 7.3–1; Version 6.1 of the PATHWORKS product is currently available on the Software Products Library. Earlier versions of PATHWORKS for OpenVMS servers must be upgraded. For more information, see *OpenVMS Alpha Version 7.3–1 Release Notes*.

PATHWORKS for OpenVMS (Advanced Server) is supported on OpenVMS VAX as well as OpenVMS Alpha systems.

New features of Version 6.1 of the PATHWORKS for OpenVMS (Advanced Server) product include the following:

- Member server role (allowing the server to participate in Windows 2000 native-mode domains)
- Greater compatibility with a wide variety of clients and legacy applications, with support of alias file names, created for shared files whose names do not comply with the more restricted file-naming conventions of legacy applications such as MS-DOS
- DNS for resolving NetBIOS names, expanding support of dynamic cluster load balancing to WANs
- Windows 2000 client and domain support
- Windows XP Professional client support

To access PATHWORKS 6.1 for OpenVMS (Advanced Server) on OpenVMS Version 7.3 or 7.3–1, clients must be licensed using the license PAK PWLMXXXCA07.03. For more information, refer to the *Compaq Advanced Server for OpenVMS Guide to Managing Advanced Server Licenses*.

For information about the latest release of Compaq Advanced Server for OpenVMS, see Section 6.1.

## **6.4 Compaq TCP/IP Services for OpenVMS Version 5.3 New Features**

Version 5.3 of TCP/IP Services provides performance improvements and software enhancements, including:

- IPv6 tunneling, providing support for:
	- 6-to-4 tunnelling
	- Anycast address
	- ICMPv6 MIBs
	- An updated API
	- Mobile IPv6 correspondent node
	- Mobile IPv6 in the UNIX management tools
- NTP (Time Service) Version 4
- BIND Version 9 server (on Alpha systems only)
- IMAP mail server
- Kerberos authentication for Telnet client connections
- Subsystem configuration using the SYSCONFIGTAB database (as on UNIX systems)
- Expanded online help for error messages
- Enhancements to the LPD server to improve network printing and printer management in OpenVMS cluster environments
- Support for an editable text file that associates Internet service names and aliases with a port number and protocol (as on UNIX systems)
- Support for OpenVMS Extended File Specifications in the NFS server and the FTP server
- Support for UNIX path names in the FTP server and FTP client (on Alpha systems only)
- Support for the configuration and management of user-written network services (services not supplied with the TCP/IP Services software)

Details on these features and information about upgrading to Version 5.3 of TCP/IP Services for OpenVMS are available in the *Compaq TCP/IP Services for OpenVMS Release Notes*. Additional product information is available at:

http://www.openvms.compaq.com/network/tcpip.html

## **6.5 OpenVMS Management Station Version 3.2**

OpenVMS Management Station Version 3.2 is included with this release of OpenVMS. OpenVMS Management Station is a powerful Windows based management tool for managing printers, user accounts, and storage devices.

With this version of OpenVMS Management Station, you can manage a wide range of storage devices across multiple OpenVMS Cluster systems. It also provides Fibre Channel disk device support and other enhancements.

For more information, refer to the *OpenVMS Management Station Overview and Release Notes*.

## **6.6 Powerstorm 300/350 Graphics Support Version 2.0 for OpenVMS**

Version 2.0 of this product was released in May 2002. It is supported on OpenVMS Alpha Version 7.2–1 and later. Version 2.0 includes new features for the OpenGL Utility Toolkit (GLUT) and fixes to former problems.

For complete details about Powerstorm 300/350 Graphics Support Version 2.0 for OpenVMS, refer to the release notes that ship with the product. The release notes are supplied in HTML, PDF, and text format and are located in the SYS\$HELP directory after the software kit is installed:

P300\_350\_V2\_README.HTML P300\_350\_V2\_README.PDF P300\_350\_V2\_README.TXT

## **6.7 UNIX Portability Features**

Starting with OpenVMS Alpha Version 7.3–1, we are introducing UNIX portability features into the base operating system. We will continue to add more UNIX features into the base operating system over time. To start the UNIX portability effort, we are extending our C Run-Time Library (CRTL) and ODS-5 file system to support UNIX features such as case-sensitive file names, time of last file access, hard links, and more. In addition, we are introducing a UNIX shell and utilities environment with the GNV Early Adopter's Kit on the Open Source Tools for OpenVMS CD-ROM.

## **6.8 Open Source Tools for OpenVMS CD-ROM**

An Open Source Tools<sup>1</sup> for OpenVMS CD-ROM is included with the OpenVMS Version 7.3–1 kit. It is a collection of various ports of Open Source projects to OpenVMS that our Engineering team has facilitated. Please note that these ports are provided as free software under the terms of the GNU Public License.2

The Open Source Tools for OpenVMS include the following:

<sup>1</sup> This library is distributed in the hope that it will be useful, but WITHOUT ANY WARRANTY; without even the implied warranty of MERCHANTABILITY or FITNESS FOR A PARTICULAR PURPOSE. For more details, see the GNU Public License located in the GNV kit directory.

<sup>&</sup>lt;sup>2</sup> You can redistribute it and/or modify it under the terms of the GNU Public License as published by the Free Software Foundation; Version 2.1 of the License.

• GNV Early Adopter's Kit

The GNV product is an open source, GNU-based, UNIX-style environment for OpenVMS for UNIX application developers, system managers, and users. It facilitates development and porting of UNIX software to OpenVMS.

GNU is a UNIX-like operating system provided as free software. GNV provides a UNIX-like shell (command-line interpreter) environment and a C Run-Time Library (C RTL) supplemental library that provides utilities typically found on UNIX systems. The shell used by GNV is bash (Bourne-Again Shell, from GNU, using the POSIX.2 specification).

• CDRECORD sources

Open Source CDRECORD capability ships as part of OpenVMS Alpha Version 7.3–1. The full source kit used to create the CDRECORD images is provided.

• Stunnel

Stunnel is a program that allows you to encrypt arbitrary TCP connections inside an SSL (Secure Sockets Layer) connection from your OpenVMS system to another system. Stunnel also lets you secure non-SSL aware applications (such as Telnet, IMAP, and LDAP) by having Stunnel provide the encryption. Changes to the original application are then not required. Both images and sources are provided.

• VMSTAR

VMSTAR is a TAR reader/writer for the OpenVMS operating system. It can read archives ("tarfiles") on disk or tape created by the Un\*x "tar" command. It can also create archives.

• Zip

Zip is a utility that compresses large or multiple files into a single ZIP archive. UnZip decompresses the files stored in a ZIP archive, restoring them to their original state.

OpenVMS Migration Software<sup>3</sup>

This utility enables software written for OpenVMS VAX to be executed on an OpenVMS Alpha system. It includes translated sharable images of the runtime libraries from OpenVMS 7.3, native images of the DECmigrate utilities, and much more. Additional information is available at http://www.softresint.com/AlphaMigrate.htm

SSL sources

OpenSSL (Secure Socket Layer) ships as an optional Layered Product with OpenVMS Alpha Version 7.3–1. The sources used to build the port of OpenSSL 0.9.6b for OpenVMS are provided.

 $\overline{3}$  This software is provided as is and is not covered under the GNU Public License. OpenVMS engineering is providing these images as is without any warranty. Sources for this tool are not provided.

# **Part II OpenVMS Documentation**

**7**

## **OpenVMS Documentation Overview**

Table 7–1 describes any reorganization of the OpenVMS documentation set for OpenVMS Version 7.3–1. For this release there are four new manuals and two archived manuals.

#### **Table 7–1 Documentation Set Changes for OpenVMS Version 7.3–1**

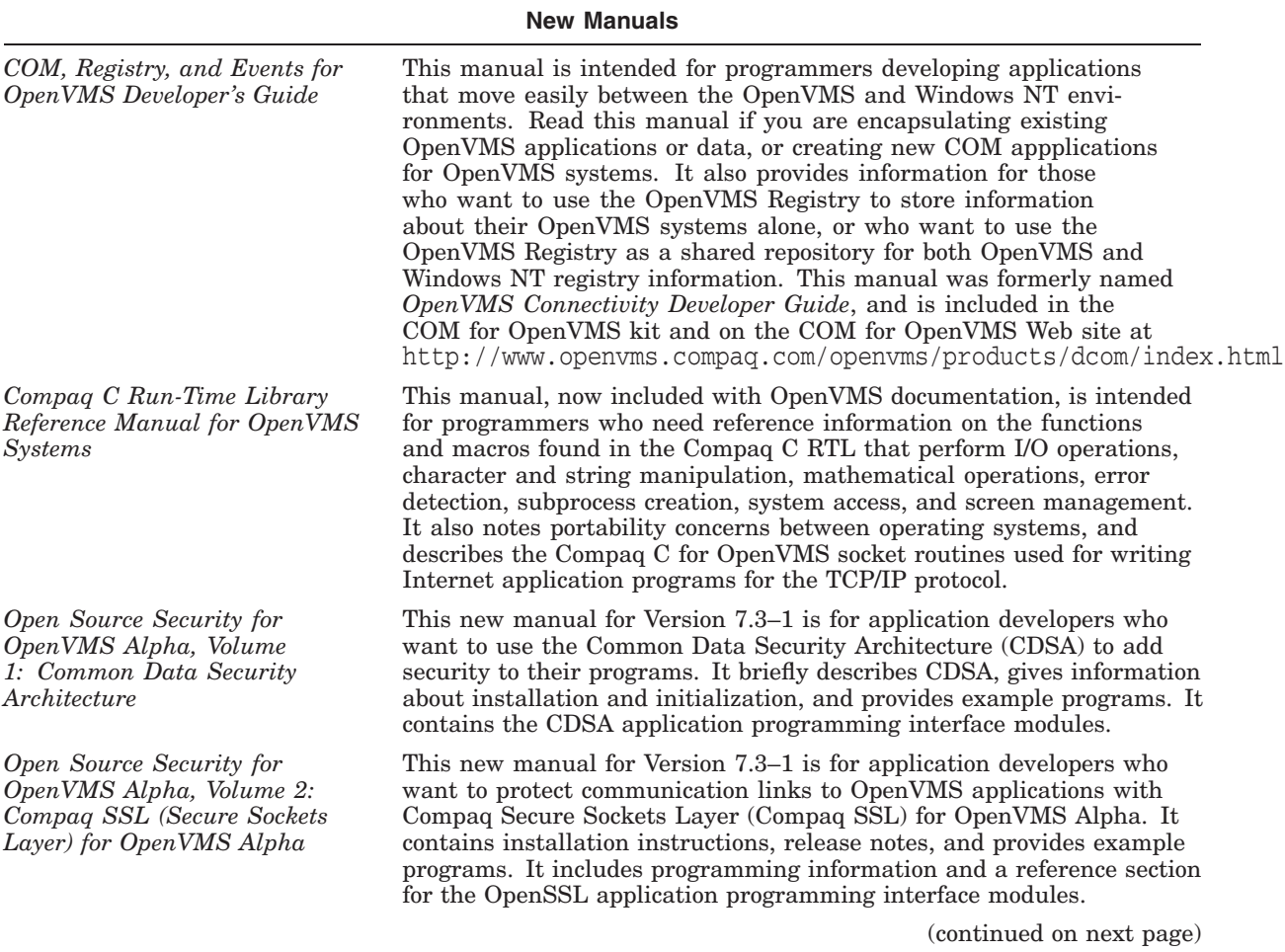

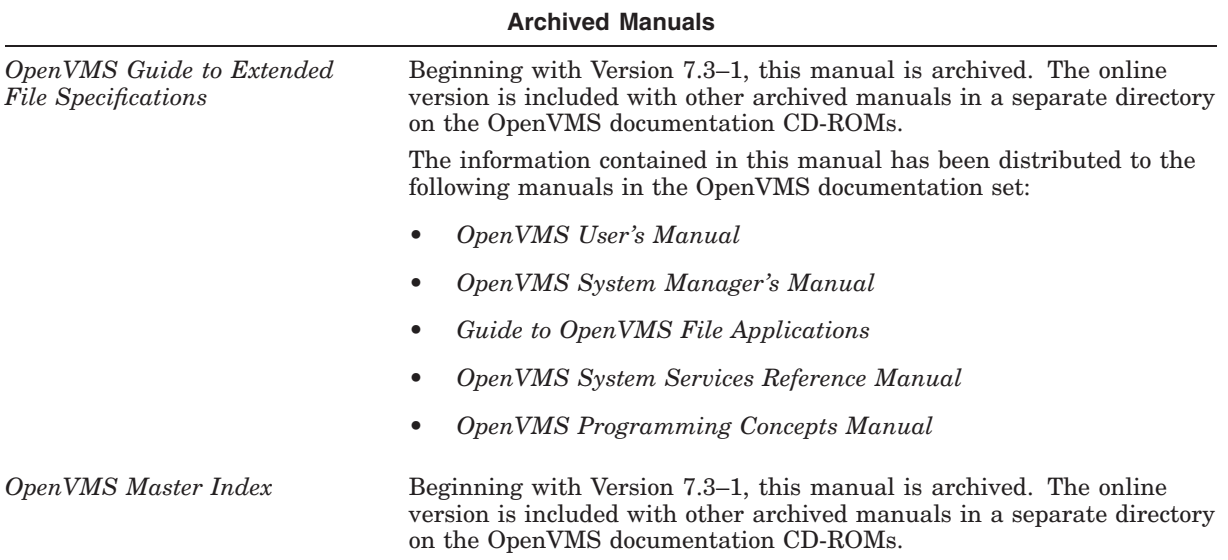

## **Table 7–1 (Cont.) Documentation Set Changes for OpenVMS Version 7.3–1**

## **OpenVMS Printed and Online Documentation**

OpenVMS documentation is provided, as follows:

• Printed documentation

If you need paper documents, you can purchase most OpenVMS manuals as printed books.

• Online documentation on CD-ROM

All OpenVMS manuals are available in online formats on CD-ROMs that also include the documentation for many associated products. You automatically receive the documentaion CD-ROMs in your OpenVMS media kit.

• Online documentation on the OpenVMS Web site

You can preview or read any OpenVMS document, including archived manuals, on the OpenVMS Web site.

• Online help

You can quickly display online help for OpenVMS commands, utilities, and system routines when you need task-related information.

The following sections describe each format in which OpenVMS documentation is provided and specifies the titles that are available in that format.

## **8.1 Printed Documentation**

Some printed documentation comes with your OpenVMS media kit. All other printed manuals are separately orderable, either in kits or individually. This section describes the OpenVMS printed documentation offerings, which are broken down into the following categories:

- Media kit
- Documentation sets: Base Set and Full Set
- System integrated products
- Archived manuals

#### **8.1.1 OpenVMS Media Kit Documentation**

The OpenVMS media kit contains the documents you need to get started with the latest version of the OpenVMS operating system. Table 8–1 lists the books included in the OpenVMS media kit. The books you receive are determined by whether you are a new or a service customer. New customers receive all books; service customers receive only new books and books that have been updated since the last release. You can also order the manuals listed in Table 8–1 individually.

| Manual                                                                 | <b>Order Number</b> |
|------------------------------------------------------------------------|---------------------|
| OpenVMS License Management Utility Manual <sup>1</sup>                 | <b>AA-PVXUF-TK</b>  |
| Guide to OpenVMS Alpha Version 7.3-1 CD-ROMs                           | AA-RSCZA-TE         |
| OpenVMS Alpha Version 7.3–1 New Features and Documentation<br>Overview | <b>AA-RSHYA-TE</b>  |
| OpenVMS Alpha Version 7.3-1 Upgrade and Installation Manual            | AA-QSE8E-TE         |
| OpenVMS Alpha Version 7.3–1 Release Notes                              | AA-RSD0A-TE         |
| <sup>1</sup> Not revised for Version 7.3–1                             |                     |

**Table 8–1 OpenVMS Media Kit Manuals**

## **8.1.2 OpenVMS Documentation Sets**

OpenVMS documentation is available in the following documentation sets:

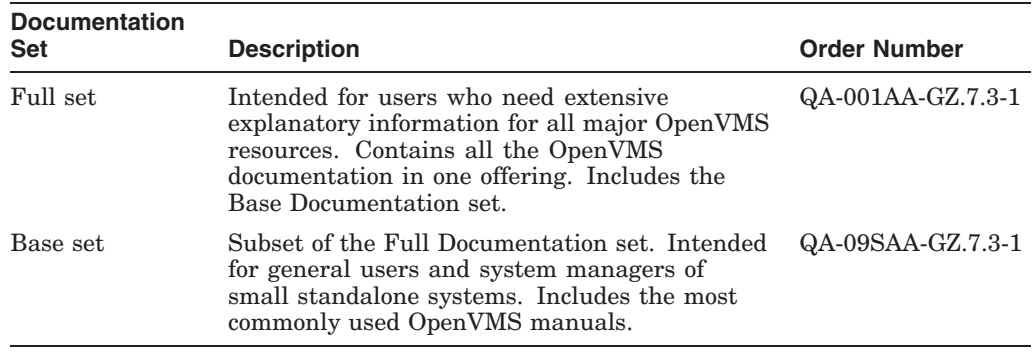

In addition to ordering the Full or Base Documentation set, you can order any OpenVMS manual individually.

Table 8–2 lists the manuals in the OpenVMS Base and Full Documentation sets. For a description of each manual, see Section 9.2.

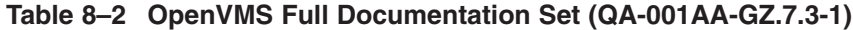

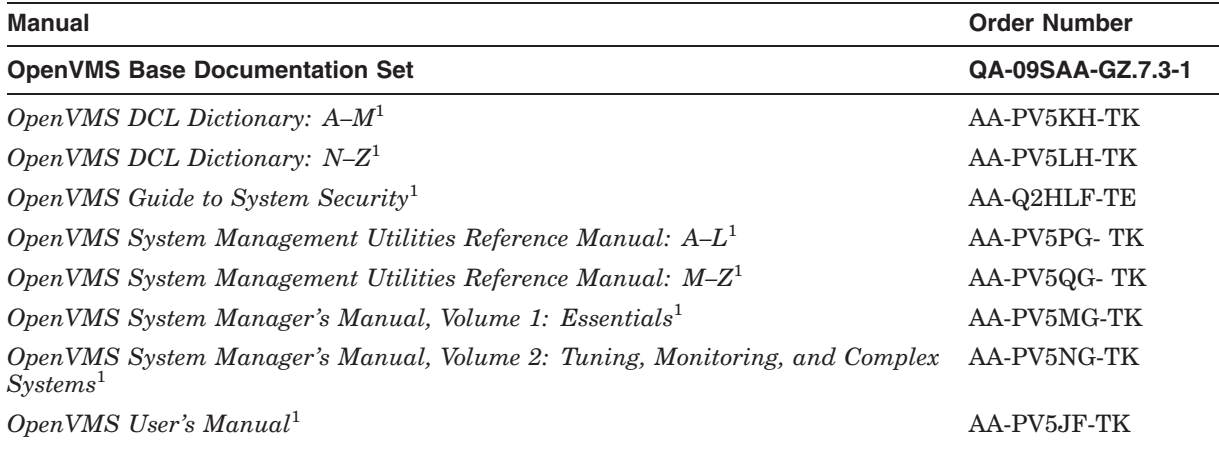

1Revised for Version 7.3–1.

(continued on next page)

#### **OpenVMS Printed and Online Documentation 8.1 Printed Documentation**

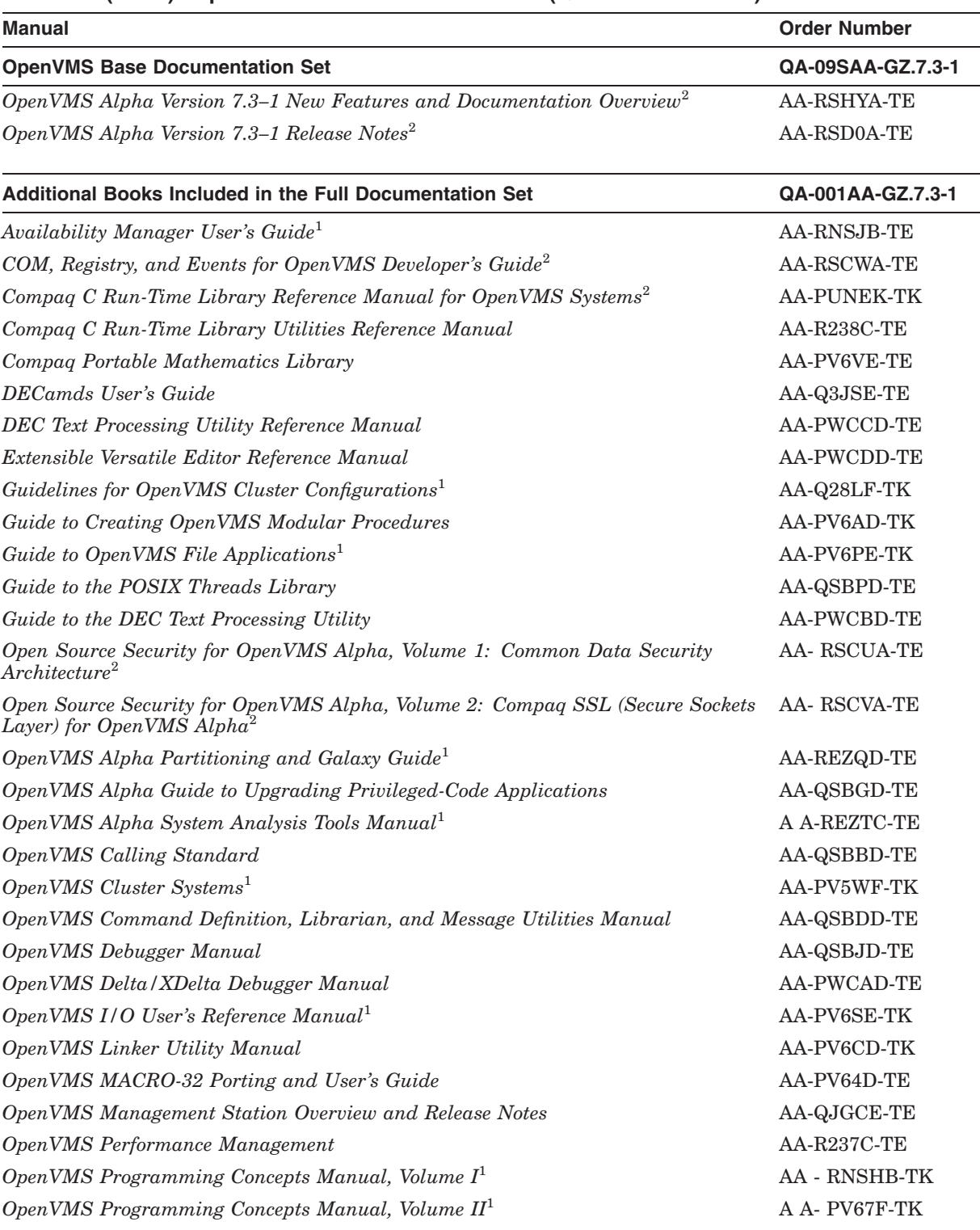

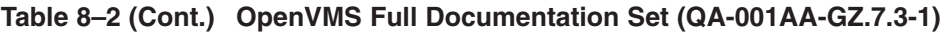

1Revised for Version 7.3–1.

(continued on next page)

 $^2\rm{New}$  for Version 7.3–1.

#### **OpenVMS Printed and Online Documentation 8.1 Printed Documentation**

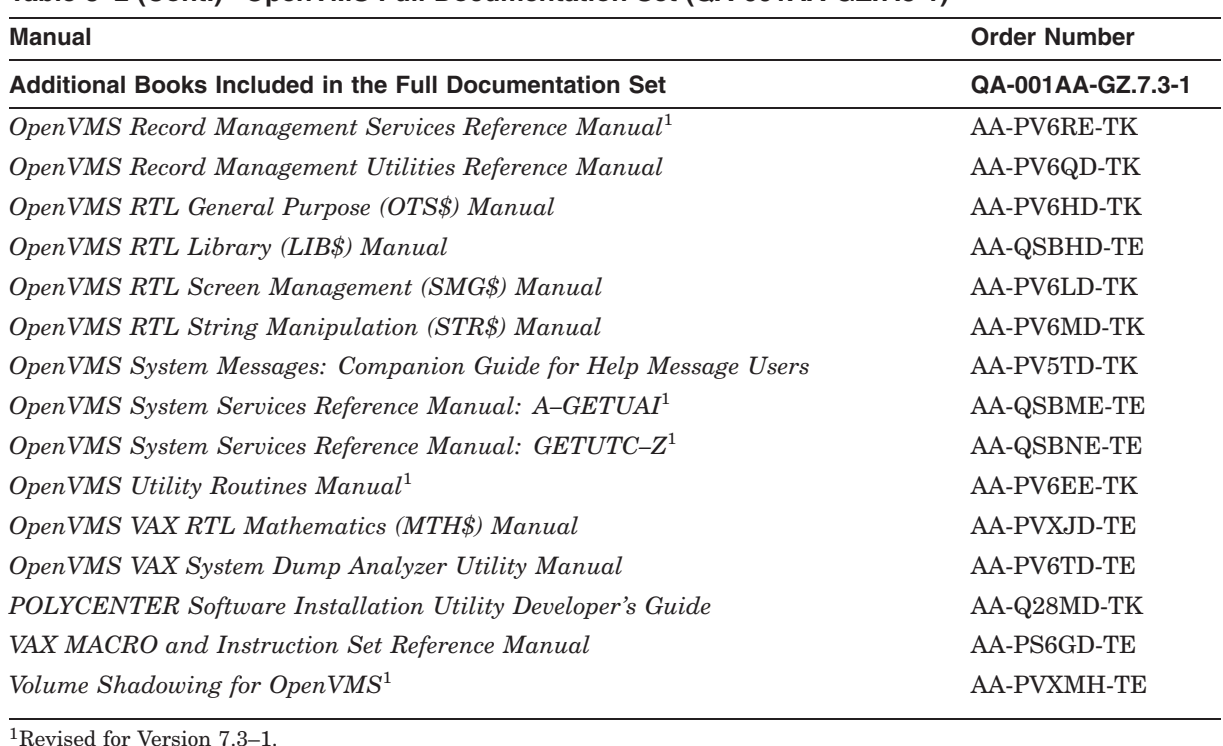

#### **Table 8–2 (Cont.) OpenVMS Full Documentation Set (QA-001AA-GZ.7.3-1)**

### **8.1.3 Documentation for System Integrated Products**

System Integrated Products (SIPs) are included in the OpenVMS software, but you must purchase separate licenses to enable them. Table 8–3 shows the documentation associated with System Integrated Products.

| <b>System Integrated Product</b>                        | <b>Related Documentation</b>                                                                            |
|---------------------------------------------------------|----------------------------------------------------------------------------------------------------|
| Compaq Galaxy Software<br>Architecture on OpenVMS Alpha | The documentation is included in the OpenVMS Full Documentation<br>set, or you can order it separately. |
| OpenVMS Clusters                                        | The OpenVMS Cluster documentation is included in the OpenVMS Full<br>Documentation set.                 |
| RMS Journaling for OpenVMS                              | You must purchase the RMS Journaling documentation separately. Use<br>the following part number:        |
|                                                         | RMS Journaling for OpenVMS Manual: AA-JG41C-TE                                                          |
| Volume Shadowing for OpenVMS                            | The documentation is included in the OpenVMS Full Documentation<br>set, or you can order it separately. |

**Table 8–3 System Integrated Products Documentation**

#### **8.1.4 Archived OpenVMS Documentation**

OpenVMS continuously updates, revises, and enhances the OpenVMS operating system documentation. From time to time, manuals are archived. You can access the archived manuals online from the documentation CD-ROMs or from the following Web site:

http://www.compaq.com/openvms

For a list of the archived OpenVMS manuals, see Section 9.6.

## **8.2 Documentation Pilot Project**

With Version 7.3–1, OpenVMS is introducing several books that have been authored and published using the Standard Generalized Markup Language (SGML). SGML is an industry standard and will provide many benefits to both the customer and OpenVMS documentation. The following books have been produced with this new tool:

- *Open Source Security for OpenVMS Alpha, Volume 1: Common Data Security Architecture*
- *Open Source Security for OpenVMS Alpha, Volume 2: Compaq SSL (Secure Sockets Layer) for OpenVMS Alpha*
- *OpenVMS Alpha Version 7.3–1 Upgrade and Installation Manual*
- *OpenVMS Guide to System Security*
- *TCP/IP Services for OpenVMS Concepts and Planning*
- *OpenVMS Alpha Partitioning and Galaxy Guide*
- *Guide to OpenVMS Alpha Version 7.3–1 CD–ROMs*

Due to several enhancements to the HTML versions of these manuals, you need the Compaq Secure Web Browser to view the HTML files.

## **8.3 Online Documentation on CD-ROM**

Online documentation for the OpenVMS operating system and many associated products is provided on two CD-ROMS. One is an ISO9660 Level 2 CD-ROM that is readable on Windows and Macintosh systems. The other is a Files-11 CD-ROM that is readable on Windows and OpenVMS systems. The contents of the CD-ROMs are the same, except:

- The ISO9660 Level 2 CD-ROM contains Adobe Acrobat Reader Version 5.0.5.
- The Files-11 CD-ROM contains the Compaq Secure Web Browser for OpenVMS Alpha (based on Mozilla) and a command procedure to launch the browser.

#### **8.3.1 Online Formats**

The documentation CD-ROMs contain documentation in a number of formats.

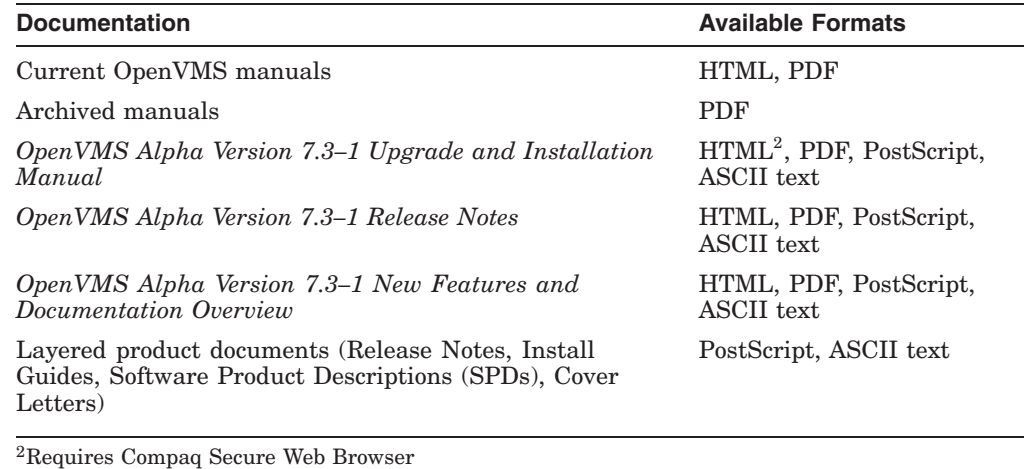

Bookreader files are no longer available on the documentation CD-ROMs.

#### **8.3.2 PDF Reader**

The Adobe Acrobat Reader is provided for viewing PDF files. This self-extracting file can be installed on a computer running Windows. It is located on the ISO9660 Level 2 CD-ROM.

For information about how to access documents on the documentation CD-ROMs and about the PDF reader, refer to the *Guide to OpenVMS Alpha Version 7.3–1 CD–ROMs*.

## **8.4 Online Documentation on the OpenVMS Web Site**

You can access OpenVMS manuals in various online formats from the following OpenVMS Web site:

http://www.compaq.com/openvms

This site contains links to current versions of manuals in the OpenVMS Full Documentation set as well as to manuals for selected layered products.

## **8.5 Online Help**

The OpenVMS operating system provides online help for the commands, utilities, and system routines documented in the Full Documentation set.

You can use the Help Message facility to quickly access online descriptions of system messages. In addition, you can add your own source files, such as messages documentation that you have written to the Help Message database. The *OpenVMS System Messages: Companion Guide for Help Message Users* manual explains how to use the Help Message facility. You can also access DCL Help for Help Message by entering:

\$ HELP HELP/MESSAGE

Reference information for the following OpenVMS utility routines is now included in online help under RTL\_Routines:

Access Control List (ACL) Editor (ACLEDIT\$) Backup (BACKUP) (BACKUP\$) Command Language (CLI) (CLI\$) Command File Qualifier (UTIL\$) Convert (CONVERT) (CONV\$) Data Compression/Expansion (DCX) (DCX\$) DEC Text Processing Utility (DECTPU) (TPU\$) EDT (EDT\$EDIT; FILEIO; WORKIO; XLATE) File Definition Language (FDL) (FDL\$) Librarian (LBR) (LBR\$) LOGINOUT (LGI) (LGI\$) Mail Utility (MAIL) (MAIL\$) National Character Set (NCS) (NCS\$) Print Symbiont Modification (PSM) (PSM\$; USER-*x*) Symbiont/Job Controller Interface (SMB) (SMB\$) Sort/Merge (SOR) (SOR\$)

**9**

## **Descriptions of OpenVMS Manuals**

This chapter provides summary descriptions for the following OpenVMS documentation:

- Manuals in the OpenVMS Media Kit (Section 9.1)
- Manuals in the OpenVMS Base and Full Documentation sets (Section 9.2 and Section 9.3)
- OpenVMS Alpha Device Driver manual (Section 9.4)
- RMS Journaling manual (Section 9.5)
- Archived manuals (Section 9.6)

#### **9.1 Manuals in the OpenVMS Media Kit**

#### *Guide to OpenVMS Alpha Version 7.3–1 CD–ROMs*

Provides information about the OpenVMS Alpha operating system and documentation CD-ROMs. Lists the contents of the OpenVMS Version 7.3-1 CD-ROM package, includes pointers to installation information, and gives instructions about how to access manuals on the documentation CD-ROM.

#### *OpenVMS License Management Utility Manual*

Describes the License Management Facility (LMF), the OpenVMS license management tool. LMF includes the License Management Utility (LICENSE) and VMSLICENSE.COM, the command procedure you use to register, manage, and track software licenses.

#### *OpenVMS Alpha Version 7.3–1 Upgrade and Installation Manual*

Provides step-by-step instructions for installing and upgrading the OpenVMS Alpha operating system on Alpha computers. Includes information about booting, shutdown, backup, and licensing procedures.

#### *OpenVMS Alpha Version 7.3–1 New Features and Documentation Overview*

Describes new and improved components for the Alpha and VAX operating systems for the Version 7.3-1 release. Includes information about OpenVMS documentation changes for Version 7.3-1 as well as the printed and online OpenVMS documentation offerings.

#### *OpenVMS Alpha Version 7.3–1 Release Notes*

Describes changes to the software; installation, upgrade, and compatibility information; new and existing software problems and restrictions; and software and documentation corrections.

## **9.2 Manuals in the OpenVMS Base Documentation Set**

#### *OpenVMS DCL Dictionary*

Describes the DIGITAL Command Language (DCL) and provides an alphabetical listing of detailed reference information and examples for all DCL commands and lexical functions. This manual is in two volumes.

#### *OpenVMS Guide to System Security*

Describes the security features available in the OpenVMS Alpha and VAX operating systems. Explains the purpose and proper application of each feature in the context of specific security needs.

#### *OpenVMS System Management Utilities Reference Manual*

Presents reference information about the utilities you can use to perform system management tasks on your system as well as the tools to control and monitor system access and resources. Includes a description of the AUTOGEN command procedure. This manual is in two volumes.

#### *OpenVMS System Manager's Manual, Volume 1: Essentials*

Provides instructions for setting up and maintaining routine operations such as starting up the system, installing software, and setting up print and batch queues. Also explains routine disk and magnetic tape operations.

#### *OpenVMS System Manager's Manual, Volume 2: Tuning, Monitoring, and Complex Systems*

Describes how to configure and control the network, how to monitor the system, and how to manage system parameters. Also includes information about OpenVMS Cluster systems, network environments, and DECdtm functionality.

#### *OpenVMS User's Manual*

Provides an overview of the operating system and presents basic concepts, task information, and reference information that allow you to perform daily computing tasks. Describes how to work with files and directories. Also includes these additional topics:

- Sending messages with the Mail utility and the Phone utility
- Using the Sort/Merge utility
- Using logical names and symbols
- Writing command procedures
- Editing files with the EVE and EDT text editors

#### *OpenVMS Alpha Version 7.3–1 New Features and Documentation Overview*

Describes new and improved components for the Alpha and VAX operating systems for the Version 7.3-1 release. Includes information about OpenVMS documentation changes for Version 7.3-1 as well as the printed and online OpenVMS documentation offerings.

#### *OpenVMS Alpha Version 7.3–1 Release Notes*

Describes changes to the software; installation, upgrade, and compatibility information; new and existing software problems and restrictions; and software and documentation corrections.

## **9.3 Additional Manuals in the OpenVMS Full Documentation Set**

#### *Availability Manager User's Guide*

Describes how to use the Compaq Availability Manager system management tool, from either an OpenVMS Alpha or a Windows node, to monitor one or more OpenVMS nodes on an extended local area network (LAN) or to target a specific node or process for detailed analysis.

#### *COM, Registry, and Events for OpenVMS Developer's Guide*

For programmers developing applications that move easily between the OpenVMS and Windows NT environments. Read this manual if you are encapsulating existing OpenVMS applications or data, or creating new COM appplications for OpenVMS systems. It also provides information for those who want to use the OpenVMS Registry to store information about their OpenVMS systems alone, or who want to use the OpenVMS Registry as a shared repository for both OpenVMS and Windows NT registry information. This manual was formerly available online as the *OpenVMS Connectivity Developer Guide.*

#### *Compaq C Run-Time Library Reference Manual for OpenVMS Systems*

Provides reference information on the functions and macros found in the Compaq C RTL that perform I/O operations, character and string manipulation, mathematical operations, error detection, subprocess creation, system access, and screen management. Includes portability concerns between operating systems, and describes the Compaq C for OpenVMS socket routines used for writing Internet application programs for the TCP/IP protocol.

#### *Compaq C Run-Time Library Utilities Reference Manual*

Provides detailed usage and reference information about the Compaq C Run-Time Library utilities for managing localization and time zone data in international software applications.

#### *Compaq Portable Mathematics Library*

Documents the mathematics routines in the Compaq Portable Mathematics Library (DPML), supplied only with OpenVMS Alpha systems. VAX programmers should refer to the *OpenVMS VAX RTL Mathematics (MTH\$) Manual*.

#### *DECamds User's Guide*

Provides information for installing and using the DECamds software. DECamds is a system management tool that lets you monitor, diagnose, and track events in OpenVMS system and OpenVMS Cluster environments.

#### *DEC Text Processing Utility Reference Manual*

Describes the DEC Text Processing Utility (DECTPU) and provides reference information about the EDT Keypad Emulator interfaces to DECTPU.

#### *Extensible Versatile Editor Reference Manual*

Contains command reference information about the EVE text editor. Also provides a cross-reference between EDT and EVE commands.

#### *Guidelines for OpenVMS Cluster Configurations*

This manual provides information to help you choose systems, interconnects, storage devices, and software. It can help you configure these components to achieve high availability, scalability, performance, and ease of system management. Detailed directions using SCSI and Fibre Channel in an OpenVMS Cluster system are also included in this manual.

#### *Guide to Creating OpenVMS Modular Procedures*

Describes how to perform a complex programming task by dividing it into modules and coding each module as a separate procedure.

#### *Guide to OpenVMS File Applications*

Contains guidelines for designing, creating, and maintaining efficient data files by using Record Management Services (RMS). This manual is intended for application programmers and designers responsible for programs that use RMS files, especially if performance is an important consideration.

#### *Guide to the POSIX Threads Library*

Describes the POSIX Threads Library (formerly named DECthreads) package, Compaq's multithreading run-time libraries. Use the routines in this package to create and control multiple threads of execution within the address space provided by a single process. Offering both usage tips and reference synopses, this document describes three interfaces: routines that conform to the IEEE POSIX 1003.1c standard (called *pthread*), routines that provide thread-related services in nonthreaded applications (called thread-independent services or *tis*), and a set of Compaq proprietary routines (called *cma*) that provide a stable, upwardly compatible interface.

#### *Guide to the DEC Text Processing Utility*

Provides an introduction to developing DECTPU programs.

#### *Open Source Security for OpenVMS Alpha, Volume 1: Common Data Security Architecture*

For application developers who want to use the Common Data Security Architecture (CDSA) to add security to their programs. Describes CDSA, gives information about installation and initialization, and provides example programs. Contains the CDSA application programming interface modules.

#### *Open Source Security for OpenVMS Alpha, Volume 2: Compaq SSL (Secure Sockets Layer) for OpenVMS Alpha*

For application developers who want to protect communication links to OpenVMS applications with Compaq Secure Sockets Layer (Compaq SSL) for OpenVMS Alpha. Contains installation instructions, release notes, and provides example programs. Includes programming information and a reference section for the OpenSSL application programming interface modules.

#### *OpenVMS Alpha Partitioning and Galaxy Guide*

Provides complete details about how to use all of the OpenVMS Galaxy features and capabilities available in OpenVMS Alpha Version 7.3. Includes procedures for creating, managing, and using OpenVMS Galaxy computing environments on AlphaServer 8400, 8200, and 4100 systems.

#### *OpenVMS Alpha Guide to Upgrading Privileged-Code Applications*

Explains the OpenVMS Alpha Version 7.0 changes that might impact Alpha privileged-code applications and device drivers as a result of the OpenVMS Alpha 64-bit virtual addressing and kernel threads support provided in OpenVMS Alpha Version 7.0.

Privileged-code applications from versions prior to OpenVMS Alpha Version 7.0 might require the source-code changes described in this guide.
## **Descriptions of OpenVMS Manuals 9.3 Additional Manuals in the OpenVMS Full Documentation Set**

### *OpenVMS Alpha System Analysis Tools Manual*

Describes the following system analysis tools in detail, while also providing a summary of the dump off system disk (DOSD) capability and the DELTA/XDELTA debugger:

- System Dump Analysis (SDA)
- System code debugger (SCD)
- System dump debugger (SDD)
- Watchpoint utility

Intended primarily for the system programmer who must investigate the causes of system failures and debug kernel mode code, such as a device driver.

### *OpenVMS Calling Standard*

Documents the calling standard for the OpenVMS Alpha and VAX operating system.

### *OpenVMS Cluster Systems*

Describes procedures and guidelines for configuring and managing OpenVMS Cluster systems. Also describes how to provide high availability, building-block growth, and unified system management across clustered systems.

### *OpenVMS Command Definition, Librarian, and Message Utilities Manual*

Contains descriptive and reference information about the following utilities:

- Command Definition utility
- Librarian utility
- Message utility

### *OpenVMS Debugger Manual*

Explains the features of the OpenVMS Debugger for programmers.

### *OpenVMS Delta/XDelta Debugger Manual*

Describes the Delta/XDelta utility used to debug programs that run in privileged processor mode or at an elevated interrupt priority level.

### *OpenVMS I/O User's Reference Manual*

Contains the information that system programmers need to program I/O operations using the device drivers that are supplied with the operating system.

### *OpenVMS Linker Utility Manual*

Describes how to use the Linker utility to create images that run on OpenVMS systems. Also explains how to control a link operation with link qualifiers and link options.

### *OpenVMS MACRO-32 Porting and User's Guide*

Describes how to port existing VAX MACRO assembly language code to an OpenVMS Alpha system by using the features of the MACRO-32 compiler. Also documents how to use the compiler's 64-bit addressing support.

### *OpenVMS Management Station Overview and Release Notes*

Provides an overview and release notes for OpenVMS Management Station and describes how to get started using the software. OpenVMS Management Station is a powerful, Microsoft Windows based management tool for system managers and others who perform user account and printer management tasks on OpenVMS systems.

#### *OpenVMS Performance Management*

Introduces and explains the techniques used to optimize performance on an OpenVMS system.

#### *OpenVMS Programming Concepts Manual*

Describes concepts such as process creation, kernel threads and the kernel threads process structure, interprocess communication, process control, data sharing, condition handling, and ASTs. This two-volume manual uses system services, utility routines, and run-time library (RTL) routines to illustrate mechanisms for utilizing OpenVMS features.

#### *OpenVMS Record Management Services Reference Manual*

Provides reference and usage information for all programmers who use RMS data files.

#### *OpenVMS Record Management Utilities Reference Manual*

Contains descriptive and reference information about the following RMS utilities:

- Analyze/RMS\_File utility
- Convert and Convert/Reclaim utilities
- File Definition Language facility

### *OpenVMS RTL General Purpose (OTS\$) Manual*

Documents the general-purpose routines contained in the OTS\$ facility of the OpenVMS Run-Time Library. Indicates which routines are specific to Alpha or VAX, as well as how routines function differently on each system.

### *OpenVMS RTL Library (LIB\$) Manual*

Documents the general-purpose routines contained in the LIB\$ facility of the OpenVMS Run-Time Library. Indicates which routines are specific to Alpha or VAX, as well as how routines function differently on each system.

#### *OpenVMS RTL Screen Management (SMG\$) Manual*

Documents the screen management routines contained in the SMG\$ facility of the OpenVMS Run-Time Library. Indicates which routines are specific to Alpha or VAX, as well as how routines function differently on each system.

#### *OpenVMS RTL String Manipulation (STR\$) Manual*

Documents the string manipulation routines contained in the STR\$ facility of the OpenVMS Run-Time Library. Indicates which routines are specific to Alpha or VAX, as well as how routines function differently on each system.

#### *OpenVMS System Messages: Companion Guide for Help Message Users*

Describes features of the Help Message facility, a tool that you can use to display message descriptions. Describes the HELP/MESSAGE command and qualifiers and also includes detailed information about customizing the Help Message database. Also provides descriptions of messages that can occur when the system and Help Message are not fully operable.

#### *OpenVMS System Services Reference Manual*

Presents the set of routines that the operating system uses to control resources, allow process communication, control I/O, and perform other such operating system functions. This manual is in two volumes.

#### *OpenVMS Utility Routines Manual*

Describes the routines that allow a program to use the callable interface of selected OpenVMS utilities.

## **Descriptions of OpenVMS Manuals 9.3 Additional Manuals in the OpenVMS Full Documentation Set**

### *OpenVMS VAX RTL Mathematics (MTH\$) Manual*

Documents the mathematics routines contained in the MTH\$ facility of the OpenVMS Run-Time Library, which is relevant only to programmers using OpenVMS VAX. (Alpha programmers should refer to *Compaq Portable Mathematics Library*.)

#### *OpenVMS VAX System Dump Analyzer Utility Manual*

Explains how to use the System Dump Analyzer utility to investigate system failures and examine a running OpenVMS VAX system. VAX programmers should refer to this manual; Alpha programmers should refer to the *OpenVMS Alpha System Dump Analyzer Utility Manual*.

#### *POLYCENTER Software Installation Utility Developer's Guide*

Describes the procedure and provides guidelines for developing software products that will be installed using the POLYCENTER Software Installation utility. Intended for developers who are designing installation procedures for software products layered on the OpenVMS operating system.

#### *VAX MACRO and Instruction Set Reference Manual*

Documents both the assembler directives of VAX MACRO and the VAX instruction set.

#### *Volume Shadowing for OpenVMS*

Describes how to provide high data availability with phase II volume shadowing.

## **9.4 OpenVMS Alpha Device Driver Manual**

### *Writing OpenVMS Alpha Device Drivers in C*

Provides definitive information about writing device drivers in the C programming language for devices connected to Alpha processors. *Writing OpenVMS Alpha Device Drivers in C* is available from Digital Press. For more information, access the following Web site:

http://www.bh.com/digitalpress

## **9.5 RMS Journaling Manual**

#### *RMS Journaling for OpenVMS Manual*

Describes the three types of RMS Journaling as well as other OpenVMS components that support RMS Journaling. This manual also describes the RMS Recovery utility (which is used to recover data saved using journaling), the transaction processing system services, and system management tasks required when using RMS Journaling.

## **9.6 Archived Manuals**

Table 9–1 lists the OpenVMS manuals that have been archived. Please note the following:

- Most archived manuals can be ordered separately in printed format from Compaq.
- Archived manuals are available in various formats (PostScript or PDF) on the documentation CD-ROMs.

## **Descriptions of OpenVMS Manuals 9.6 Archived Manuals**

• Most information from the archived manuals has been incorporated in other documents or online help.

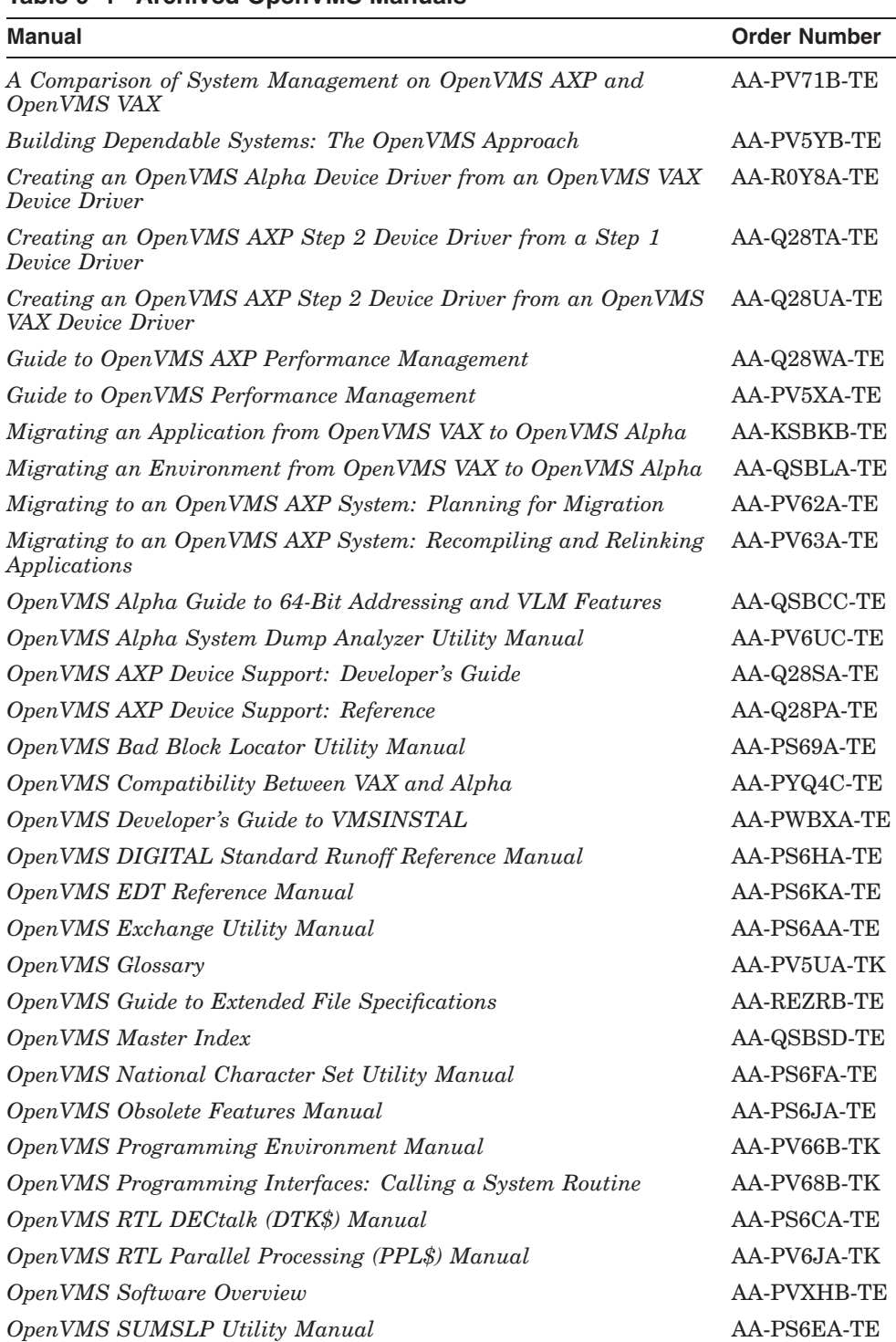

## **Table 9–1 Archived OpenVMS Manuals**

(continued on next page)

### **Descriptions of OpenVMS Manuals 9.6 Archived Manuals**

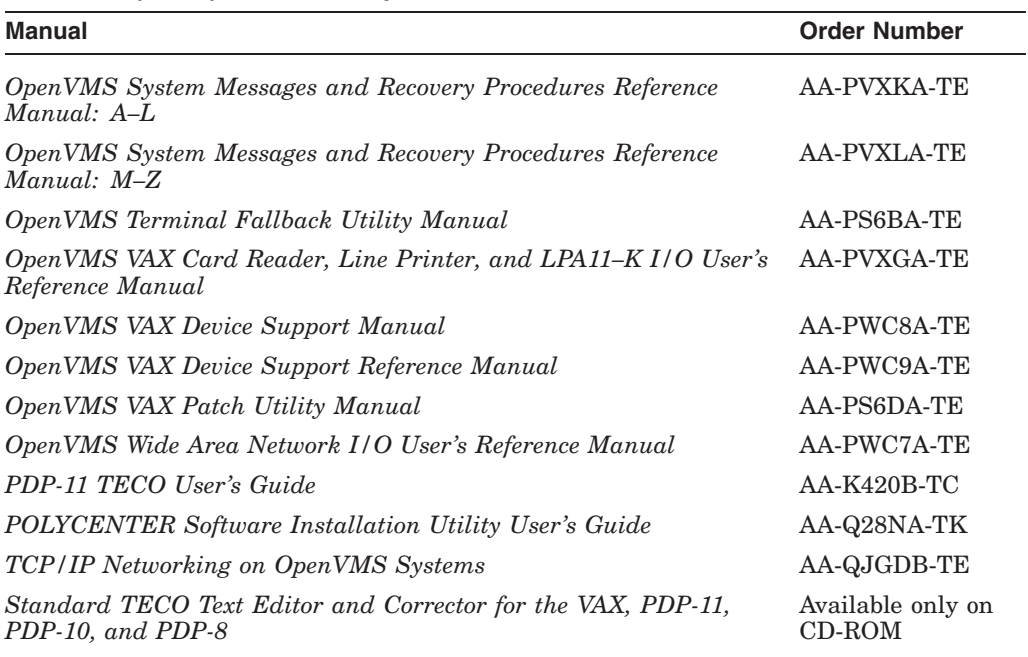

#### **Table 9–1 (Cont.) Archived OpenVMS Manuals**

Table 9–2 lists the networking manuals and installation supplements that have been archived.

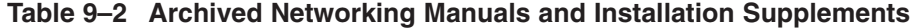

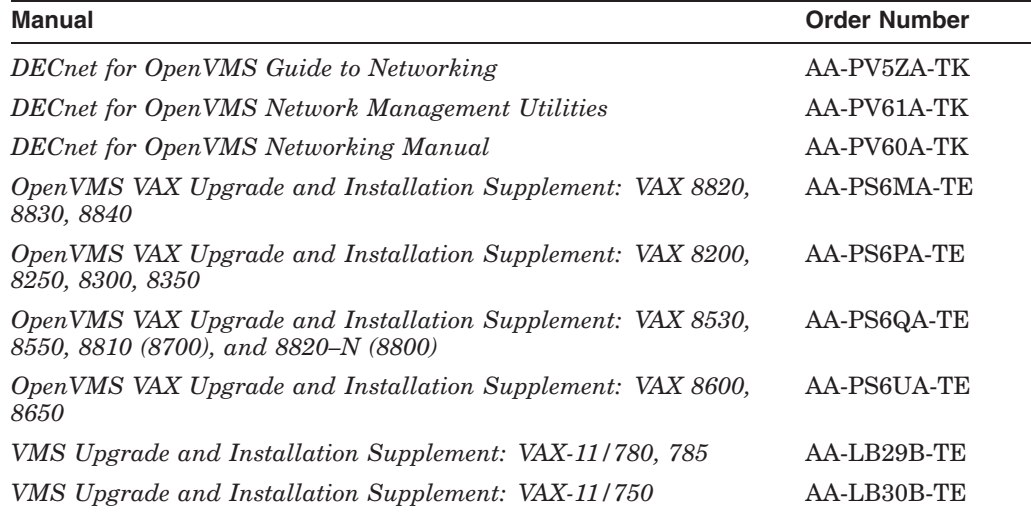

Descriptions of the archived OpenVMS manuals are as follows:

#### *A Comparison of System Management on OpenVMS AXP and OpenVMS VAX*

Discusses system management tools, the impact of Alpha page sizes on system management operations, the system directory structure, interoperability issues, and performance information. Designed for system managers who need to learn quickly how to manage an OpenVMS Alpha system.

### *Building Dependable Systems: The OpenVMS Approach*

Offers practical information about analyzing the dependability requirements of your business applications and deciding how to use your computing systems to support your dependability goals. This information is complemented by technical summaries of the dependability features of OpenVMS and related hardware and layered software products.

### *Creating an OpenVMS Alpha Device Driver from an OpenVMS VAX Device Driver*

Describes the procedures for converting a device driver used on OpenVMS VAX to a device driver that runs on OpenVMS Alpha. This book also contains data structures, routines, and macros for maintaining an Alpha driver written in Macro-32.

#### *Creating an OpenVMS AXP Step 2 Device Driver from a Step 1 Device Driver*

Provides information for upgrading a Step 1 device driver (used in earlier versions of OpenVMS AXP) to a Step 2 device driver. A Step 2 device driver is required for OpenVMS AXP Version 6.1.

#### *Creating an OpenVMS AXP Step 2 Device Driver from an OpenVMS VAX Device Driver*

Provides information for migrating a device driver used on OpenVMS VAX to a Step 2 device driver used on OpenVMS AXP Version 6.1.

#### *Guide to OpenVMS AXP Performance Management*

Introduces and explains the techniques used to optimize performance on an OpenVMS Alpha system.

#### *Guide to OpenVMS Performance Management*

Introduces and explains the techniques used to optimize performance on an OpenVMS VAX system.

#### *Migrating an Application from OpenVMS VAX to OpenVMS Alpha*

Describes how to create an OpenVMS Alpha version of an OpenVMS VAX application. Provides an overview of the VAX to Alpha migration process and information to help you plan a migration. It discusses the decisions you must make in planning a migration and the ways to get the information you need to make those decisions. In addition, this manual describes the migration methods available so that you can estimate the amount of work required for each method and select the method best suited to a given application.

#### *Migrating an Environment from OpenVMS VAX to OpenVMS Alpha*

Describes how to migrate a computing environment from an OpenVMS VAX system to an OpenVMS Alpha system or a mixed-architecture cluster. Provides an overview of the VAX to Alpha migration process and describes the differences in system and network management on VAX and Alpha computers.

#### *Migrating to an OpenVMS AXP System: Planning for Migration*

Describes the general characteristics of RISC architectures, compares the Alpha architecture to the VAX architecture, and presents an overview of the migration process and a summary of migration tools provided by Compaq. The information in this manual is intended to help you define the optimal migration strategy for your application.

### *Migrating to an OpenVMS AXP System: Recompiling and Relinking Applications*

Provides detailed technical information for programmers who must migrate high-level language applications to OpenVMS Alpha. Describes how to set up a development environment to facilitate the migration of applications, helps programmers identify application dependencies on elements of the VAX architecture, and introduces compiler features that help resolve these dependencies. Individual sections of this manual discuss specific application dependencies on VAX architectural features, data porting issues (such as alignment concerns), and the process of migrating VAX shareable images.

#### *OpenVMS Alpha Guide to 64-Bit Addressing and VLM Features*

Introduces and describes OpenVMS Alpha operating system support for 64-bit virtual addressing and Very Large Memory (VLM). Intended for system and application programmers, this guide highlights the features and benefits of OpenVMS Alpha 64-bit and VLM capabilities. It also describes how to use these features to enhance application programs to support 64-bit addresses and to efficiently harness very large physical memory.

#### *OpenVMS Alpha System Dump Analyzer Utility Manual*

Explains how to use the System Dump Analyzer utility to investigate system failures and examine a running OpenVMS Alpha system. Alpha programmers should refer to this manual; VAX programmers should refer to the *OpenVMS VAX System Dump Analyzer Utility Manual*.

#### *OpenVMS AXP Device Support: Developer's Guide*

Describes how to write a driver for OpenVMS Alpha for a device not supplied by Compaq.

#### *OpenVMS AXP Device Support: Reference*

Provides the reference material for the *Writing OpenVMS Alpha Device Drivers in C* by describing the data structures, macros, and routines used in device-driver programming.

#### *OpenVMS Bad Block Locator Utility Manual*

Describes how to use the Bad Block Locator utility to locate bad blocks on older types of media.

#### *OpenVMS Compatibility Between VAX and Alpha*

Compares and contrasts OpenVMS on VAX and Alpha computers, focusing on the features provided to end users, system managers, and programmers.

#### *OpenVMS Developer's Guide to VMSINSTAL*

Describes the VMSINSTAL command procedure and provides guidelines for designing installation procedures that conform to standards recommended by Compaq. Intended for developers who are designing installation procedures for software products layered on the OpenVMS operating system.

#### *OpenVMS DIGITAL Standard Runoff Reference Manual*

Describes the DSR text-formatting utility.

#### *OpenVMS EDT Reference Manual*

Contains complete reference information for the EDT editor.

#### *OpenVMS Exchange Utility Manual*

Describes how to use the Exchange utility to transfer files between some foreign format volumes and OpenVMS native volumes.

### **Descriptions of OpenVMS Manuals 9.6 Archived Manuals**

#### *OpenVMS Glossary*

Defines terms specific to OpenVMS that are used throughout the documentation.

#### *OpenVMS Guide to Extended File Specifications*

Provides an overview of Extended File Specifications and describes the overall differences and impact Extended File Specifications introduce to the OpenVMS environment.

#### *OpenVMS Master Index*

Offers an edited compilation of indexes from the manuals in the OpenVMS Full Documentation set.

#### *OpenVMS National Character Set Utility Manual*

Describes how to use the National character set utility to build NCS definition files.

#### *OpenVMS Obsolete Features Manual*

Presents the DCL commands, system services, RTL routines, and utilities made obsolete by VMS Version 4.0 through Version 5.0. Includes an appendix of DCL commands, RTL routines, and utilities eliminated from VMS Version 4.0.

#### *OpenVMS Programming Environment Manual*

Provides a general description of Compaq products and tools that define the programming environment. Introduces facilities and tools such as the compilers, the linker, the debugger, the System Dump Analyzer, system services, and routine libraries.

#### *OpenVMS Programming Interfaces: Calling a System Routine*

Describes the OpenVMS programming interface and defines the standard conventions to call an OpenVMS system routine from a user procedure. The Alpha and VAX data type implementations for various high-level languages are also presented in this manual.

#### *OpenVMS RTL DECtalk (DTK\$) Manual*

Documents the DECtalk support routines contained in the DTK\$ facility of the OpenVMS Run-Time Library.

#### *OpenVMS RTL Parallel Processing (PPL\$) Manual*

Documents the parallel-processing routines contained in the PPL\$ facility of the OpenVMS Run-Time Library. Indicates which routines are specific to Alpha or VAX, as well as how routines function differently on each system.

#### *OpenVMS Software Overview*

Provides an overview of the OpenVMS operating system and some of its available products.

#### *OpenVMS SUMSLP Utility Manual*

Describes how to use the SUMSLP batch-oriented editor to update source files.

#### *OpenVMS System Messages and Recovery Procedures Reference Manual*

Contains an alphabetical listing of the errors, warnings, and informational messages issued by the operating system. Also provides the meaning of each message and a statement of the action to be taken in response to each message. This manual is in two volumes.

### *OpenVMS Terminal Fallback Utility Manual*

Describes how to use the Terminal Fallback utility to manage the libraries, character conversion tables, and terminal parameters that are available within this utility.

### *OpenVMS VAX Card Reader, Line Printer, and LPA11–K I/O User's Reference Manual*

Describes the card reader, laboratory peripheral accelerator, and line printer drivers on OpenVMS VAX.

### *OpenVMS VAX Device Support Manual*

Describes how to write an OpenVMS VAX driver for a device not supplied by Compaq.

### *OpenVMS VAX Device Support Reference Manual*

Provides the reference material for the *OpenVMS VAX Device Support Manual* by describing the data structures, macros, and routines used in device-driver programming.

#### *OpenVMS VAX Patch Utility Manual*

Describes how to use the Patch utility to examine and modify executable and shareable OpenVMS VAX images.

#### *OpenVMS Wide Area Network I/O User's Reference Manual*

Describes the DMC11/DMR11, DMP11 and DMF32, DR11-W and DRV11-WA, DR32, and asynchronous DDCMP interface drivers on OpenVMS VAX.

#### *PDP–11 TECO User's Guide*

Describes the operating procedures for the PDP-11 TECO (Text Editor and Corrector) program.

#### *POLYCENTER Software Installation Utility User's Guide*

Provides information on the POLYCENTER Software Installation utility, a new component that lets you install and manage software products that are compatible with the utility.

#### *TCP/IP Networking on OpenVMS Systems*

Provides an introductory overview of TCP/IP networking and describes OpenVMS DCL support for TCP/IP capabilities.

# **Index**

## **A**

\$ABORT\_TRANS system service, 5–5, 5–16 Access date file attribute, 4–8, 5–11 \$ACK\_EVENT system service, 5–5, 5–16 ACME \$ACM system service, 4–2, 5–16 DCL commands for, 4–2 persona items for, 3–4 \$ADD\_BRANCH system service, 5–5, 5–16 AGP support on AlphaServers, 3–2 Alias file link, definition, 4–10 ANALYZE/PROCESS command, 3–2 \$ASSIGN system service, 5-17 AST, 1–2, 5–12 Availability Manager, 4–25

## **C**

Clusters, see OpenVMS Cluster systems Case sensitivity ACP/QIO and directory entries, 4–13 and Compaq C RTL, 4–14, 5–2 system services for controlling, 4–13 using RENAME to change case, 4–14 using SET PROCESS/CASE\_LOOKUP for matching, 4–12 CD-R and CD-RW (CD-Recordable) drives, 4–1 CDRECORD, sources, 6–5 CD-ROM (compact disc read-only memory), creating your own, 4–1 CDSA, 5–6 CDU\$TABLE\_SPACE logical name, 3–3, 3–4 Checksumming, on individual LAN circuits, 4–25 Chinese, support for in World-Wide PostScript Printing Subsystem (WWPPS), 3–5 Circuits, displaying information about, 4–27, 4–31 Common Data Security Architecture See CDSA Compaq C RTL EV6 optimized C RTL, 1–3 feature switches, 4–14, 5–2 new functions, 5–5 ODS-5 support, 4–14, 5–2 POSIX style identifiers, 5–4

Compaq Secure Web Browser for OpenVMS Alpha, 8–5 Compaq SSL, using with LDAP, 5–7 COPY/FTP command, 3–2 CPU interrupt, 4–7 primary and preferred, 4–7 specifying for I/O post processing, 1–2, 4–6 \$CPU\_TRANSITION system service, 5–17 CREATE/DIRECTORY command, 3–2 \$CREATE\_UID system service, 5–5, 5–16 \$CREMBX system service, 5–10, 5–17 C RTL See Compaq C RTL Cryptography and Compaq SSL, 5–6 and Kerberos, 4–16

## **D**

Data modified file attribute, 4–8, 5–11 DCL, case sensitivity, 4–14 DCL commands ANALYZE/PROCESS, 3–2 COPY/FTP, 3–2 CREATE/DIRECTORY, 3–2 DELETE, 3–2 DIRECTORY, 4–9 DUMP/HEADER, 4–9 INITIALIZE, 3–2, 4–9, 4–11 INITIALIZE/QUEUE, 3–2, 4–3 MOUNT, 3–2 PURGE, 3–2 READ, 3–2 RECALL, 3–2 RENAME, 4–14 SET/QUEUE, 4–3 SET AUDIT, 3–2 SET COMMAND, 3–3 SET CPU, 3–3 SET DEVICE, 4–8, 4–17, 4–24 SET ENTRY, 3–3 SET FILE, 4–11 SET MAGTAPE, 3–3 SET PROCESS, 4–12 SET QUEUE, 3–3 SET SERVER, 3–3

DCL commands (cont'd) SET VOLUME, 3–3, 4–9, 4–11 SHOW/CPU, 3–3 SHOW DEVICES, 3–3, 4–7, 4–17 SHOW ENTRY, 3–3 SHOW NETWORK, 3–3 SHOW QUEUE, 3–3 SHOW SERVER, 3–3 SPAWN, 3–3, 4–28 START/CPU, 3–3 START/QUEUE, 3–3, 4–3 STOP, 3–3 STOP/CPU, 3–3 SUBMIT, 3–3 DCL\_CTLFLAGS system parameter, 3–3, 4–28, 4–29 DECC\$SHR, 1–3 \$DECLARE\_RM system service, 5–5, 5–16 DECram for OpenVMS, specifying CPU for I/O post processing, 4–6 DELETE command, 3–2 \$DELPRC system service, 5–17 DELPRC\_EXIT system parameter, 4–29 Device drivers debugging, 9–5 DECram, 4–6 DUdriver, 4–22 Fibre Channel, 4–22 in a cluster, 4–21 Mailbox, 4–6 PEdriver, 1–2, 4–22, 4–25 PKAdriver, 4–32 PMdriver, 4–22 PNdriver, 4–22 supplied with OpenVMS, 9–5 writing, 4–6, 9–4, 9–7 DIRECTORY command, 4–9 DUMP/HEADER command, 4–9

## **E**

**Encryption** and Compaq SSL, 5–7 and Kerberos, 4–16 and Stunnel, 6–5 \$END\_BRANCH system service, 5–5, 5–16 \$END\_TRANS system service, 5–5, 5–16 \$ERAPAT system service, 5–17 EV6 optimized C RTL, 1–3 EXIT command, 5–13 Extended File Specifications, 4–20, 5–2

## **F**

F\$CVTIME lexical function, 3–3 F\$GETDVI lexical function, 3–3

F\$GETJPI lexical function, 3–4, 4–14 F\$GETQUI lexical function, 3–4 F\$GETSYI lexical function, 3–4 Failover disabling and enabling, 4–30 in an OpenVMS Cluster, 4–23 specifying automatic interval for, 4–30 Fast Path, and KZPEA adapter, 4–32 Fibre Channel configuration and I/O interrupts, 4–23 driver optimizations, 4–22 failover to an MSCP-served path, 4–23 multipath tape support, 4–24 path balancing, 4–24 performance improvements, 4–20 File access information extended, 4–8, 5–11 File attributes, list of, 4–8 File links, types of, 4–10 File names and TCP/IP, 6–3 case sensitivity, 4–12, 4–13 extended character support, 4–20 UNIX style and Compaq C RTL, 5–2 Files, zipping and restoring, 6–5 \$FORGET\_RM system service, 5–5, 5–16 FRED block, 1–2, 5–8

# **G**

Galaxy configuring with GCM, 4–16 DECram support, 4–6 new F\$GETSYI items for, 3–4 write-shared images, 5–10 \$GETDTI system service, 5–5, 5–16 \$GETDVI system service, 5–17 \$GETJPI system service, 1–2, 4–13, 4–14, 5–17 \$GETQUI system service, 5–17, 5–18 \$GETSYI system service, 5–18 \$GETTIM system service, 5–17 \$GETUAI system service, 5–18 \$GET\_DEFAULT\_TRANS system service, 5–5, 5–16 GNV Early Adopter's Kit, 6–5 Graphics support, 3–2

## **H**

Hard file link, definition, 4–10 Hardware interrupts, redirecting, 4–7 HELP/MESSAGE facility, 8–6 HELP command, 8–6

## **I**

\$ICC\_CONNECT system service, 5–18 INITIALIZE/QUEUE command, 3–2, 4–3 INITIALIZE command, 3–2, 4–9, 4–11 Interrupt CPU, specifying, 4–7 IOC\$ALTREQCOM routine, 4–6 IOC\$REQCOM routine, 4–6 IOLOCK8 spinlock, 1–2, 4–23 IOPOST\_LOCAL bit, 4–6 ISO Latin-1 character set, 4–20

## **J**

\$JOIN RM system service, 5–5, 5–16

## **K**

KZPEA adapter, 4–32

## **L**

LDAP, and Compaq SSL, 5–7 Lexical functions F\$CVTIME, 3–3 F\$GETDVI, 3–3 F\$GETJPI, 3–4, 4–14 F\$GETQUI, 3–4 F\$GETSYI, 3–4 LOAD DSF command, 5–13 Logical names CDU\$TABLE\_SPACE, 3–3, 3–4 SYS\$POSIX\_ROOT, 5–3

## **M**

Mailbox, performance improvements, 1–2, 5–10 Mailbox driver, specifying CPU for I/O post processing, 4–6 MAILBOX spinlock, 1–2 Modify date file attribute, 4–8, 5–11 Modular Data Router (MDR), 4–24 MOUNT command, 3–2 Mozilla, 2–3, 8–5 MPDEV\_AFB\_INTVL system parameter, 4–30 MPDEV\_REMOTE system parameter, 4–23

## **N**

NAML block, new NAML\$V\_CASE\_LOOKUP field, 4–13 Network block count, 3–2

NUMA environment, system service updates for batch job support, 5–18

# **O**

ODS-5 system disk, 3–3, 4–8, 4–20 Open Source Security for OpenVMS, 5–6 OpenVMS Cluster systems and TCP/IP enhancements, 6–3 Fibre Channel driver optimizations, 4–22 managing circuits and ports, 4–27 managing interconnects, 4–30 MSCP served disks limit, 4–23 multipath balancing, 4–24 OpenVMS Migration Software, 6–5

## **P**

PATHWORKS for OpenVMS, replaced by Advanced Server for OpenVMS on Alpha, 6–1 PEdriver, checksumming, 1–2, 4–25 Persona codes, 3–4 PKAdriver, 4–32 Ports, displaying information about, 4–27, 4–31 POSIX-style root, 5–3 Primary CPU, and preferred CPU, 4–7 Primary file link, definition, 4–10 \$PROCESS\_AFFINITY system service, 5–18 \$PROCESS\_CAPABILITIES system service, 5–18 PURGE command, 3–2 \$PURGWS system service, 5–18

## **R**

Resource Affinity Domain, See RAD RAD and DECram, 4–6 and distributed interrupts, 4–8 displaying information for a queue, 3–3 in a NUMA environment, 4–3 new flag for \$GETQUI, 5–19 new item codes for, 5–19 /RAD qualifier, 3–2, 3–3, 4–3, 4–4, 4–29 READ command, 3–2 RECALL command, 3–2 \$REGISTRY system service, 5–18 RENAME command, 4–14 RESERVED\_MEMORY commands, ADD, EXTEND, LIST, and MODIFY, 4–29 RMS global buffer locking, 1–2 new field in NAML block, 4–13 write-behind option, 5–12 XABDAT structure extended, 5–11 RMS\_SEQFILE\_WBH system parameter, 4–30

## **S**

Secure Sockets Layer, See Compaq SSL SSL, See Compaq SSL System Communications Services, see SCS S0S1 space, 1–2 SCACP utility, 4–25 SCACP utility commands SET CIRCUIT, 4–31 SET PORT, 4–31 SET VC, 4–32 SHOW CIRCUIT, 4–31 SHOW PORT, 4–31 SCHED spinlock, 1–2 SCS assigning connections, 4–25 circuit load class value, 4–26 performance improvements, 4–22 SCSI configuration, failover to an MSCP-served path, 4–23 SDA commands SHOW PROCESS, 5–13 SHOW RESOURCES, 5–13 SHOW TQE, 5–12 VALIDATE TQE, 5–12 SDA Extended File Cache (XFC) commands EXIT, 5–13 LOAD DSF, 5–13 SHOW CONTEXT, 5–13 SHOW EXTENT, 5–13 SHOW FILE, 5–13 SHOW MEMORY, 5–14 SHOW SUMMARY, 5–14 SHOW TABLES, 5–14 SHOW TRACE, 5–15 SHOW VOLUME, 5–15 Security features ACME, 4–2 CDSA, 5–6 Compaq SSL, 5–6 Kerberos, 4–16 SET/QUEUE command, 3–3, 4–3 SET AUDIT command, 3–2 SET CIRCUIT command, 4–31 SET COMMAND command, 3–3 SET CPU command, 3–3 SET DEVICE command, 4–8, 4–17, 4–24 \$SETDTI system service, 5–5, 5–16 SET ENTRY command, 3–3 SET FILE command, 4–11 SET MAGTAPE command, 3–3 SET PORT command, 4–31 SET PROCESS command, 4–12 SET SERVER command, 3–3

SET VC command, 4–32 SET VOLUME command, 3–3, 4–9, 4–11 \$SET\_DEFAULT\_TRANS system service, 5–5, 5–16 \$SET\_PROCESS\_PROPERTIES system service, 4–13 /SHADOW\_MEMBER qualifier, 5–1 SHOW/CPU command, 3–3 SHOW CIRCUIT command, 4–31 SHOW CONTEXT commands, 5–13 SHOW DEVICES command, 3–3, 4–7, 4–17 SHOW ENTRY command, 3–3 SHOW EXTENT command, 5–13 SHOW FILE command, 5–13 SHOW MEMORY command, 5–14 SHOW NETWORK command, 3–3 SHOW PORT command, 4–31 SHOW PROCESS command, 5–13 SHOW QUEUE command, 3–3 SHOW RESOURCES command, 5–13 SHOW SERVER command, 3–3 SHOW SUMMARY command, 5–14 SHOW TABLES command, 5–14 SHOW TQE command, 5–12 SHOW TRACE command, 5–15 SHOW VOLUME command, 5–15 \$SNDJBC system service, 5–18, 5–19 SPAWN command, 3–3, 4–28 Spawning a subprocess, 4–28 Spinlock changes, 1–2 SPL SHOW COLLECT command, 5–16 SPL SHOW TRACE command, 5–16 START/CPU command, 3–3 START/QUEUE command, 3–3, 4–3 \$START\_BRANCH system service, 5–6, 5–16 \$START\_TRANS system service, 5–6, 5–16 STOP/CPU command, 3–3 STOP command, 3–3 Stunnel, 6–5 SUBMIT command, 3–3 Subprocesses, spawning and naming, 4–28 \$SUSPND system service, 5–18 SYS\$POSIX\_ROOT logical name, 5–3 SYSMAN utility commands RESERVED\_MEMORY ADD, 4–29 RESERVED\_MEMORY EXTEND, 4–29 RESERVED\_MEMORY LIST, 4–29 RESERVED\_MEMORY MODIFY, 4–29 System libraries, decompressing, 4–17 System parameters DCL\_CTLFLAGS, 3–3, 4–28, 4–29 DELPRC\_EXIT, 4–29 MPDEV\_AFB\_INTVL, 4–30 MPDEV\_REMOTE, 4–23 RMS\_SEQFILE\_WBH, 4-30 System services \$ABORT\_TRANS, 5–5, 5–16 \$ACK\_EVENT, 5–5, 5–16

System services (cont'd) \$ACM, 4–2, 5–16 \$ADD\_BRANCH, 5–5, 5–16 and case sensitivity, 4–13 \$ASSIGN, 5–17 \$CPU\_TRANSITION, 5–17 \$CREATE\_UID, 5–5, 5–16 \$CREMBX, 5–10, 5–17 \$DECLARE\_RM, 5–5, 5–16 \$DELPRC, 5–17 \$END\_BRANCH, 5–5, 5–16 \$END\_TRANS, 5–5, 5–16 \$ERAPAT, 5–17 for DECdtm, 5–5 \$FORGET\_RM, 5–5, 5–16 \$GETDTI, 5–5, 5–16 \$GETDVI, 5–17 \$GETJPI, 1–2, 4–13, 5–17 \$GETQUI, 5–17, 5–18 \$GETSYI, 5–18 \$GETTIM, 5–17 \$GETUAI, 5–18 \$GET\_DEFAULT\_TRANS, 5–5, 5–16 \$ICC\_CONNECT, 5–18 \$JOIN\_RM, 5–5, 5–16 \$PROCESS\_AFFINITY, 5–18 \$PROCESS\_CAPABILITIES, 5–18 \$PURGWS, 5–18 \$REGISTRY, 5–18 \$SETDTI, 5–5, 5–16 \$SET\_DEFAULT\_TRANS, 5–5, 5–16 \$SET\_PROCESS\_PROPERTIES, 4–13 \$SNDJBC, 5–18, 5–19 \$START\_BRANCH, 5–6, 5–16 \$START\_TRANS, 5–6, 5–16 \$SUSPND, 5–18 \$TRANS\_EVENT, 5–6, 5–16

## **T**

Tarfiles, program for reading and writing, 6–5 Timer Queue change in format, 1–2 new TQE type, 5–12 \$TRANS\_EVENT system service, 5–6, 5–16

## **U**

UCB\$L\_STS field, 4–6 Unit control block (UCB) initialization routine, 4–6 UNIX file access information, 5–11 file name support, 4–8 file name support and Compaq C RTL, 5–2 path name support, 6–3 portability, 4–8 porting tools, 6–5

UNIX (cont'd) style root, 5–3

# **V**

VALIDATE TQE command, 5–12 VMSTAR, 6–5 Volume Shadowing specifying CPU for I/O post processing, 1–2, 4–6 specifying dump file information, 5–1

## **W**

Web browser, 2–3, 8–5 Wildcards, use of, 3–4

# **X**

XA standard interface, implemented in DECdtm, 4–32

## **Z**

Zip utility, 6–5